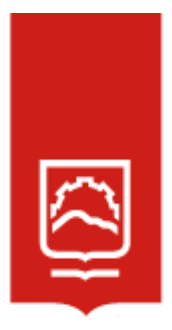

# **ESCUELA SUPERIOR POLITÉCNICA DE CHIMBORAZO**

# **Diseño de una herramienta digital de ruteo para el mejoramiento del servicio de entrega en la cadena de distribución de la empresa Eduplastic, Latacunga**

## **JUAN PABLO LÓPEZ CÁRDENAS**

**Trabajo de Titulación modalidad Proyectos de Investigación y Desarrollo, presentado ante el Instituto de Posgrado y Educación Continua de la ESPOCH, como requisito parcial para la obtención del grado de:**

## **MAGÍSTER EN TRANSPORTE Y LOGÍSTICA**

**RIOBAMBA-ECUADOR** DICIEMBRE-2023

## **DECLARACIÓN DE AUTENTICIDAD Y CESIÓN DE DERECHOS DE AUTOR**

Yo, Juan Pablo López Cárdenas, declaro que el presente **Trabajo de Titulación modalidad Proyectos de Investigación y Desarrollo,** es de mi autoría y que los resultados del mismo son auténticos y originales. Los textos constantes en el documento que provienen de otra fuente están debidamente citados y referenciados.

Como autor, asumo la responsabilidad legal y académica de los contenidos de este proyecto de investigación de maestría.

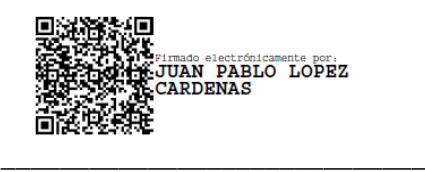

**Juan Pablo López Cárdenas** C.I. 1803723434

### **@2023, Juan Pablo López Cárdenas**

Se autoriza la reproducción total o parcial, con fines académicos, por cualquier medio o procedimiento, incluyendo la cita bibliográfica del documento, siempre y cuando se reconozca el Derecho del Autor.

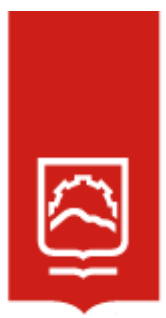

### **ESCUELA SUPERIOR POLITÉCNICA DE CHIMBORAZO**

EL TRIBUNAL DEL TRABAJO DE TITULACIÓN CERTIFICA QUE:

El **Trabajo de Titulación modalidad Proyectos de Investigación y Desarrollo**, titulado: **Diseño de una herramienta digital de ruteo para el mejoramiento del servicio de entrega en la cadena de distribución de la empresa Eduplastic, Latacunga**, de responsabilidad del señor Juan Pablo López Cárdenas, ha sido minuciosamente revisado por los Miembros del Tribunal del trabajo de titulación, el mismo que cumple con los requisitos científicos, técnicos, legales, en tal virtud el Tribunal autoriza su presentación.

Ing. Gustavo Javier Aguilar Miranda, Mgtr. **PRESIDENTE**

Ing. Mauricio Alberto Mora Castellanos, M.Sc. **DIRECTOR**

Ing. Roberto Isaac Costales Montenegro, Ph.D.

**MIEMBRO** 

Ing. Miriam del Rocío Salas Salazar, Mgtr. **MIEMBRO** 

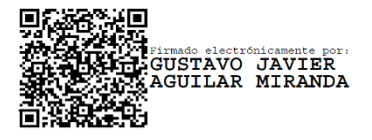

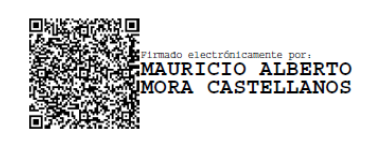

**ROBERTO ISAAC** COSTALES MONTENEGRO<br>MONTENEGRO Fecha: 2023.11.29<br>MONTENEGRO 16:13:05 -05'00"

Firmado digitalmente<br>por ROBERTO ISAAC<br>COSTALES

Firmado **MIRIAM DEL** digitalmente por ROCIO SALAS MIRIAM DEL ROCIO  $SALAZAR$ **SALAS SALAZAR** 

Riobamba, diciembre 2023

### **DEDICATORIA**

A Dios quien ha sido mi guía, fortaleza y su mano de fidelidad y amor han estado conmigo hasta el día de hoy.

A la memoria de mi padre Miguel Ángel López Vega, Gracias por ser la luz en los momentos oscuros, la esperanza en mis malos momentos y el coraje cuando el miedo me superaba, cuídame desde allí arriba y espérame, que algún día volveremos a abrazarnos, Te amo papá.

A mi madre Enma Beatriz Cárdenas que con su infinito amor, paciencia y esfuerzo me han permitido llegar a cumplir hoy un sueño más, gracias por inculcar en mí el ejemplo de esfuerzo y valentía. Te Amaré hasta la eternidad.

A mi esposa Gabriela, a quien amo tanto y agradezco por tenerme tanta paciencia, eres el ingrediente perfecto para poder lograr y alcanzar esta dichosa y muy merecida victoria en la vida, el poder haber culminado esta tesis con éxito,

A mis hijos Nicolás Y Elián que son el mejor regalo que haya podido recibir de parte de Dios. Son mi mayor tesoro y también la fuente más pura de mi inspiración; por eso quiero agradecerles por cada momento de felicidad con el que colman mi vida. Gracias por darle sentido a mi vida y permitirme ser cada día mejor padre.

Finalmente, a mis hermanas Yadira Yasmina, María de los Ángeles y Cristina Belén por su cariño y apoyo incondicional, durante todo este proceso, por estar conmigo en todo momento gracias. A toda mi familia porque con sus oraciones, consejos y palabras de aliento hicieron de mí una mejor persona y de una u otra forma me acompañan en todos mis sueños y metas.

Juan Pablo

#### **AGRADECIMIENTO**

Primeramente, agradezco a Dios por acompañarme en cada paso y permitirme llegar hasta estas instancias y a toda mi familia por estar siempre presentes.

Le debo este logro a mi querida universidad Escuela Superior Politécnica de Chimborazo "ESPOCH", la casa que me ha desarrollado intelectualmente, quién me formó para ser un hombre trabajador, responsable y honesto.

Quisiera expresar mi agradecimiento al director de esta tesis, Mg. Mauricio Alberto Mora Castellanos, por la dedicación y apoyo que ha brindado a este proyecto, por su orientación y atención a mis consultas.

Mi sincero agradecimiento a la empresa "Eduplastic", por abrirme las puertas y brindarme la información necesaria para realizar todo el proyecto de investigación en su prestigiosa institución.

Juan Pablo

## **TABLA DE CONTENIDO**

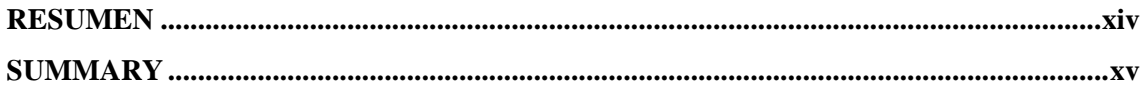

## **CAPÍTULO I**

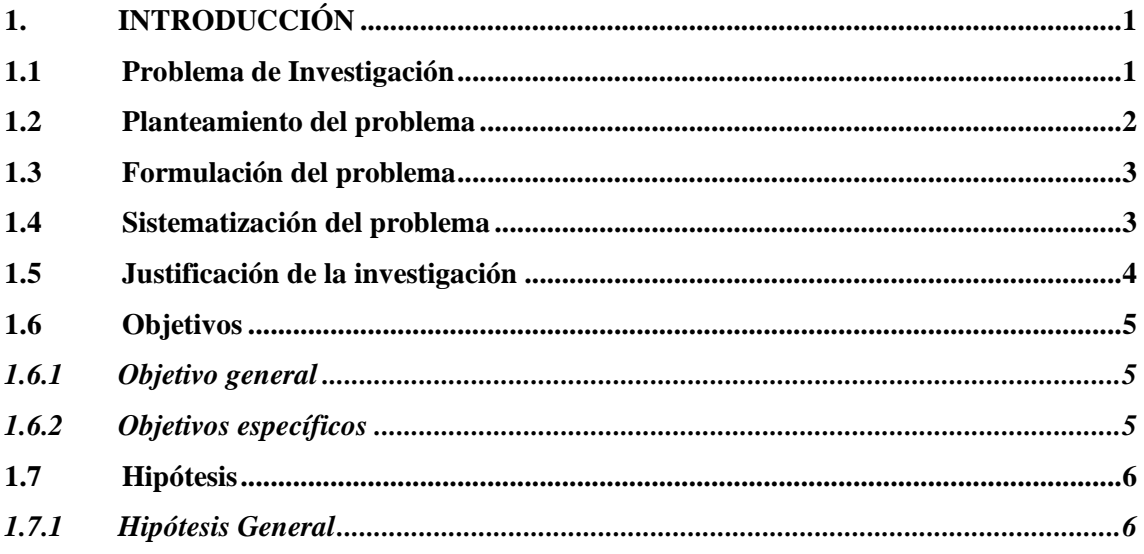

## **CAPÍTULO II**

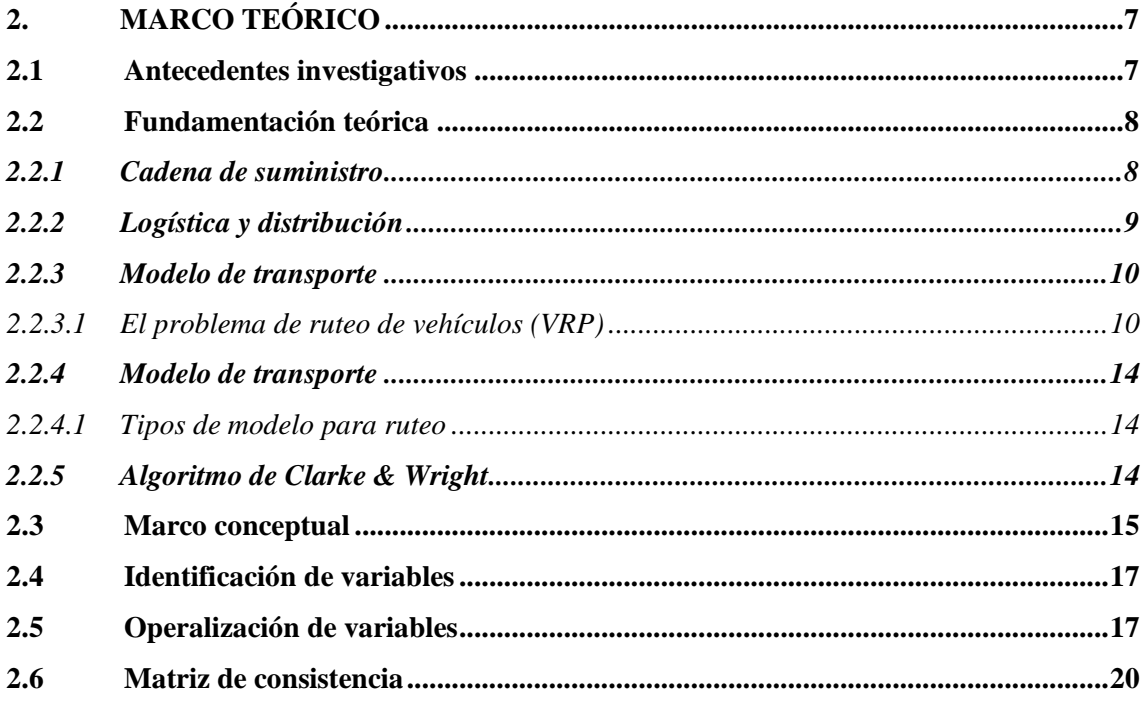

## **CAPÍTULO III**

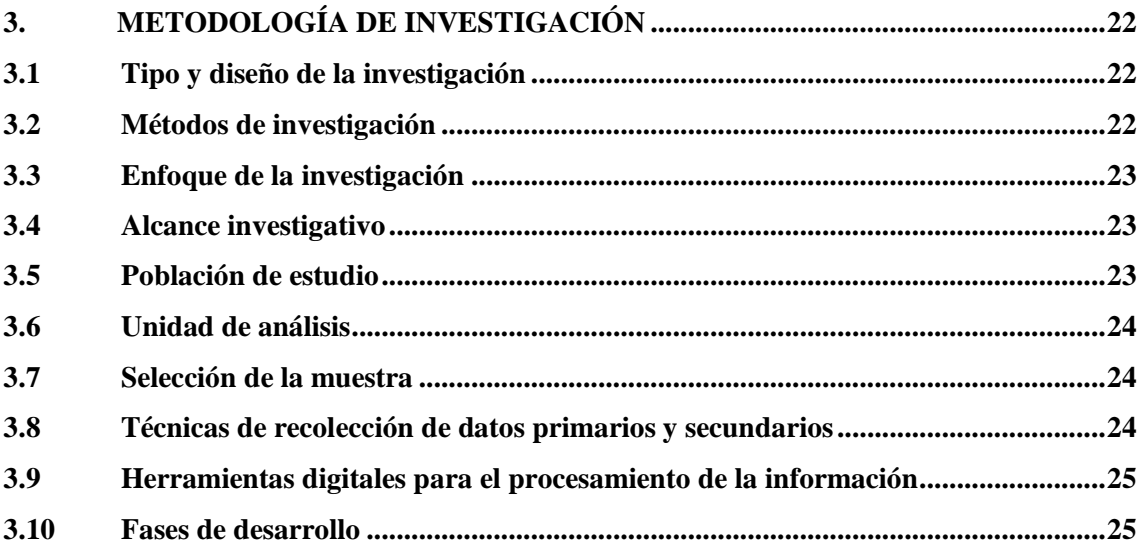

## **CAPÍTULO IV**

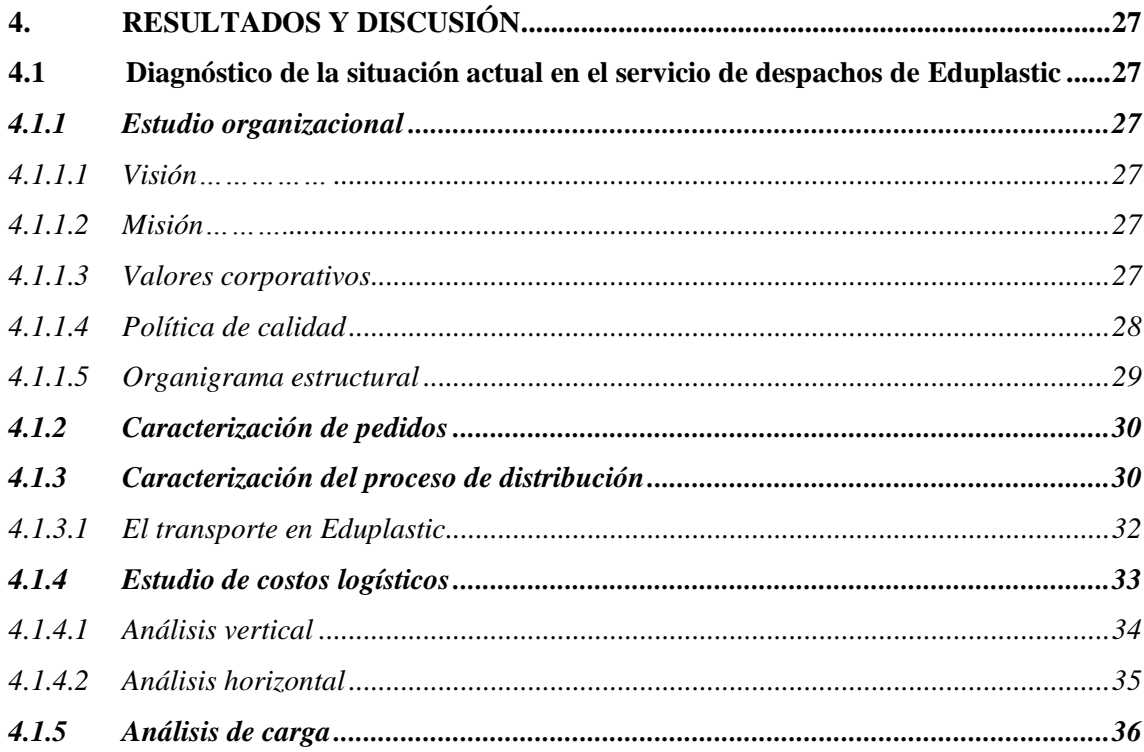

## **CAPÍTULO V**

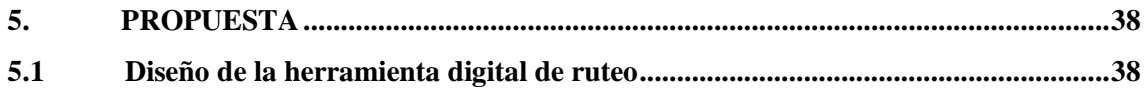

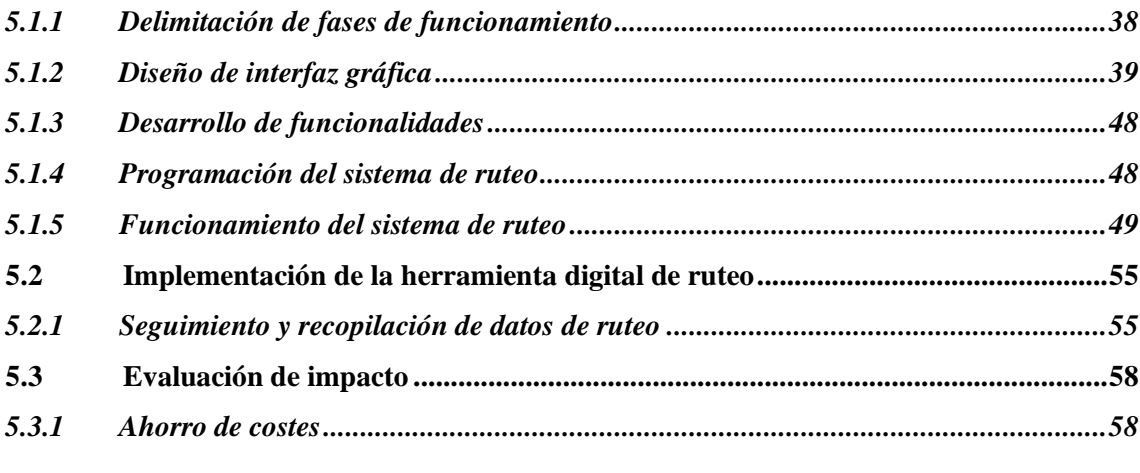

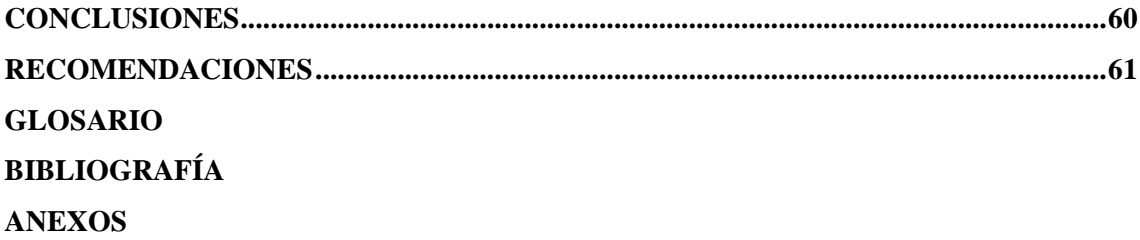

## **ÍNDICE DE TABLAS**

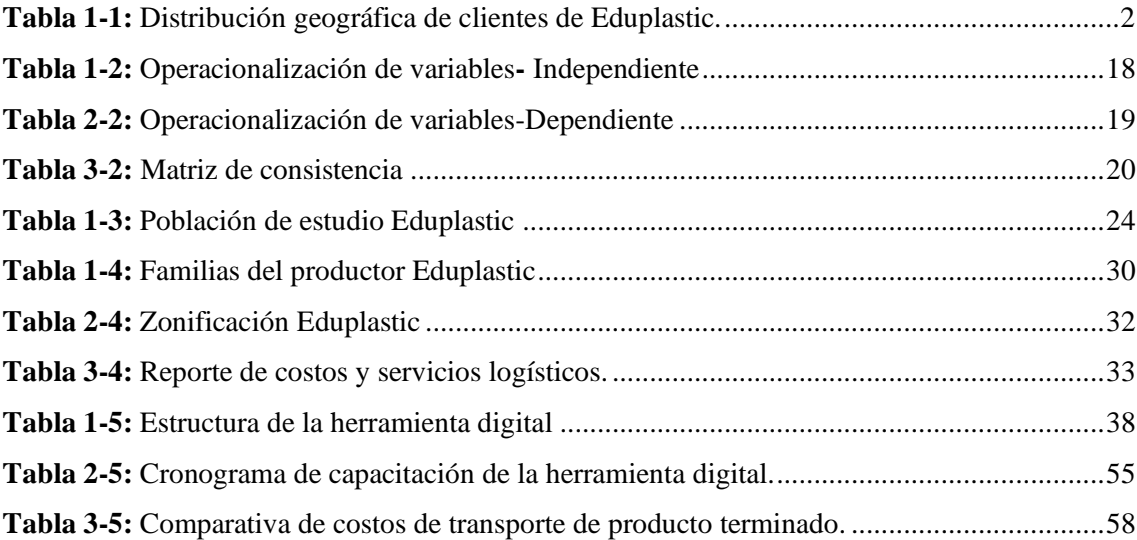

## **ÍNDICE DE FIGURAS**

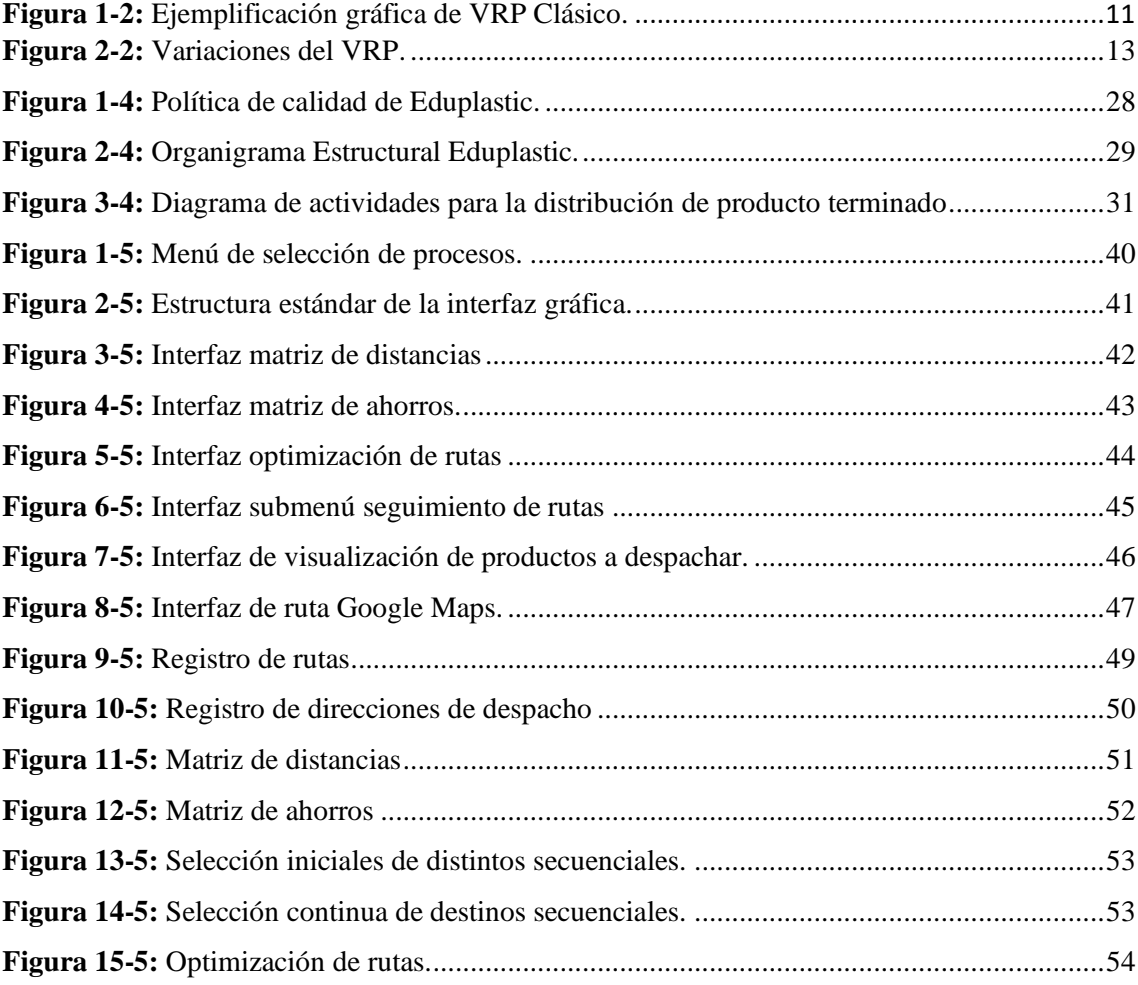

## **ÍNDICE DE GRÁFICOS**

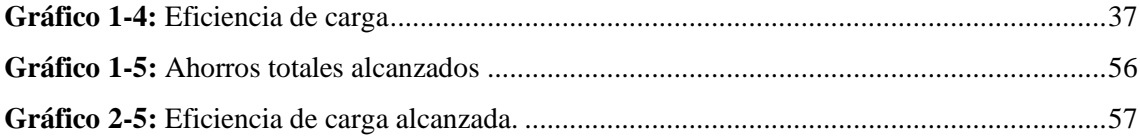

## **ÍNDICE DE ANEXOS**

**ANEXO A:** [INTERFACES GRÁFICAS HERRAMIENTAS DIGITALES](#page-81-1) **ANEXO B:** [EJEMPLOS DE FUNCIONES SQL](#page-89-0) **ANEXO C:** [EJEMPLOS DE PROGRAMACIÓN BASIC.NET](#page-91-0) **ANEXO D:** [MANUAL DE USO BÁSICO DE LA HERRAMIENTA DE RUTEO](#page-104-0) **ANEXO E:** [FORMULARIO DE ENCUESTA](#page-113-0) **ANEXO F:** [FORMULARIO DE ENTREVISTA](#page-115-0)

#### <span id="page-13-0"></span>**RESUMEN**

El objetivo de este estudio fue diseñar una herramienta digital de ruteo para el mejoramiento del servicio de despachos en la cadena de distribución de la empresa Eduplastic, para lo cual, inicialmente se llevó a cabo un diagnóstico situacional del servicio de despacho de producto terminado y zonas de distribución, así como también, un análisis del proceso de distribución actual, un estudio de eficiencia de carga y el correspondiente estudio logístico, delimitando con esto, las necesidades de la organización y potenciando el posterior diseño y evaluación de la herramienta digital de ruteo. Para el diagnóstico situacional se empleó un estudio documental y de campo. El diseño de la herramienta digital de ruteo fue basado en el algoritmo de Clark & Wright, utilizando: Microsoft Visual Studio como entorno de desarrollo, Azure como base datos, Basic.Net como lenguaje de programación y .NET en calidad de Framework. Para la evaluación de impacto de la herramienta se llevó a cabo un estudio de costos logísticos. De tal manera, la herramienta recopiló un total de 237 rutas planificadas, desde el mes de marzo hasta finales de mayo del año 2022, permitiendo delimitar, una mejora promedio del 58,30% en el aprovechamiento de la carga y una reducción global del 22,87% en los costes de transporte de producto terminado. Todo esto, sin disminuir la calidad en el proceso de distribución que caracteriza a la empresa Eduplastic. Se concluye la factibilidad del diseño, desarrollo e implementación una herramienta digital de ruteo, la cual, posibilitó el mejoramiento del proceso de distribución de producto terminado, causando ahorros en cuanto a: combustible, mantenimientos y tiempos de operación. Se recomienda el uso de diversos algoritmos aproximados para la resolución del problema de ruteo de vehículos (VRP), incluyendo versiones hibridas de dichas metodologías.

**Palabras clave:** <LOGÍSTICA>, <SISTEMA DE RUTEO>, <TRANSPORTE>, <CADENA DE DISTRIBUCIÓN>.

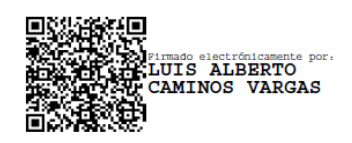

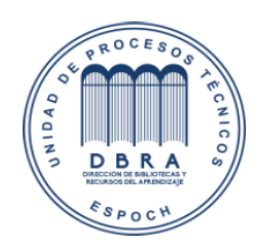

0165-DBRA-UPT-IPEC-2023

29-11-2023

#### <span id="page-14-0"></span>**SUMMARY**

The objective was to design a digital routing tool to improve the dispatch service in the distribution chain of the Eduplastic company. For this, a situational diagnosis of the finished product dispatch service and distribution areas was made, as well as an analysis of the current distribution process, a study of load efficiency and the corresponding logistic study, delimiting with this the needs of the organization and enhancing the subsequent design and evaluation of the digital routing tool. For the situational diagnosis, a documentary and field study were used. The design of the digital routing tool was based on the Clark & Wright algorithm, using Microsoft Visual Studio as a development environment, Azure as a database, Basic.Net as a programming language and .NET as a Framework. In order to evaluate the impact of the tool, a logistics cost study was developed. In such a way, the tool compiled 237 planned routes from March until the end of May 2022, allowing an average improvement of 58.30% in the use of the load and an overall reduction of 22.87% in the transportation costs of finished product. All this without diminishing the quality of the distribution process that characterizes Eduplastic. The feasibility of the design development and implementation of a digital routing tool enabled the improvement of the finished product distribution process, resulting in savings in fuel, maintenance and operation times. The use of several approximate algorithms for solving the vehicle routing problem (VRP) is recommended, including hybrid versions of these methodologies.

**Keywords:** <TRANSPORTATION ENGINEERING AND TECHNOLOGY>, <LOGISTICS>, <ROTING SYSTEM>, <TRANSPORT>, <DISTRIBUTION CHAIN>.

## <span id="page-15-0"></span>**CAPÍTULO I**

### <span id="page-15-1"></span>**1. INTRODUCCIÓN**

#### <span id="page-15-2"></span>**1.1 Problema de Investigación**

El objetivo de toda organización es alcanzar el mayor nivel de rentabilidad posible, por lo cual, tener un buen producto y un precio competitivo ya no es suficiente. Sino que además, es fundamental encontrar el lugar y el tiempo adecuado para que el producto sea accesible y atractivo para el consumidor. Es conocido que en la industria y en el sector de servicios el costo de transporte juega un papel importante en los costos logísticos, los mismos que están relacionados directamente al valor final del producto o servicio brindado.

De esta manera, a pesar de la globalización y de la constante necesidad de las organizaciones de ser más eficientes y competitivas, un gran número de estas, aún emplean métodos empíricos para delimitar sus rutas de distribución. Lo cual, según (Silva, 2019), conlleva a una mala planificación y toma de decisiones, además del encarecimiento de los costos logísticos y reducción (en muchas de las ocasiones) de la calidad en el servicio.

Es así, que entre algunas de las principales consecuencias que genera una planificación de rutas deficiente se encuentran (Pérez et al., 2021, pp. 233-253):

- a) Retrasos en la entrega de mercancías.
- b) Faltantes a causa de la limitada capacidad del vehículo.
- c) Disminución de calidad en el producto terminado, insatisfacción del cliente.
- d) Pérdida de clientes potenciales.

En consecuencia, los fallos en el transporte logístico ocasionan una problemática directa y negativamente relacionada en la experiencia final del cliente y en la rentabilidad de la organización. Para lo cual, en la actualidad se evidencia la creciente necesidad de las empresas en cuanto a incrementar sus esfuerzos en la planificación logística de sus rutas de distribución; cumpliendo de forma oportuna la última milla en la cadena de suministros.

#### <span id="page-16-0"></span>**1.2 Planteamiento del problema**

La presente investigación tiene como locación de estudio a la empresa Eduplastic, ubicada en la ciudad de Latacunga. Eduplastic una organización dedicada a la elaboración de empaques y fundas plásticas con y sin impresión, la cual, tiene como principal compromiso ofrecer a sus clientes un producto y servicio que satisfaga sus requerimientos y necesidades basados en la utilización de los mejores materiales con un personal altamente calificado y en constante capacitación.

Para esto, EDUPLASTIC cuenta con una pequeña flota de transporte, la cual, desde sus dos centros de distribución ubicados en Latacunga y Riobamba, se encargan del servicio de entrega de mercaderías a todas las provincias del Ecuador. Abarcando alrededor de 870 clientes a nivel nacional, distribuidos como se presenta a continuación:

| <b>Provincias</b>    | <b>Número de Clientes</b> |
|----------------------|---------------------------|
| Chimborazo           | 268                       |
| Cotopaxi             | 291                       |
| Tungurahua           | 159                       |
| Pichincha            | 131                       |
| Guayas               | 49                        |
| <b>Bolívar</b>       | 4                         |
| Carchi               | 3                         |
| <b>Azuay</b>         | 1                         |
| El Oro               | 2                         |
| Cañar                | 3                         |
| <b>Esmeraldas</b>    | 1                         |
| <b>Los Ríos</b>      | 2                         |
| Imbabura             | 1                         |
| Manabí               | 1                         |
| <b>Montalvo</b>      | 1                         |
| <b>Napo</b>          | 1                         |
| <b>Pastaza</b>       | 3                         |
| <b>Santo Domingo</b> | 4                         |
| <b>Sucumbios</b>     | 1                         |

<span id="page-16-1"></span> **Tabla 1-1:** Distribución geográfica de clientes de Eduplastic.

 **Realizado por:** López, Juan, 2023.

Para lo cual, debido al crecimiento productivo de la empresa Eduplastic y según conversaciones iniciales con los delegados de la misma, se ha podido establecer que la problemática que enfrenta en la actualidad es la deficiente gestión logística en el proceso de entregas de producto terminado. Para lo cual, se evidencia el empirismo empleado en los procesos de selección y planificación de rutas de entrega de la empresa, los cuales, se estima son causantes de:

- a) Retrasos en la entrega de producto terminado.
- b) Pérdidas económicas.
- c) Insatisfacción del cliente.

Es así, que la falta de una planificación de rutas de entrega en base a una metodología estándar ocasiona un mal estar general tanto para la organización como para sus clientes. De esta manera, el presente trabajo de investigación pretende delimitar los factores críticos relacionados al servicio de despachos, para con esto, diseñar e implementar una herramienta de ruteo digital, la misma que permita dar solución al problema de ruteo de vehículos en función de alcanzar la minimización de los costos logísticos de distribución.

#### <span id="page-17-0"></span>**1.3 Formulación del problema**

En base a todo lo antes expuesto, surge la siguiente interrogante:

¿Cómo incide el desarrollo e implementación de una herramienta de ruteo digital en el mejoramiento de los procesos de distribución la empresa de elaboración de empaques flexibles Eduplastic, en el periodo 2021 - 2022?

#### <span id="page-17-1"></span>**1.4 Sistematización del problema**

¿El empirismo empleado en los procesos logísticos de la empresa Eduplastic genera pérdidas en su rentabilidad?

¿La deficiente planificación de rutas está relacionada a los retrasos en la entrega de producto terminado y/o a la insatisfacción de los clientes de Eduplastic?

¿El proceso de distribución de la empresa Eduplastic es eficiente en cuanto al aprovechamiento de su flota de transporte?

#### <span id="page-18-0"></span>**1.5 Justificación de la investigación**

Hoy en día las empresas a pesar de su tamaño o sus características propias se ven en la necesidad de gestionar oportunamente su red de distribución logística, de tal manera, que se la considere como una herramienta que facilite la información e integre los procesos y recursos de la organización; con el fin de brindarle la accesibilidad necesaria a los productos ofertados por la misma, teniendo una especial consideración por los factores tiempo, lugar y costo. La importancia de la eficacia y la eficiencia de los sistemas de distribución se torna evidente cuando se considera el impacto de los costos asociados a las operaciones de la empresa (Henriquez et al., 2018, pp. 277-278).

Para esto, las operaciones de despacho desde un centro de distribución son actividades realizadas comúnmente por las compañías dedicadas a la mano factura o a su vez a la distribución de bienes y servicios. Según (Correa et al., 2008, pp. 172-180), en su publicación denominada "Características del diseño de rutas de distribución", un plan de distribución que especifique: las cantidades, la secuencia de entregas a realizar y además considere las necesidades específicas de cada uno de los clientes, puede generar grandes beneficios económicos a la compañía.

Según (Orjuela et al., 2017, pp. 277-420), en su publicación denominada "Costos logísticos y metodologías para el costeo en cadenas de suministro", menciona que la correcta planificación de los recursos puede disminuir hasta en un 20% los costos logísticos de transporte. Dicha planificación de los recursos, plan de distribución y los grandes beneficios antes mencionados, pueden ser integrados en una herramienta digital de ruteo, la misma que posibilite: el registro y georeferenciación de clientes, la planificación de rutas de ahorro para la entrega de mercaderías y la toma de decisiones de ruta, además de enmarcarla como un sistema digital de almacenamiento en nube (Sánchez & Gutierrez, 2022, pp. 121-130).

Para esto, el presente trabajo de investigación plantea su desarrollo bajo el diagnóstico situacional de las operaciones de transporte de la empresa Eduplastic, determinando sus necesidades de mejoramiento en cuanto al proceso de planificación de rutas, esto bajo la recopilación documental y el levantamiento de procesos en campo; trasladando la información recopilada, al diseño e implementación de una herramienta digital de ruteo, la cual, será el motivo de la evaluación del rendimiento logístico y por tanto el impacto de costes en el trasporte de la organización.

De igual manera, en el proyecto de investigación presentado como parte de la maestría en transporte y logística de la Escuela Superior Politécnica de Chimborazo denominado "PROPUESTA DE IMPLEMENTACIÓN DE UNA FLOTA DE TRANSPORTE PROPIA

PARA EL MEJORAMIENTO DEL SERVICIO DE ENTREGA EN LA CADENA DE DISTRIBUCIÓN DE LA EMPRESA ECUACERÁMICA - RIOBAMBA, AÑO 2020", se ha tomado como antecedente el uso del algoritmo de Clark & Wright, no solo para el diseño de una flota de transporte sino para la optimización de rutas de entrega realizada para los cinco territorios manejados por la empresa Ecuacerámica. Teniendo en el presente trabajo excelentes resultados teóricos, los mismos que podrían ser validados por la presente propuesta (Cevallos, 2021, p. 15).

Es así que, la implementación de una herramienta de ruteo conllevará grandes beneficios para la empresa Eduplastic, entre estos: la reducción en los costos de distribución, la minimización de distancias en ruta, la optimización en costos de mantenimiento y la mejora en la satisfacción de los clientes (Rozo, 2022, pp. 5-6). Esto empleando como antecedentes el caso de empresas medianas como "Industrias Químicas La Granja LTDA" y "SaludTotal EPS", las mismas que mediante proyectos de implementación de sistemas y/o herramientas de ruteo han experimentado los beneficios antes mencionados (Matiz, 2021, pp. 15-16).

#### <span id="page-19-0"></span>**1.6 Objetivos**

#### <span id="page-19-1"></span>*1.6.1 Objetivo general*

Diseñar una herramienta digital de ruteo para el mejoramiento del servicio de despachos en la cadena de distribución de la empresa Eduplastic, Latacunga, año 2022.

#### <span id="page-19-2"></span>*1.6.2 Objetivos específicos*

- a) Diagnosticar la situación actual del servicio de despacho de producto terminado en la empresa Eduplastic, tomando como referencia los históricos registrados para el periodo 2020 -2021.
- b) Diseñar un sistema digital de ruteo de vehículos en base al algoritmo de Clark & Wright, el cual posibilite la planificación y la toma de decisiones en el servicio de despachos de la empresa Eduplastic.
- c) Realizar un análisis comparativo de costos logísticos antes y después de la implementación de la herramienta digital de ruteo.

### <span id="page-20-0"></span>**1.7 Hipótesis**

### <span id="page-20-1"></span>*1.7.1 Hipótesis General*

#### **Planteamiento con negación:**

La implementación de una herramienta digital de ruteo no permite alcanzar una mejora en la rentabilidad y eficiencia del servicio de despachos de la empresa Eduplastic.

### **Planteamiento alternativo:**

La implementación de una herramienta digital de ruteo permite alcanzar una mejora en la rentabilidad y eficiencia del servicio de despachos de la empresa Eduplastic.

### <span id="page-21-0"></span>**CAPÍTULO II**

### <span id="page-21-1"></span>**2. MARCO TEÓRICO**

#### <span id="page-21-2"></span>**2.1 Antecedentes investigativos**

En este apartado, se exponen las bases teóricas y metodológicas que han sido consideradas para el desarrollo del presente trabajo, destacando para esto: proyectos previos de investigación, artículos de revistas académicas y estudios de casos, enfocados en el estudio e implementación de metodologías para la solución del problema de enrutamiento de vehículos (VRP).

En el proyecto de investigación realizado en la Escuela Superior Politécnica de Chimborazo, denominado "Propuesta de implementación de una flota de transporte propia para el mejoramiento del servicio de entrega en la cadena de distribución de la empresa Ecuacerámica – Riobamba, año 2020", se reporta la implementación del algoritmo de Clark & Wright como metodología aproximada para la solución del VRP, esto, en función de mejorar el proceso de distribución y optimizar los costes logísticos de transporte, obteniendo de tal manera, excelentes resultados teóricos en un ambiente de proyección de 10 años. Es así que, el presente trabajo considerará el planteamiento metodológico empleado, para su posterior automatización y proyección como sistema de ruteo digital (Cevallos, 2021, p. 15).

En el proyecto de investigación realizado en la Universidad Distrital Francisco José de Caldas, denominado "Diseño de un sistema de ruteo de vehículos con múltiples depósitos en empresas de transporte de carga por carretera", se presenta el diseño de un sistema de ruteo del tipo MDVRP, empleado para solventar los diversos problemas operacionales que enfrentan las empresas de transporte de carga por carretera, las mismas, que se encargan de la distribución de bienes desde el centro de distribución hasta sus clientes finales. Para esto, se emplea los algoritmos de GRASP (*Greedy Randomized Adaptive Search Procedures*) y Búsqueda Tabú para la generación de clústeres y sus rutas correspondientes; evaluando esta metodología con casos disponibles del problema MDVRP. De esta manera, los instrumentos de estudio para la construcción y gestión del sistema de ruteo serán tomados como bases teóricas para la presente propuesta (Hernández, 2016, p. 9).

En el proyecto de investigación realizado en la Universidad del Norte, denominado "Diseño de un sistema de ruteo logístico para la distribución de la mercancía de la empresa Blu Logistics", se expone el mejoramiento en el sistema de distribución de mercancías para la empresa en estudio, para lo cual, se pretendió eliminar el empirismo en sus procesos de planeación de rutas, en función de posibilitar: las entregas a tiempo, la disminución de recorridos, la optimización de carga, reducción de costos y la correcta gestión de niveles de inventario. Para esto, se presenta un análisis del trayecto actual de la empresa y se propone un sistema de ruteo mediante el método de barrido y el algoritmo de Dijkstra con la finalidad de mejorar la utilización de recursos de la empresa. Es así, que el diagnóstico de rutas y el enfoque de optimización de recursos empleado para este trabajo de investigación será considerado como base metodológica para la presente propuesta (Angulo et al., 2018, pp. 19-21).

En el artículo de revista académica publicado para la Facultad de Ingeniería de la Pontificia Universidad Javeriana, denominado "Diseño de un aplicativo para el ruteo estocástico de la entrega y recogida de insumos médicos quirúrgicos con ventanas de tiempo", se describe el diseño de un aplicativo de ruteo para el mejoramiento del proceso de distribución de una empresa proveedora de implantes óseos, para lo cual, se presentan variantes del VRP como entrega y recolección con ventanas de tiempo, sin dejar de lado las potenciales condiciones estocásticas. De tal manera, se llevó a cabo el diseño de la aplicación por medio de Visual Basic en base a la heurística VMC y la Búsqueda Tabu, obteniendo como resultados mejoras porcentuales reflejados directamente en la cadena de valor de la organización. Es así, que las bases del desarrollo de este aplicativo, serán consideradas como bases metodológicas para la presente propuesta (Guevara et al., 2020, pp. 1-27).

En el proyecto de investigación realizado en la Universidad Cooperativa de Colombia, con el tema "Diseño de un sistema de rutas del proveedor de transportes y seguros especializados de la empresa Salud Total EPS-S, mediante el modelo matemático de optimización lineal del agente viajero", se presenta: el diagnóstico de las condiciones de operaciones de servicio actual para la empresa en estudio, el análisis estadístico multivariable de tiempos, distancias y costos referentes al servicio de transporte, la modelación mediante la metodología del agente viajero y la validación de resultados mediante la comparación con valores históricos de la organización. Delimitando, de esta manera, todas las rutas posibles para la empresa Salud Total EPS-S. De esta manera, las etapas de desarrollo de este proyecto serán tomados referencia para el presente trabajo (Matiz, 2021, pp. 28-30).

#### <span id="page-22-0"></span>**2.2 Fundamentación teórica**

#### <span id="page-22-1"></span>*2.2.1 Cadena de suministro*

Una cadena de suministro comprende todas las actividades relacionadas en la obtención de materias primas, transformación y distribución de las mismas como producto terminado. De esta manera, el principal objetivo de esta es entregarle al cliente el producto deseado, en el tipo de empaque, presentación, tiempo y cantidades adecuadas (Sánchez Y. , 2021).

La cadena de suministro está conformada por todos los parámetros que aporta directo o indirectamente en la satisfacción del cliente. Incluyendo para esto, no solamente al fabricante y al proveedor, sino también a transportistas, encargados del almacenamiento, asistentes comerciales e incluso al mismo cliente. Cabe destacar, que las funciones incluidas en la cadena de suministros incluyen, pero no están limitadas a la innovación en productos, mercadotecnia, operaciones, distribución, finanzas y servicio al cliente (Mata et al., 2021, pp. 1-18).

Según lo antes expuesto, es factible delimitar que la principal meta de la cadena de suministro es el de optimizar el valor total generado, es decir generar una variación entre el costo del producto final para el cliente y el valor en que la cadena incurre para dar cumplimiento a los requerimientos de este (Sánchez Y. , 2021).

#### <span id="page-23-0"></span>*2.2.2 Logística y distribución*

La logística representa a todas aquellas actividades que posibilitan a una organización la eficiente administración de sus materias primas, así como también de sus productos terminados para la producción y distribución de sus productos en el menor tiempo posible (Servera, 2010, pp. 217-234). Esta determina y coordina la optimización de productos, clientes, lugares y tiempos.

El objetivo principal de la logística es optimizar la rentabilidad de una organización, para lo cual considera los siguientes aspectos (Castellanos, 2009, pp. 201-205).

- a) Almacenamiento. Las empresas deben almacenar sus bienes y/o productos en lugares idóneos en función de asegurar la disponibilidad de los mismos.
- b) Procesamiento de pedidos. Etapa que en la actualidad es realizado por parte de sistemas de información u otros medios digitales, los mismos que permiten satisfacer la demanda de los consumidores de forma ágil y eficiente.
- a) Control de inventarios. Este es un aspecto clave en la satisfacción de los clientes, ya que un inventario excesivo o insuficiente puede conllevar problemáticas directamente relacionadas a los costos de producción.
- b) Transporte. La adecuada selección del transporte aportara a que la empresa pueda entregar sus mercaderías en el tiempo y forma necesarias.

Con el afán de cumplir con los objetivos de la logística de distribución, así como de proporcionar cobertura a los mercados, prestar servicios de alto nivel y obtener rentabilidad en todo el proceso logístico, se han desarrollado técnicas de distribución (Anaya, 2015, pp. 42-43), las cuales cuentan con las siguientes características:

- a) Cumplimento holístico de los pedidos.
- b) Momento oportuno.
- c) Lugar establecido.
- d) Al mínimo costo.

Sin embargo, para la exitosa aplicación de dichas técnicas, es fundamental considerar las características del producto, el comportamiento de compra del consumidor, la estructura previamente delimitada para el canal de distribución y el grado de control requerido (García, 2006, pp. 53-62).

#### <span id="page-24-0"></span>*2.2.3 Modelo de transporte*

El modelo de transporte es un problema de optimización que comprende la minimización de los costos de distribución de una función ligada a un conjunto de restricciones que limitan el espacio a errores y posibilita la toma de decisiones (Flores & Flores, 2021). En un modelo de transporte es posible identificar los siguientes elementos característicos:

- a) Orígenes.
- b) Destinos representados como nodos.
- c) Arcos que representan las rutas que enlazan los distintos nodos de origen y destino.

Por otra parte, es importante denotar que una ruta es el conjunto de arcos que conectan nodos diferentes pasando a través de los mismos. Las rutas pueden ser de tipo ciclo o bucle si conecta en el principio y fin con el mismo nodo.

#### <span id="page-24-1"></span>*2.2.3.1 El problema de ruteo de vehículos (VRP)*

En la literatura el problema del diseño de rutas se encuentra bajo el nombre de *Vehicle Routing Problem* (VPR). Siendo este una gran familia de problemas que tiene como fin la determinación del conjunto de rutas para una flota de transporte que parten de uno o más centros de distribución en función de satisfacer la demanda asociada a varios clientes dispersos geográficamente (Navarro et al., 2021, pp. 17-21), como se representa en la Figura 1-1. Siendo el objetivo principal el de minimizar el costo logístico asignado al transporte.

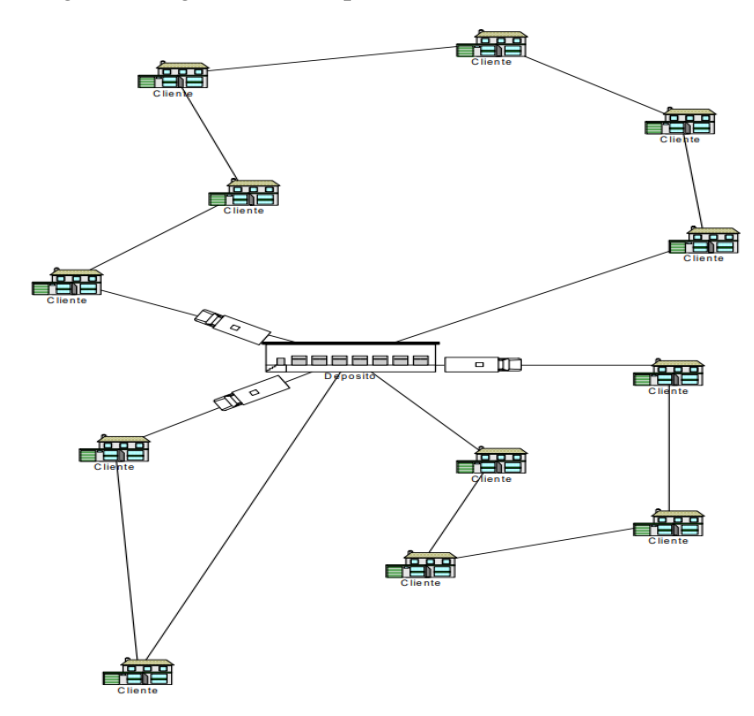

<span id="page-25-0"></span> **Figura 1-2:** Ejemplificación gráfica de VRP Clásico. **Fuente:** (Jaque, 2018).

Para esto, diferentes variaciones del problema de ruteo de vehículos han sido propuestas con la finalidad de obtener un acercamiento más aproximado al problema, por lo cual, se incorpora la adición de diversas variables y restricciones. En la Figura 2-2, se presentan las variantes más notorias del VRP.

En donde, cada una de las variaciones da respuesta a una interrogante específica:

- a) VRPSD (VRP con entregas y recolección), ¿Qué ocurre si la ruta no solamente consiste en entregas, sino también, en la recolección de mercancías?
- b) SVRP (Familia de VRPs con variables estocásticas), ¿Qué ocurre si los tiempos de entrega, los clientes y la demanda son variables?
- c) MDVRP (VRP con múltiples depósitos), ¿Qué ocurre si la distribución de mercancías tiene que ser realizada desde diferentes centros de distribución?
- d) VRPTW (VRP con ventanas de tiempo), ¿Qué ocurre si la distribución de mercancías tiene que llevarse a cabo a una hora determinada?
- e) CVRP (CRP con capacidades determinísticas de los vehículos), ¿Qué ocurre si los vehículos de mi flota de transporte presentan variaciones de capacidad de carga?
- f) SDVRP (VRP con entregas divididas), ¿Qué ocurre si tengo que abastecer a los clientes con más de una ruta?
- g) VRPB (VRP con retornos), ¿Qué ocurre si la ruta requiere devoluciones de mercancías?

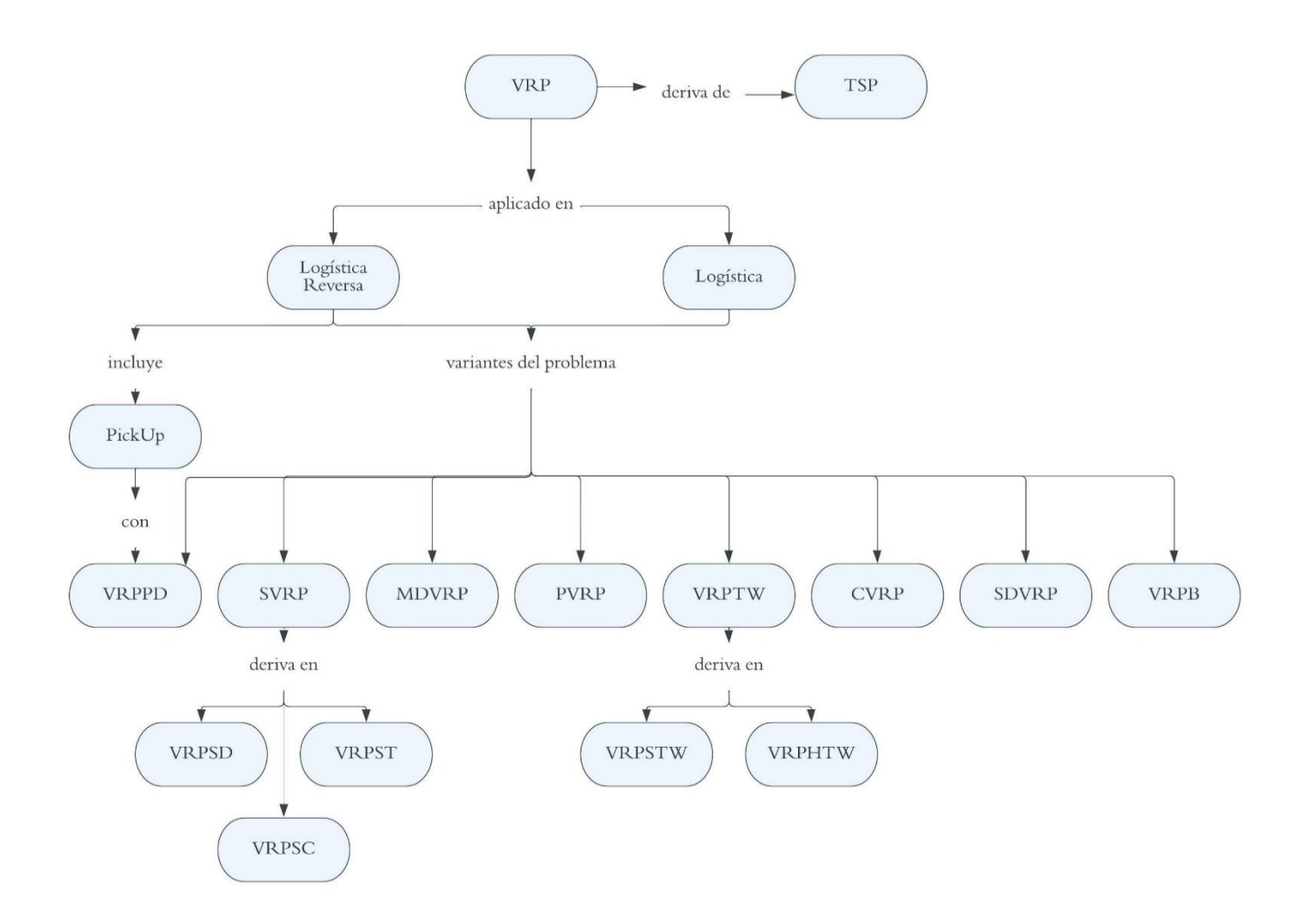

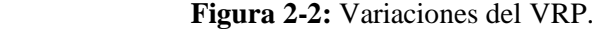

<span id="page-27-0"></span>**Fuente:** (Jaque, 2018).

#### <span id="page-28-0"></span>*2.2.4 Modelo de transporte*

Los modelos de ruteo orientados al desarrollo de la logística se establecen como modelos integrados, los mismos que se relacionan con conjuntos de datos provenientes de programas informáticos de análisis, métodos estadísticos y análisis espaciales, que tienen como objetivo orientar la toma de decisiones frente a lo que tiene que ver con los recorridos y tiempos necesarios para la presentación de un servicio (Gelves et al., 2021, p. 14).

De esta manera, los modelos de ruteo facilitan el uso de un conjunto de datos sistematizados mediante herramientas estadísticas para incrementar la satisfacción de los clientes ante el servicio brindado o la entrega de un producto, tomando en cuenta las consideraciones necesarias sobre los equipos, rutas, espacio y el recurso humano (Flores & Flores, 2021, pp. 10-15).

#### <span id="page-28-1"></span>*2.2.4.1 Tipos de modelo para ruteo*

Entre los modelos para ruteo es posible destacar los siguientes (Navarro et al., 2021):

- a) Limitación básica de capacidad. Este se enfoca en reconocer e identificar la limitación de carga del vehículo, la cual no puede ser sobrepasada en ninguno de los viajes con la finalidad de prevenir futuros inconvenientes.
- b) Limitación por ventanas de tiempo. Este tiene como fin la reducción de los vehículos necesarios, los costos de las rutas y los tiempos muertos.
- c) Viajes de regreso. Este relaciona cada nodo garantizando el retorno al punto de origen.
- d) Recogida y entrega. Este se enfoca en la distancia recorrida, de tal manera que el análisis y los resultados del modelo posibilitan que la distancia programada no sea excedida.

#### <span id="page-28-2"></span>*2.2.5 Algoritmo de Clarke & Wright*

Este algoritmo representa una de las metodologías aproximadas más empleadas para la solución del VRP. Se fundamenta en el cálculo de distancias entre el centro de distribución y los clientes dispersos geográficamente, para lo cual, se construyen rutas secuenciales de visitas empleando la metodología de prueba y error (Cevallos, 2021, pp. 65-67). Dicho cálculo, emplea como consideración la distancia mínima entre dos puntos o nodos, es decir "la distancia de una línea recta trazada entre dos puntos" (Jiménez, 2022, pp. 46-47).

Posteriormente, se desarrolla la construcción de rutas, bajo las consideraciones del recorrido máximo y optimización de carga. Seleccionando de tal forma, la ruta oprimo en función a las medidas de desempeño seleccionadas. A continuación, se exponen los pasos lógicos para la implementación del algoritmo (Cevallos, 2021, pp. 45-47):

- a) Delimitación de la situación inicial de reparto, para lo cual, se tendrá que delimitar la ubicación (longitud y latitud) del o de los centros de distribución y de los diferentes destinos de despacho; además de sus correspondientes demandas en kilogramos.
- b) Elaboración de la matriz de distancias mínimas, para lo cual, se procederá al cálculo de distancias mínimas entre los puntos de entrega y el o los centros de distribución, esto mediante la ecuación:

$$
dab = (\sqrt{(\text{longitud } a - \text{longitud } b)^2 + (\text{latitude } a - \text{latitude } b)^2}) x 100
$$

c) Elaboración de la matriz de ahorros, para lo cual, se procederá al cálculo del ahorro (en kilómetros) que representa la entrega secuencia de mercancías, dejando de lado, las entregas independientes, esto mediante la ecuación:

 $Sab = doa + dob - dab$ 

En dónde:

Sab, es el ahorro al secuenciar los destinos a y b.

doa y dob, es la distancia desde el centro de distribución o a los destinos a y b respectivamente. dab, es la distancia entre los destinos a y b.

- d) Ordenamiento de ahorros, para lo cual, se procede a ordenar de mayor a menor los ahorros correspondientes a la secuenciación de destinos.
- e) El diseño de rutas, para lo cual, se pretende ensamblar la ruta secuencial con la mayor cantidad de ahorros posibles. Esto bajo las consideraciones de recorrido máximo y capacidad de carga.

#### <span id="page-29-0"></span>**2.3 Marco conceptual**

En este apartado, se exponen las definiciones clave para el correcto entendimiento del presente proyecto de investigación. Cabe destacar, que las mismas, fueron extraídas del "Diccionario de logística y SCM" propuesto por (Martinez & Rodriguez, 2018, pp. 67-69).

**Base de datos**, es el conjunto de datos estructurados que son parte del mismo contexto.

**Capacidad**, carga máxima en kilogramos que un vehículo puede soportar con seguridad.

**Centro de distribución**, bodega intermedia en donde los productos son ensamblados para el envío y distribución al cliente final.

**Costos indirectos**, costos habitualmente no considerados en una operación en particular, los mismos, que son distribuidos al producto por medio de los precios elevados.

**Cadena de abastecimiento**, es el proceso que posibilita el enlace entre las compañías proveedoras y los usuarios externos.

**Demanda**, necesidad de un producto o componente.

**Despacho**, son las acciones necesarias para la entrega de un material o producto hasta un lugar de entrega específico.

**Eficiencia**, medida de la producción real en función del nivel de producción que se espera. En otras palabras, la eficiencia representa el cumplimiento de producción de un bien o servicio.

**Framework**, es un esquema de trabajo que ofrece una estructura general para el desarrollo de un proyecto de software.

**Gestor de base de datos**, es el conjunto de programas no visibles que hacen posible la administración y gestión de la información contenida en una base de datos.

**Interfaz gráfica**, es el conjunto de imágenes y objetos gráficos cuya función es representar la información y acciones de un sistema informático (software).

**Lenguaje de programación**, es un lenguaje de computadora empelado para la comunicación entre el hardware y software de una aplicación o herramienta digital.

**Logística, es la ciencia de obtener**, fabricar y distribuir productos o materiales en el lugar y cantidades adecuadas.

**Mantenimiento**, son las actividades preventivas y/o correctivas que aseguran que tanto las instalaciones como los equipos funcionen adecuadamente.

**Mejoras del proceso**, actividades diseñadas en función de la identificación y eliminación de las causas de la pobre calidad, variación de proceso y actividades que no agregan valor.

**Nivel de servicio**, medida empleada para satisfacer la demanda a través del cumplimiento de tiempos, cantidades y especificaciones requeridas por el cliente.

**Reducción de costos**, acción de disminuir el costo de las mercancías, asegurando precio más bajo, al reducir por ejemplo, los costos de transporte.

**Rentabilidad**, medida que representa el exceso de ingreso sobre los gastos durante un periodo de tiempo específico.

**Sistema logístico**, planificación y coordinación de aquellos aspectos de operación en cuando al movimiento físico de una empresa.

**Utilización**, medida de la intensidad de uso de un recurso, ya sea para producir un bien o un servicio.

### <span id="page-31-0"></span>**2.4 Identificación de variables**

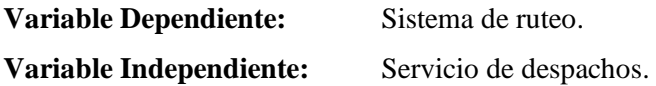

<span id="page-31-1"></span>**2.5 Operalización de variables**

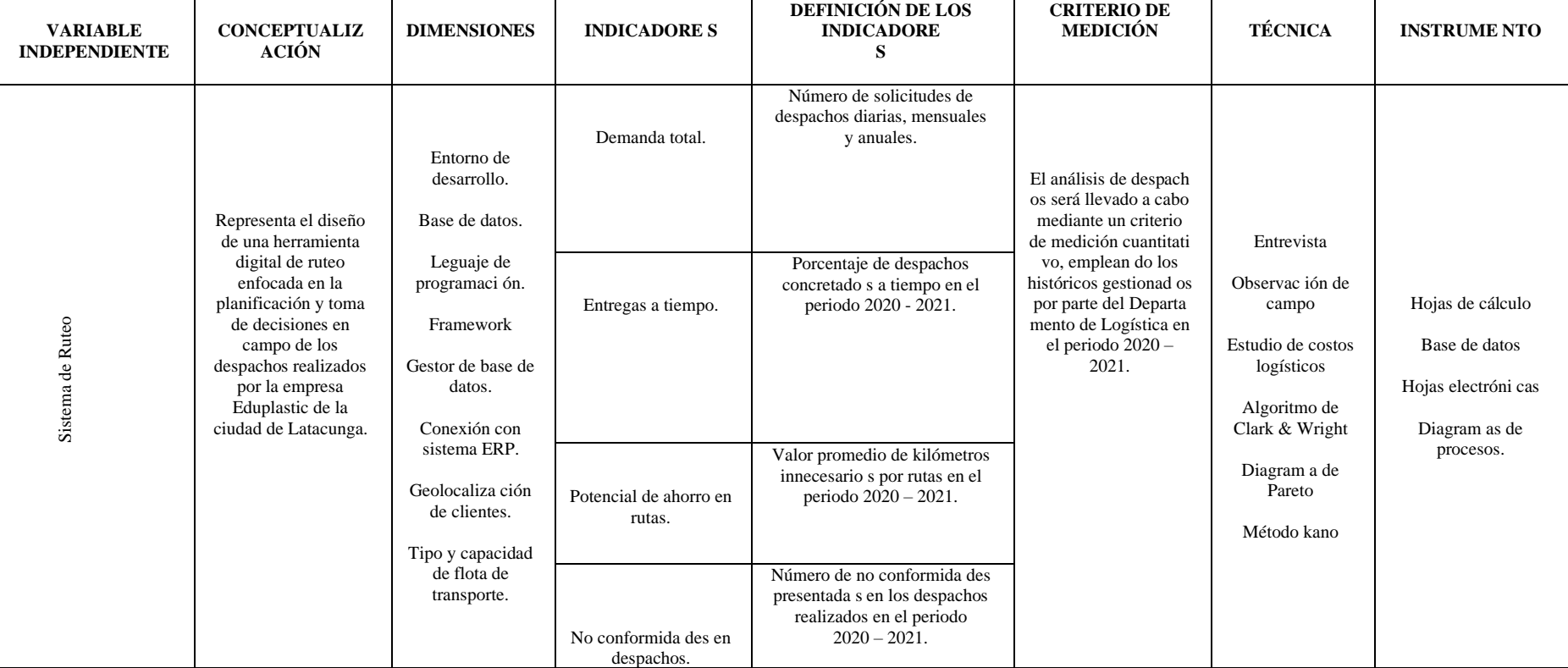

**Tabla 1-2:** Operacionalización de variables**-** Independiente

<span id="page-32-0"></span>**Realizado por:** López, Juan, 2023.

**Tabla 2-2:** Operacionalización de variables-Dependiente

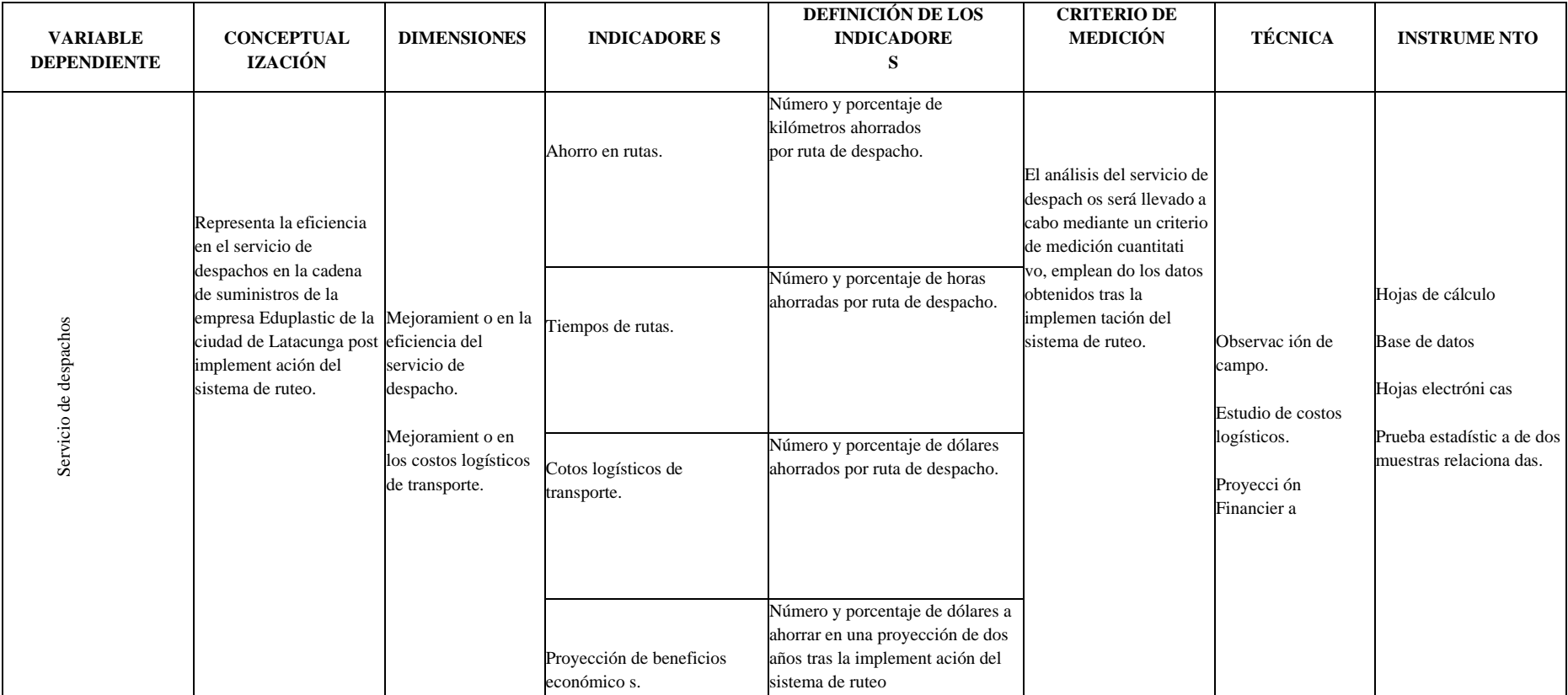

<span id="page-33-0"></span>**Realizado por:** López, Juan, 2023.

## **2.6 Matriz de consistencia**

### **Tabla 3-2:** Matriz de consistencia

<span id="page-34-1"></span><span id="page-34-0"></span>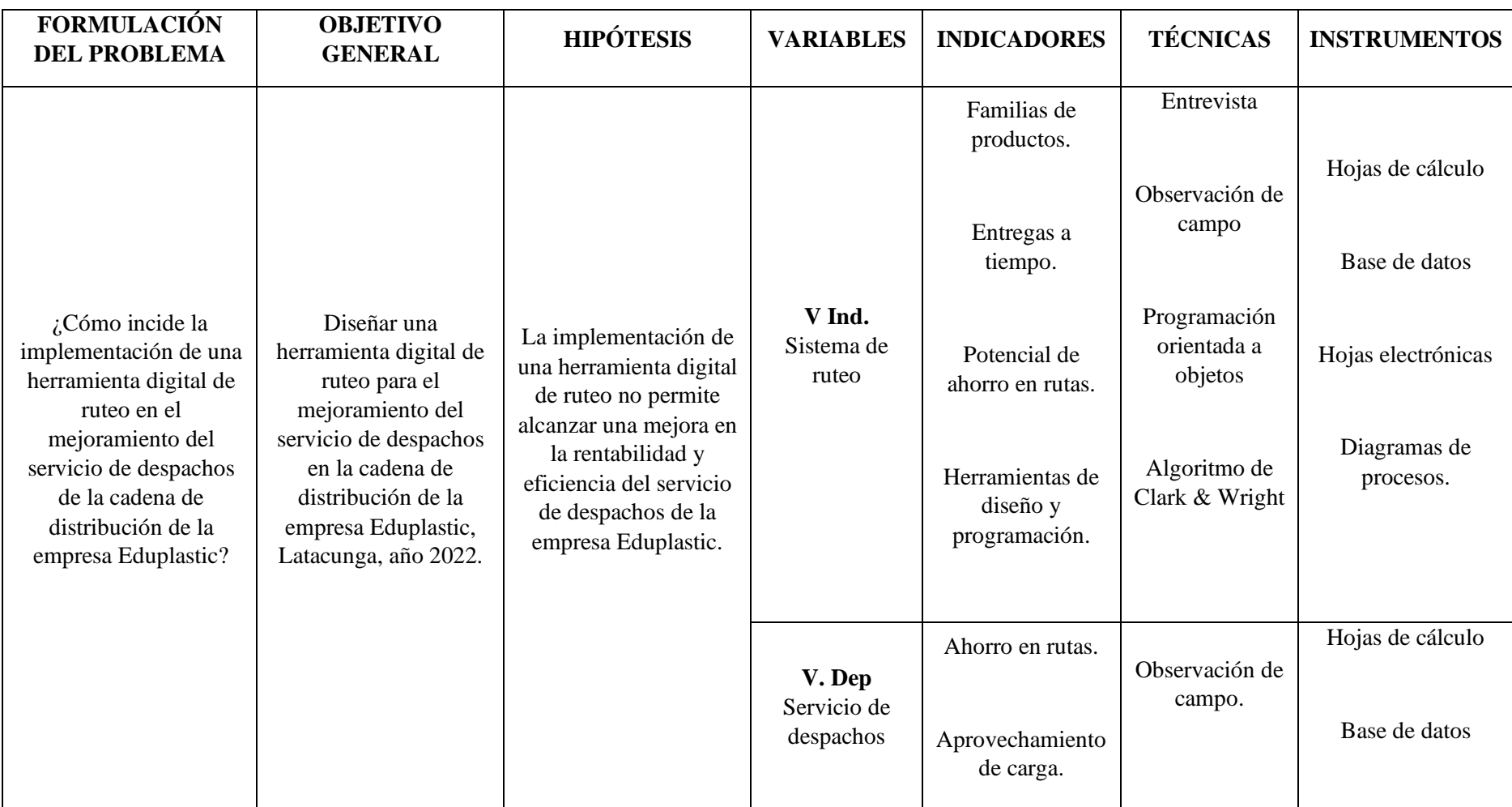

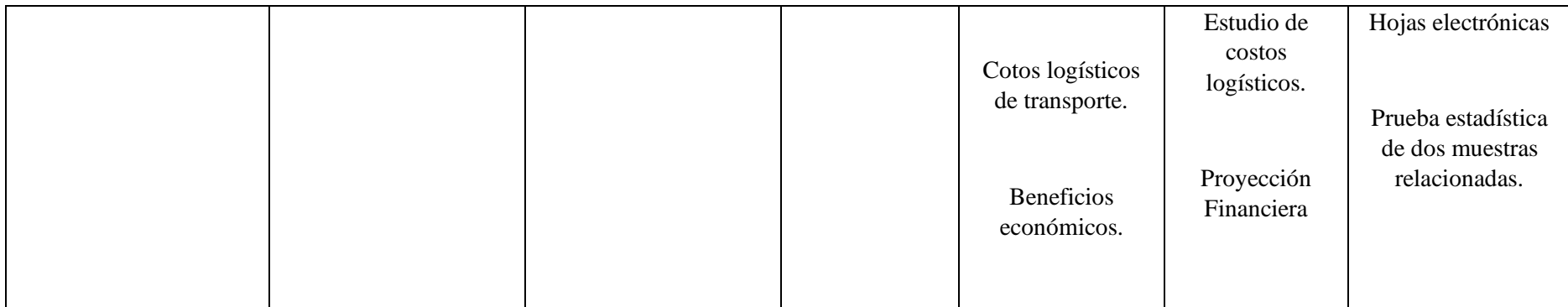

**Realizado por:** López, Juan, 2023.
## **CAPÍTULO III**

# **3. METODOLOGÍA DE INVESTIGACIÓN**

#### **3.1 Tipo y diseño de la investigación**

De acuerdo con (Gómez, 2022, pp. 121-123), en el proceso de investigación científica es fundamental delimitar el tipo y diseño de investigación a utilizar, destacando que los mismos se desprenden de la teoría. Esta decisión deberá depender de tres factores: el tipo de fenómeno, los objetivos de desarrollo y la perspectiva de análisis. Esto posibilita la sinterización y el ordenamiento de la investigación, de igual manera, contribuye al logro de los objetivos definidos previamente. Para esto, el presente trabajo de grado empleó los siguientes tipos de investigación:

**Investigación exploratoria,** este tipo de investigación también conocido como investigación interpretativa, es empleada para dar respuesta a las interrogantes qué, por qué y cómo (Ramos, 2021, pp. 2-7). En el caso del presente trabajo de investigación, se diagnosticó la situación actual referente al trasporte de producto terminado de la empresa Eduplastic. Además, de la delimitación de factores fundamentales para el posterior diseño de una herramienta digital de ruteo.

**Investigación de campo,** este tipo de investigación se basa en recopilar información directamente de las fuentes primarias para un propósito específico (Alvarez, 2020, pp. 3-4), de tal manera, una vez desarrollado la herramienta digital de ruteo, se obtendrán los datos correspondientes a la eficiencia del transporte de producto terminado, además, de los costes que esto implica, en función de evaluar la presente propuesta.

#### **3.2 Métodos de investigación**

El presente trabajo de investigación empleó para su desarrollo el método hipotético – deductivo, el cual, se fundamenta en un proceso de tipo metodológico que posibilita desarrollar las premisas como si de una hipótesis se tratara. Este método es el encargado de tomar premisas, delimitar hipótesis, verificarlas y alcanzar conclusiones de los hechos (Nateras, 2014, pp. 277-285).

De tal manera, se realizó el estudio de la situación actual en el transporte de la empresa Eduplastic, además de la determinación de necesidades de mejoramiento en el proceso de planificación de rutas, trasladando la información recopilada, al diseño de una herramienta digital, la cual permita la automatización de dicho proceso, en función de alcanzar la misión estratégica de la organización.

Posteriormente, tras la implementación de dicha herramienta, se llevó a cabo la evaluación del rendimiento del sistema logístico y por lo tanto de los costes de transporte relacionados al mismo, generalizando en las mejoras alcanzadas en cuando al: ahorro por planificación, ahorro en mantenimientos y en el aprovechamiento de la carga de la flota de transporte de la empresa en estudio. Delimitando con esto, la valides de la presente propuesta.

## **3.3 Enfoque de la investigación**

El proyecto emplea un enfoque de carácter mixto, es decir, se empleó tanto análisis de tipo cualitativos como cuantitativos. Cualitativos, en función de delimitar las necesidades de automatización en la planificación de rutas para la empresa Eduplastic, esto, en cuanto a establecer los parámetros idóneos para el desarrollo de la herramienta digital pretendida. Cuantitativos, en función del estudio de los costos logísticos del transporte de productos terminados antes y después de la implementación de la herramienta diseñada, determinando con esto, la capacidad de mejoramiento a través de la estandarización y toma de decisiones en base a una metodología que remplace al empirismo actual empleado por la empresa en este sector (Hernandez & Sampieri, 2018, pp. 83-85).

#### **3.4 Alcance investigativo**

El presente proyecto tiene como alcance el diagnóstico, medición, diseño, implementación y evaluación de una herramienta digital de ruteo enfocada en la optimización de la planificación y toma de decisiones en el campo del servicio de despacho de la empresa de productos plásticos Eduplastic. A tal efecto, la investigación será de tipo exploratoria en cuanto a su nivel de profundización, cuantitativa según el tipo de datos empleados, de campo según el grado de manipulación de variables, hipotética-deductiva según el tipo de inferencia y longitudinal según el tiempo destinado para llevarla a cabo.

#### **3.5 Población de estudio**

El presente estudio se desarrolló en el área comercial de la empresa productora de empaques flexibles Eduplastic, para lo cual, la población de estudio fue la siguiente:

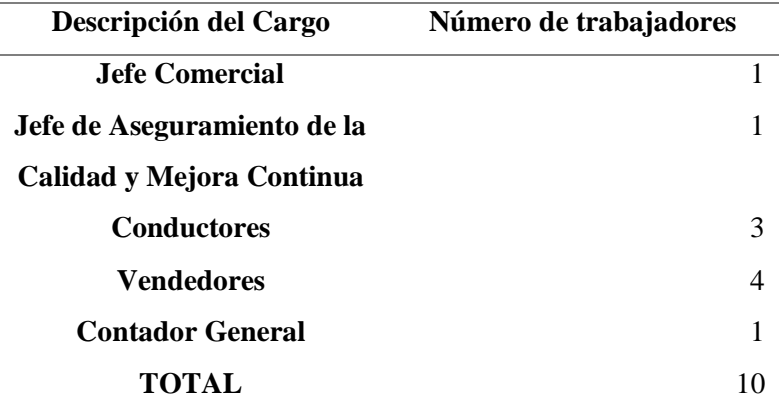

 **Tabla 1-3:** Población de estudio Eduplastic

 **Fuente:** Sistema de información de Eduplastic, 2022.  **Realizado por:** López, Juan, 2023.

## **3.6 Unidad de análisis**

Como unidad de análisis se seleccionó el área comercial de Eduplastic, esto debido a que dicha área, es la encargada de las operaciones logísticas de la empresa y, por lo tanto, las variables de interés son competencia y se desarrollan en la misma.

## **3.7 Selección de la muestra**

En vista a la reducida población presentada en la Tabla 1-3, la muestra considerada para el presente estudio está representada por la totalidad de la población.

#### **3.8 Técnicas de recolección de datos primarios y secundarios**

La recopilación de información para el desarrollo de la presente propuesta fue recopilada por medio de las siguientes técnicas (Sánchez et al., 2021, pp. 113-128):

**Encuestas,** las cuales, estuvieron orientadas a la recopilación de la información referente a la: caracterización del transporte en Eduplastic, además de las necesidades de automatización percibidas por el personal relacionado al área comercial.

**Entrevistas,** las cuales, estuvieron orientadas a la implementación de las encuestas previamente diseñadas, en función del aseguramiento de la recopilación eficaz y certera de la información.

**Observación,** la cual, se empleó en función de establecer el correcto funcionamiento de la herramienta digital propuesta en el presente trabajo de investigación, además de evidenciar el aprovechamiento de la misma por parte del personal involucrado.

#### **3.9 Herramientas digitales para el procesamiento de la información**

Para el procesamiento y presentación de la información recopilada, se empleó el paquete de software de Microsoft, entre los cuales se destaca: Word para el procesamiento de texto y presentación gráfica de la información, y Excel para la tabulación y análisis de los datos en relación a los costos y proyecciones de costos de transporte. Adicionalmente se empleó SQL Server Management Studio como gestor de bases de datos en conexión con Microsoft Azure, para el almacenamiento de la información de rutas en la nube.

## **3.10 Fases de desarrollo**

En base a lo expuesto anteriormente, el diseño metodológico del trabajo de investigación se dividió en cinco etapas, para las cuales, se ha considerado el cumplimiento de los objetivos estratégicos y el alcance previamente delimitados para la presente propuesta. Dichas etapas son detalladas a continuación.

#### *Etapa I. Diagnóstico de la situación actual en el servicio de despachos de Eduplastic*

En la primera etapa, se llevó a cabo un estudio documental y de campo del proceso de transporte en la empresa de elaboración de empaques flexibles Eduplastic, destacando los siguientes aspectos:

- a) Estudio organizacional.
- b) Caracterización del proceso de distribución.
- c) Estudio de costos logísticos.
- d) Caracterización de mercancías.
- e) Análisis de Carga

Cabe destacar que, la información relacionada a dichos aspectos de estudio fue establecida como la base fundamental para el desarrollo de las siguientes etapas de investigación.

#### *Etapa II. Diseño de la herramienta digital de ruteo*

La tercera etapa del presente trabajo de investigación consistió en el desarrollo de la herramienta digital de ruteo en base al algoritmo de Clark & Wright. Para lo cual, fueron empleadas las siguientes consideraciones:

- a) Entorno de desarrollo: Microsoft Visual Studio.
- b) Base de datos: Azure.
- c) Lenguaje de programación: Basic.Net.
- d) Framework: .NET Framework 4.8.
- e) Gestor de base de datos: SQL Server Management Studio.

Herramientas mediante las cuales, fue factible el desarrollo del sistema digital de ruteo, el mismo, que a través de la información recopilada en las etapas anteriores se ajusta a las necesidades empresariales de Eduplastic.

#### *Etapa III. Implementación de la herramienta digital de ruteo*

Esta etapa, constó en la puesta en marcha del sistema desarrollado, para lo cual, se realización las siguientes actividades:

- a) Instalación del aplicativo en los equipos de la empresa.
- b) Elaboración de un manual de funcionamiento.
- c) Capacitación de la herramienta digital al personal.
- d) Seguimiento y recopilación de datos de ruteo.

#### *Etapa IV. Evaluación de impacto*

Finalmente, con el sistema puesto en marcha y por medio de la recopilación de tres meses tras la implementación de la herramienta, se procede a determinar los beneficios cuantitativos de la presente propuesta. Evaluando para esto (de ser el caso), la mejora alcanzada en el sistema logístico de transporte en Eduplastic. Para lo cual, se llevó a cabo un estudio de costos logísticos con un enfoque directo en el transporte de producto terminado, esto en función de establecer la rentabilidad en calidad de parámetro de mejora, estableciendo de esta manera la eficacia de la propuesta.

# **CAPÍTULO IV**

## **4. RESULTADOS Y DISCUSIÓN**

#### **4.1 Diagnóstico de la situación actual en el servicio de despachos de Eduplastic**

## *4.1.1 Estudio organizacional*

Eduplastic tiene sus orígenes en la ciudad de Latacunga, en donde lleva apoyando a sus clientes desde hace más de 18 años. La empresa nace con la finalidad de proveer empaques flexibles personalizados, cuyos estándares de calidad cumplan con todas las expectativas del mercado. Hoy en día, la empresa produce todo tipo de empaques, fundas, fajillas, y rollos plásticos con o sin impresión, para su uso comercial e industrial.

En el año 2021, la empresa adopta la filosofía de Gestión de Calidad bajo el seguimiento de la normativa ISO 9001:2015, pretendiendo la mejora continua en todos sus procesos en base a alcanzar la satisfacción de sus clientes externos e internos. Fijándose de tal manera, los siguientes recursos estratégicos:

## *4.1.1.1 Visión*

De acuerdo con el manual de marca de Eduplastic, la visión de la empresa es: "Ser la empresa líder en la industria de empaques flexibles, en el centro el país, con el apoyo de una tecnología adecuada, buscando siempre el desarrollo del talento humano, la mejora continua y la diferenciación en el servicio.".

## *4.1.1.2 Misión*

De acuerdo con el manual de marca de Eduplastic, la misión de la empresa es: "Proveer de empaques flexibles a nuestros clientes, satisfaciendo sus necesidades y requerimientos, basando nuestro accionar en la innovación permanente, el trabajo en equipo, el uso eficiente de los recursos; buscando siempre un beneficio mutuo con nuestros grupos de interés".

#### *4.1.1.3 Valores corporativos*

De acuerdo con el manual de marca de Eduplastic, los valores corporativos de la empresa son:

- a) Integridad.
- b) Confianza.
- c) Transparencia.
- d) Orientación al cliente.
- e) Compromiso organizacional.
- *4.1.1.4 Política de calidad*

De acuerdo con el archivo de Gestión de Calidad de Eduplastic, su política de calidad se representa como se muestra en la Figura 1-4.

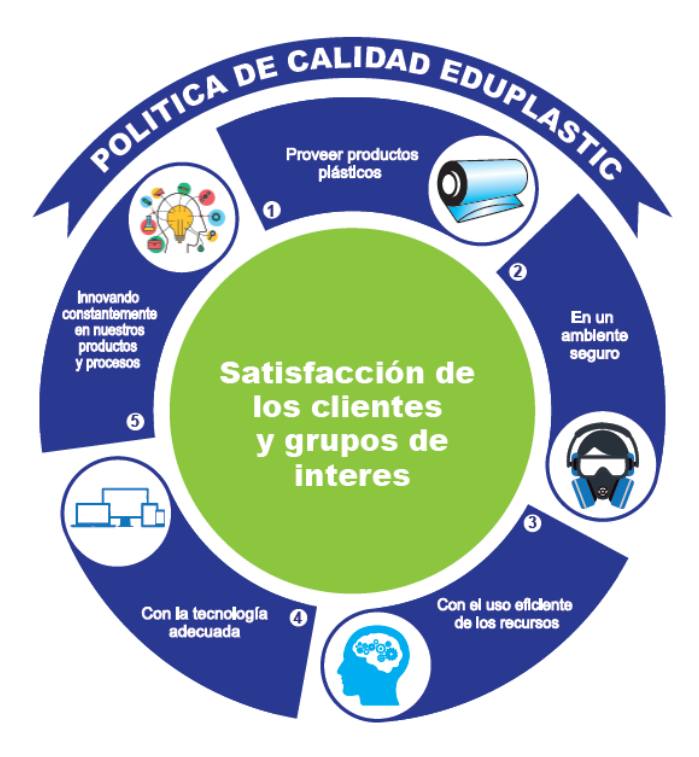

**Figura 1-4:** Política de calidad de Eduplastic.

# *4.1.1.5 Organigrama estructural*

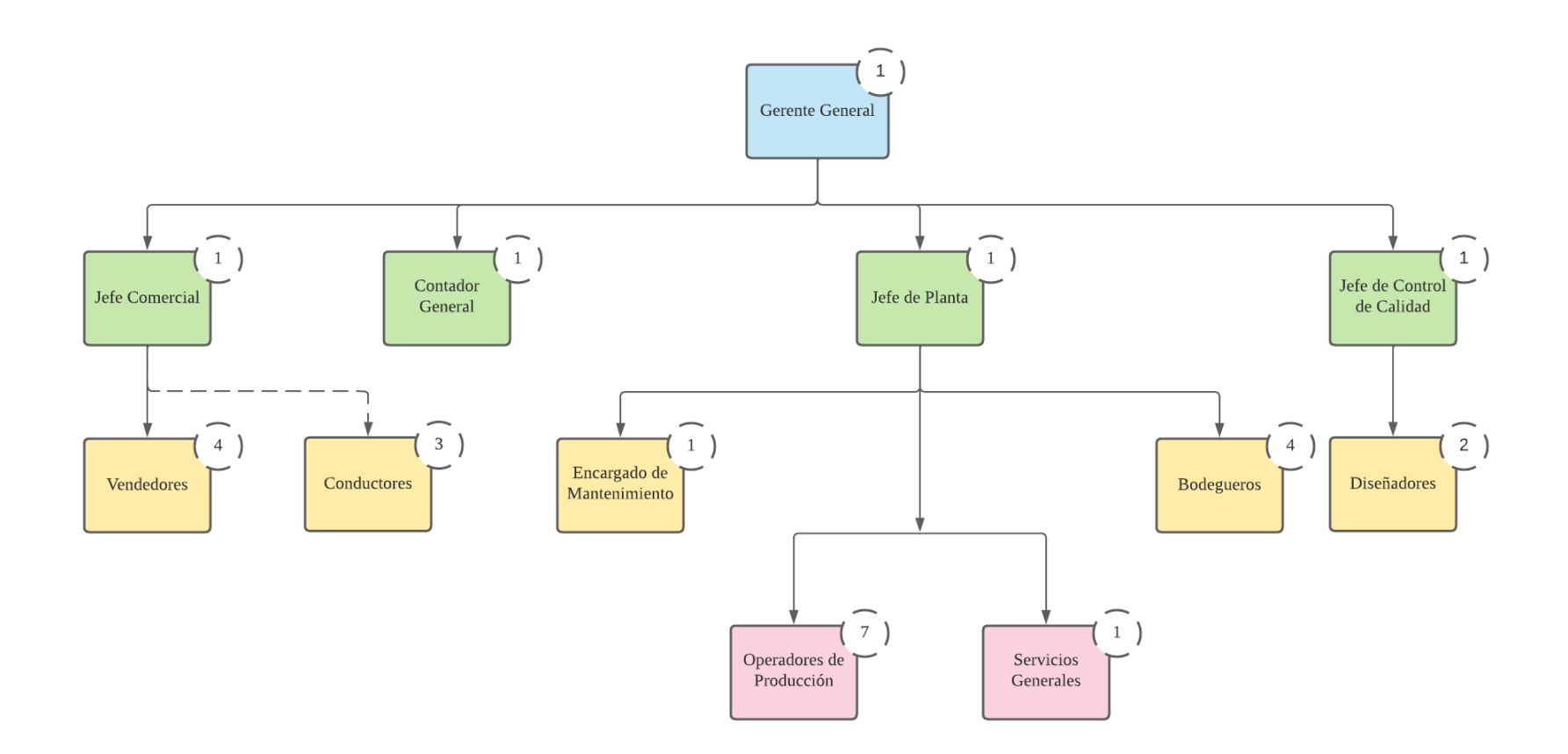

**Figura 2-4:** Organigrama Estructural Eduplastic.

**Fuente:** Sistema de información de Eduplastic, 2022.

Es fundamental destacar, que el departamento comercial de Eduplastic, es el encargado de llevar las funciones logísticas de la empresa, es decir, una de sus funciones es el abastecimiento de los productos ofertados a los clientes externos. Dichos productos, se clasifican en las familias presentadas en la Tabla 1-4.

| Familia                        | Sub-Categoría                       |  |
|--------------------------------|-------------------------------------|--|
|                                | Empaques para Lácteos               |  |
|                                | <b>Empaques para Embutidos</b>      |  |
| <b>Empaques para Alimentos</b> | <b>Empaques para Granos</b>         |  |
|                                | <b>Empaques para Legumbres</b>      |  |
|                                | Empaques para Balanceados           |  |
|                                | <b>Empaques para Desechos</b>       |  |
|                                | <b>Empaques para Desinfectantes</b> |  |
|                                | Empaques para Medicinas             |  |
| Empaques para la Industria     | Empaques para Calzado               |  |
|                                | Empaques para Vestimenta            |  |
|                                | Empaques para Vivero                |  |
|                                | Empaques para Papel                 |  |

 **Tabla 1-4:** Familias del productor Eduplastic

 **Fuente:** Sistema de información de Eduplastic, 2022.  **Realizado por:** López, Juan, 2023.

De esta manera, la empresa provee de empaques plásticos a más de 800 clientes, distribuidos a nivel nacional. Cabe destacar, que los pedidos mínimos de producción tienen como base los 500 kilogramos (sin importar la familia o dimensiones del empaque) y son distribuidos en cargas medianas con un peso aproximado de 50 kilogramos, las cuales, son perchadas para su posterior estiba y desestiba.

## *4.1.3 Caracterización del proceso de distribución*

El proceso de distribución de la empresa Eduplastic, es llevado a cabo de acuerdo al esquema presentado a continuación (Figura 3-4):

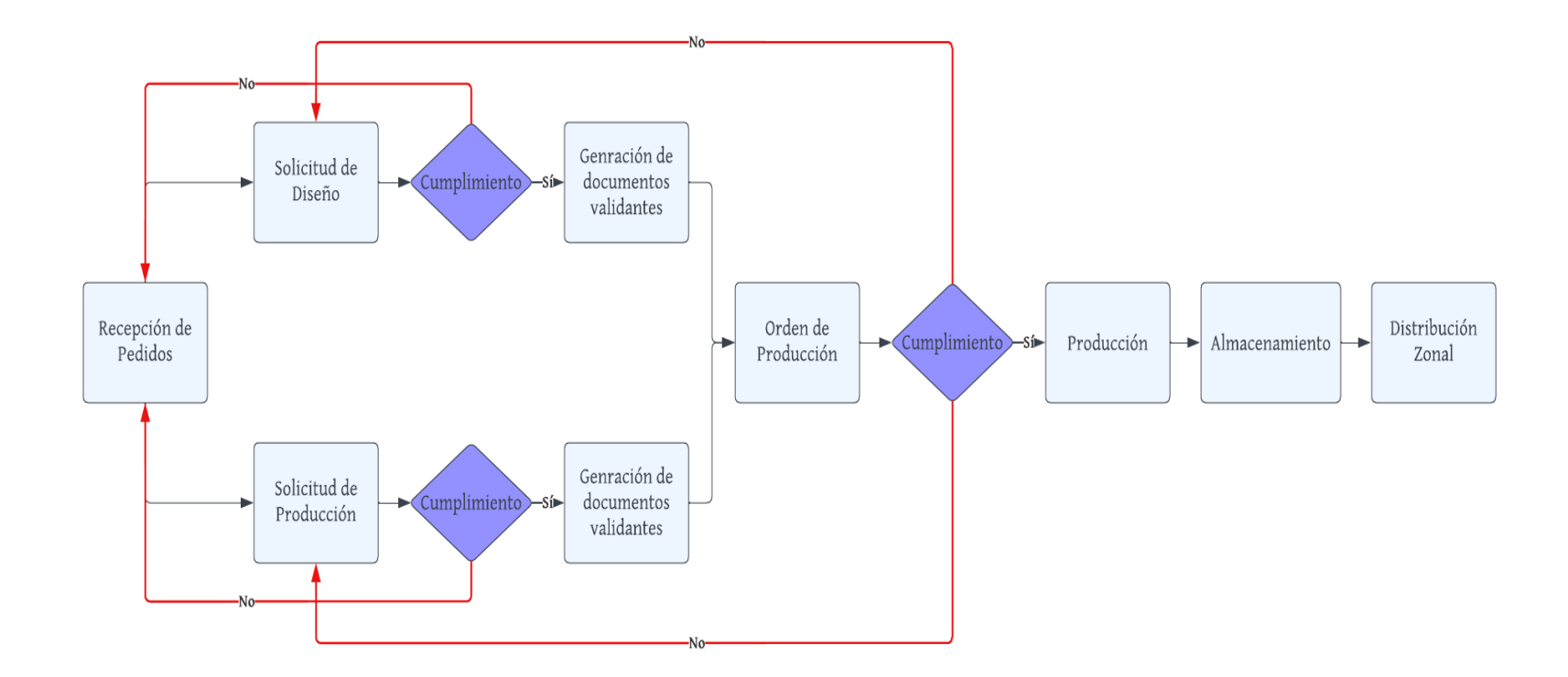

**Figura 3-4:** Diagrama de actividades para la distribución de producto terminado

**Fuente:** Sistema de información de Eduplastic, 2022.

Para lo cual, los asesores comerciales de la empresa (vendedores) son los encargados en recopilar las especificaciones técnicas y los requerimientos de entrega para toda la cartera comercial de la organización. Llevando a cabo el proceso de distribución post almacenamiento, de acuerdo a la siguiente distribución zonal:

| Código         | <b>Sectores</b><br>Zona |                                                      |
|----------------|-------------------------|------------------------------------------------------|
| 5              | Chimborazo              | Cevallos, Quero, Mocha, Sector norte y sur Riobamba  |
| $\overline{4}$ | Tungurahua              | Pillaro, Ambato y Patate                             |
| 3              | Pichincha               | Laso, Machachi, Aloag, Quito                         |
| 2              | Cotopaxi Norte          | Saquisilí, Guaytacama, Tanicuchi, Mulalo, Joseguango |
| 1              | Cotopaxi Sur            | Latacunga, Tiobamba, Salcedo y Alrededores           |

**Tabla 2-4:** Zonificación Eduplastic

**Fuente:** Sistema de información de Eduplastic, 2022.

**Realizado por:** López, Juan, 2023.

Como se puede evidenciar en la Tabla 2-4, la zonificación de la empresa está desarrollada conforme a la distribución geográfica mayoritaria de sus clientes externos, manteniendo la contratación de servicios de encomiendas para puntos de distribución con un menor índice de demanda.

#### *4.1.3.1 El transporte en Eduplastic*

De acuerdo a las políticas comerciales de la empresa Eduplastic, se establecen las siguientes consideraciones para el transporte de producto terminado:

- a) Previo a la estiba de producto terminado en los vehículos de carga, deberán ser validados los documentos de transporte correspondientes, estos son: guías de remisión y facturas. Para lo cual, las cantidades y referencias de los productos deberán ser validadas con dicha documentación.
- b) Los vehículos de carga deberán ser seleccionados por el Jefe Comercial de la organización, de acuerdo a la capacidad de carga máxima de los mismos.
- c) Los destinos de entrega deberán ser seleccionados por el Jefe Comercial de la organización, de acuerdo a los ofrecimientos de entrega realizados.
- d) El cliente o un representante del mismo, está en la obligación de firmar la recepción de los productos entregados.

De tal manera, la empresa gestiona su transporte bajo los requerimientos de sus clientes, evidenciando la falta de estandarización en el proceso de asignación de rutas y optimización de carga, destacando con esto, el elevado potencial de mejoramiento en la cadena de distribución.

## *4.1.4 Estudio de costos logísticos*

De acuerdo con la metodología planteada por (Estrada et al., 2010, pp. 272-277) los costos logísticos son aquellos que intervienen en la organización en función de garantizar un determinado nivel de servicio para con sus clientes y proveedores. Para lo cual, dichos costos se clasifican en:

- a) **Costos de distribución física,** los cuales, son quizá los costos más representativos dentro de la estructura de los costos logísticos. Incluyendo entre otros: el costo de transporte por producto terminado, inventarios de productos terminados, costos de procesamiento de pedidos y costos de administración y los gastos generales asociados a la distribución.
- b) **Costos de suministro físico,** son aquellos costos que tienen que ver con: el transporte de vienes de suministros e insumos, costos de inventarios de los mismos, costo de procesamiento de pedidos, costos de almacenamiento, costos de administración y gastos generales asociados a los costos de suministro.

De tal manera y de acuerdo con la estructura de análisis de costos presentada por (Estrada et al., 2010, pp. 272-277) en la Tabla 3-4 se expone el reporte de costos y servicios logísticos de la empresa Eduplastic, para lo cual se han considerado los periodos consecutivos correspondientes a los años  $2020 - 2021$ .

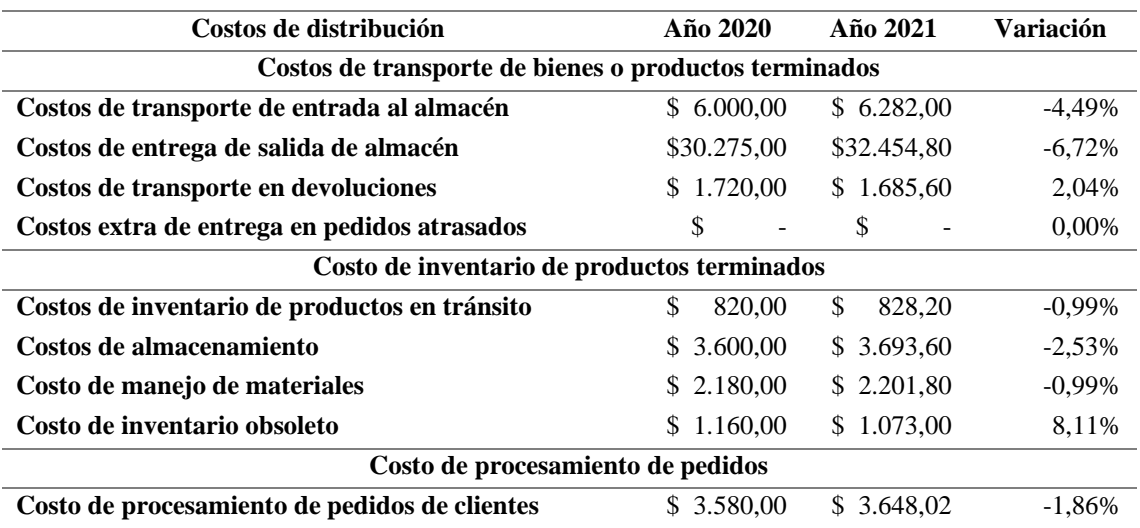

**Tabla 3-4:** Reporte de costos y servicios logísticos.

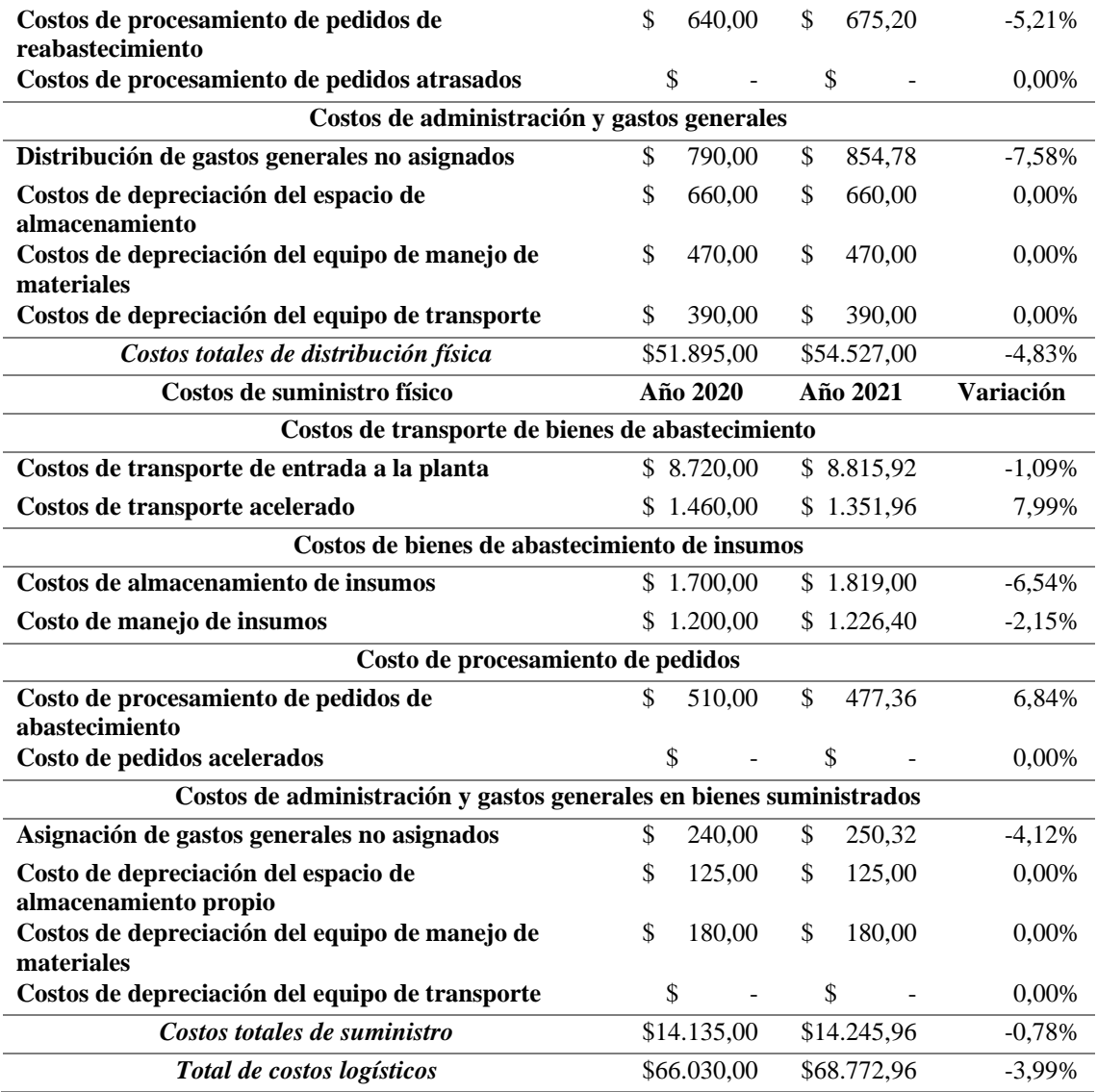

**Fuente:** Sistema de información de Eduplastic, 2022.

**Realizado por:** López, Juan, 2023.

#### *4.1.4.1 Análisis vertical*

Los costos logísticos de distribución de la empresa representan el 78,72% de la totalidad de los costos logísticos para el año 2020 y 79,40% para el año 2021. Considerando como base los costos de distribución física para cada uno de los periodos seleccionados, su distribución porcentual es:

- a) Los costos de transporte de bienes o productos terminados, representaron un 72,67 % en el año 2020 y 73,61 % en el año 2021.
- b) Los costos de inventario de producto terminado, representaron un 14,84 % en el año 2020 y 14,20 % en el año 2021.
- c) Los costos de procesamiento de pedidos, representaron un 8,07 % en el año 2020 y 7,87 % en el año 2021.

d) Los costos de administración y gastos generales, representaron un 4,42 % en el año 2020 y 4,32 % en el año 2021.

Por otro lado, los costos de suministro físico representan el 21,28% de la totalidad de los costos logísticos para el año 2020 y 20,60% para el año 2021. Considerando como base los costos de suministro para cada uno de los periodos seleccionados, su distribución porcentual es:

- a) Los costos de transporte de bienes de abastecimiento, representaron un 72,02 % en el año 2020 y 71,37 % en el año 2021.
- b) Los costos de bienes de abastecimiento de insumos, representaron un 20,52 % en el año 2020 y 21,28 % en el año 2021.
- c) Los costos de procesamiento de pedidos, representaron un 3,61 % en el año 2020 y 3,35 % en el año 2021.
- d) Los costos de administración y gastos generales en bienes suministrados, representaron un 3,86 % en el año 2020 y 3,90 % en el año 2021.

Como puede observarse los costos de entrega de salida de almacén, representan un promedio del 73,14 % de los costos de suministro y un aproximado del 46,25 % de la totalidad de costos logísticos de la empresa, por lo cual, se denota la necesidad de mejorar el proceso de transporte de producto terminado en la cadena de distribución.

## *4.1.4.2 Análisis horizontal*

Los costos logísticos de distribución de la empresa presentan un incremento (variación anual) del 4,79 % pasando de 52.285,00 dólares en el año 2020 a 54.917,00 en el año 2021. Presentando de tal manera, la siguiente distribución por componentes:

- a) Los costos de transporte de bienes o productos terminados, presentaron un 6,01 % de incremento en el periodo en estudio.
- b) Los costos de inventario de producto terminado, presentaron un 0,47 % de incremento en el periodo en estudio.
- c) Los costos de procesamiento de pedidos, presentaron un 2,39 % de incremento en el periodo en estudio.
- d) Los costos de administración y gastos generales, presentaron un 2,73 % de incremento en el periodo en estudio.

Por otro lado, los costos logísticos de suministro físico de la empresa presentan un incremento (variación anual) del 0,78 % pasando de 14.135,00 dólares en el año 2020 a 14.245,96 en el año 2021. Presentando de tal manera, la siguiente distribución por componentes:

- a) Los costos de transporte de bienes de abastecimiento, presentaron un 0,12 % de reducción en el periodo en estudio.
- b) Los costos de bienes de abastecimiento de insumos, presentaron un 4,77 % de incremento en el periodo en estudio.
- c) Los costos de procesamiento de pedidos, presentaron un 6,84 % de reducción en el periodo en estudio.
- d) Los costos de administración y gastos generales en bienes suministrados, presentaron un 1,86 % de incremento en el periodo en estudio.

De tal manera, se pudo evidenciar un incremento del 6,72 % en los costos de entrega de salida de almacén, pasando de 30.275,00 dólares en el año 2020 a 32.454,80 dólares en el año 2021, lo cual, es debido al crecimiento comercial de la empresa y por lo tanto, al incremento de la demanda de sus productos en el mercado. A causa de esto, se denota también la necesidad de mejorar el proceso de transporte con el objetivo principal de disminuir los costos de distribución física y de esta forma, los costos logísticos totales de la empresa.

## *4.1.5 Análisis de carga*

En la actualidad la empresa Eduplastic, brinda el servicio de entrega de producto terminado en todos sus pedidos, para lo cual, hace uso de los elementos que conforman su flota de transporte. De tal manera, en función de estudiar el aprovechamiento de la carga, se han analizado los historiales de carga del año 2021, obteniendo los siguientes promedios mensuales (Gráfico 1-4):

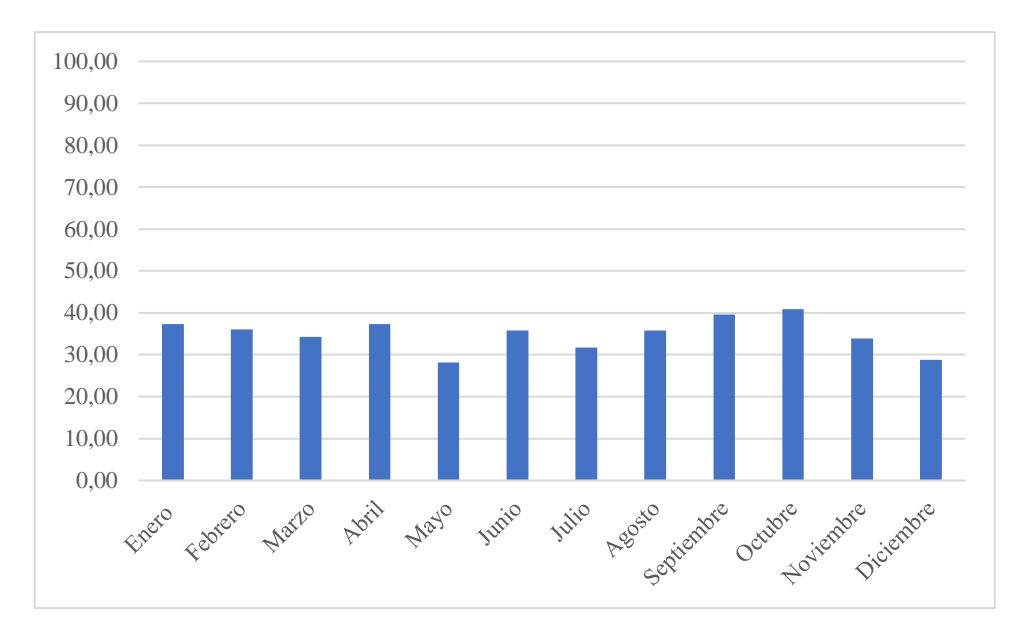

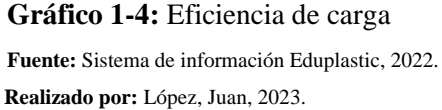

El Gráfico 1-4, permite evidenciar los promedios de aprovechamiento de carga, los cuales, fueron calculados mediante los documentos de transporte en cada proceso de distribución, destacando de los mismos, el peso de carga versus la carga máxima reportada en la ficha técnica de los elementos que conforman la flota de transporte. En dicho análisis, se evidenciaron valores mínimos que rondan el 15,00 % de aprovechamiento, lo que habitualmente tiene lugar en rutas individuales, es decir, desde el centro de distribución hasta el cliente y de regreso al centro de distribución.

Manteniendo un promedio del 35% en el aprovechamiento de los vehículos destinados para el transporte de producto terminado, lo cual, evidencia nuevamente la necesidad de una metodología estándar de planificación de rutas y evaluación de carga para la empresa Eduplastic. De tal manera, en el presente trabajo de investigación se presenta el desarrollo e implementación de una herramienta digital que posibilite la mejora en el proceso de transporte de la empresa en estudio y por lo tanto, la reducción en los costos relacionados.

# **CAPÍTULO V**

## **5. PROPUESTA**

#### **5.1 Diseño de la herramienta digital de ruteo**

A continuación, se exponen las fases de diseño y desarrollo de la herramienta digital propuesta en el presente trabajo de investigación.

## *5.1.1 Delimitación de fases de funcionamiento*

La problemática habitual de los algoritmos que pretenden la resolución del problema de ruteo de vehículos (VRP), es su falta de flexibilidad en frente a las posibles variaciones en el proceso de distribución, entre ellas, las más comunes: variaciones de ventanas de tiempo, variaciones de clientes, variaciones de demanda, variaciones de centros de distribución y variaciones en la capacidad máxima de los elementos de la flota de transporte.

En otras palabras, dichas metodologías de ruteo posibilitan la creación de rutas permanentes, sin considerar, la realidad de la empresa. Es así, que el presente trabajo de investigación pretendió la incorporación del algoritmo de Clark & Wright, potenciando su aplicación, reduciendo el mecanismo de prueba y error, y sobre todo, brindándole la flexibilidad necesaria para la planificación, diaria, semanal y/o mensual requerida.

De esta forma, la herramienta digital está estructurada como se muestra en la Tabla 1-5.

| <b>Módulos</b>          | Descripción                                  |
|-------------------------|----------------------------------------------|
| Administración de datos | Este módulo consiste en el ingreso, edición, |
|                         | eliminación, visualización y búsqueda de:    |
|                         | Centros de distribución.<br>$\bullet$        |
|                         | Zonas de Distribución.<br>$\bullet$          |
|                         | Producto Terminado.<br>$\bullet$             |
|                         | Listado de Clientes.<br>$\bullet$            |
|                         | Listado de Conductores.<br>$\bullet$         |
|                         | Listado de Vehículos.<br>$\bullet$           |
|                         |                                              |

**Tabla 1-5:** Estructura de la herramienta digital

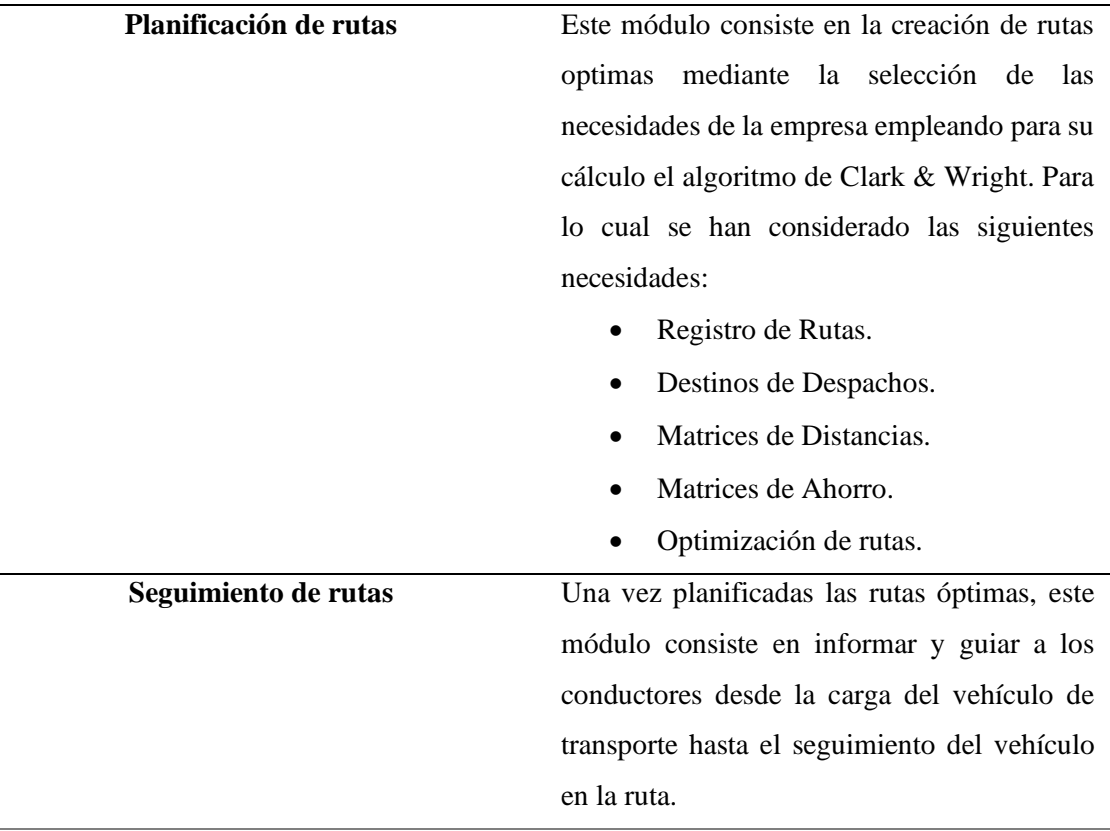

**Realizado por:** López, Juan, 2023.

#### *5.1.2 Diseño de interfaz gráfica*

Una vez diseñada la estructura de la herramienta digital se procedió con la elaboración de la interfaz gráfica del sistema, la misma, que posibilita que el o los usuarios interactúen directamente con la base de datos de la empresa, desde un ordenador cualquiera. Dicha tarea, se llevó a cabo con la ayuda de la herramienta Visual Studio Community 2022 mediante el uso de una plantilla de proyecto tipo Windows Forms de .NET. Cabe destacar que la empresa Eduplastic, maneja un software ERP propio denominado SEA1ERP, el cual, está diseñado con las herramientas previamente descritas.

De tal manera, inicialmente se desarrolló una interfaz de menú, que abarca con los tres módulos previamente descritos en la Tabla 4-4 del presente documento (Figura 4-4). En el cual, el usuario podrá acceder a las funcionales de administración, planificación de rutas y seguimiento de rutas, de una forma amigable y rápida.

Posterior a esto, fueron diseñadas todas las interfaces correspondientes a los módulos de: centros de distribución, zonas de distribución, producto terminado, clientes, conductores, vehículos, registro de direcciones de despacho y registros de rutas. Todos estos, distribuidos de igual manera como se presenta en la Figura 5-5, dicha distribución potencia la capacidad de adaptación de la

empresa al sistema. El catálogo de interfaces completo se presenta en el ANEXO A del presente documento.

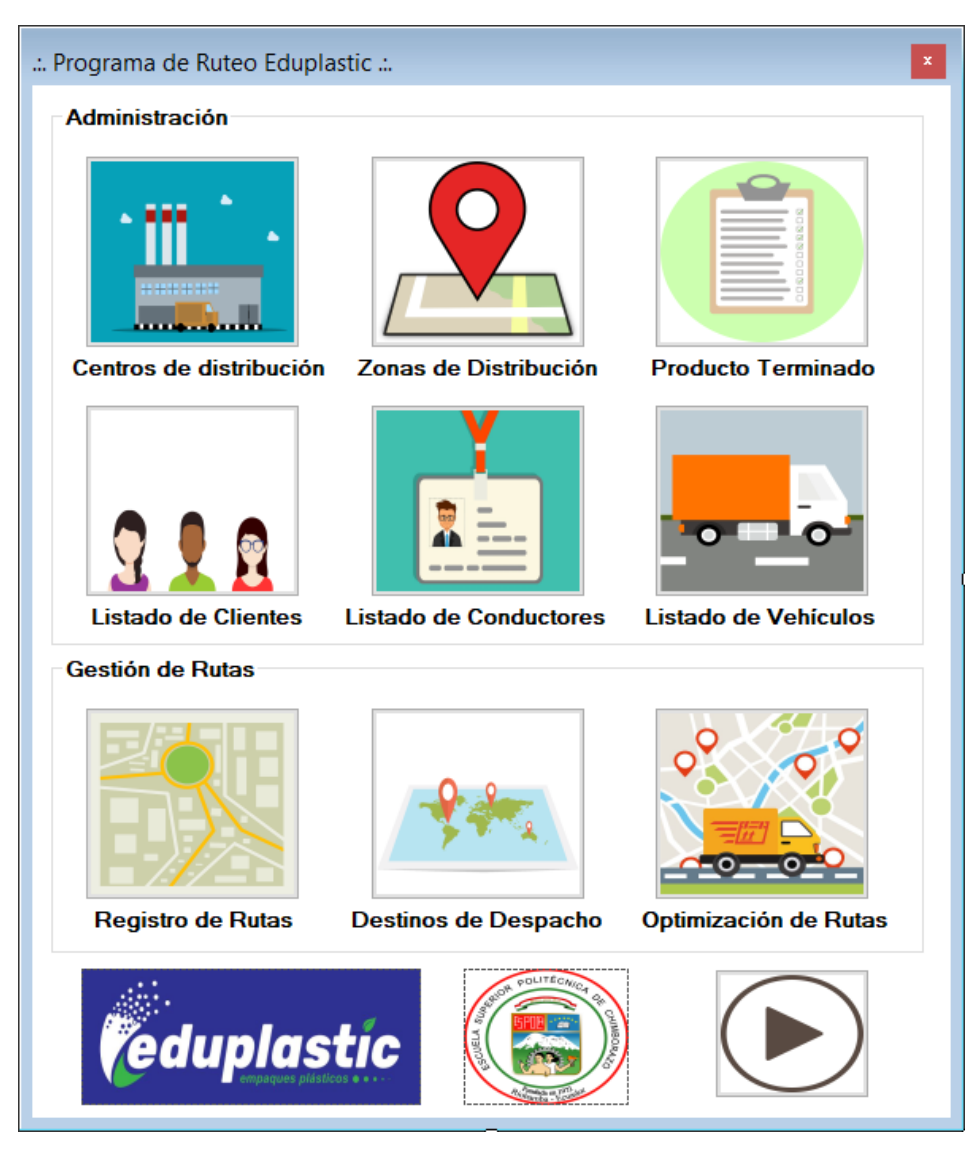

 **Figura 1-5:** Menú de selección de procesos.  **Realizado por:** López, Juan, 2023.

Una vez desarrolladas las interfaces básicas del sistema, se procedió al desarrollo de las interfaces específicas, las mismas, que están directamente relacionadas con el algoritmo de Clark & Wright. Entre estas, se encuentran las interfaces de: matriz de distancias (Figura 3-5), matriz de ahorros (Figura 4-5) y optimización de rutas (Figura 5-5), las cuales, posibilitaran la ejecución del algoritmo con los parámetros previamente delimitados por el usuario.

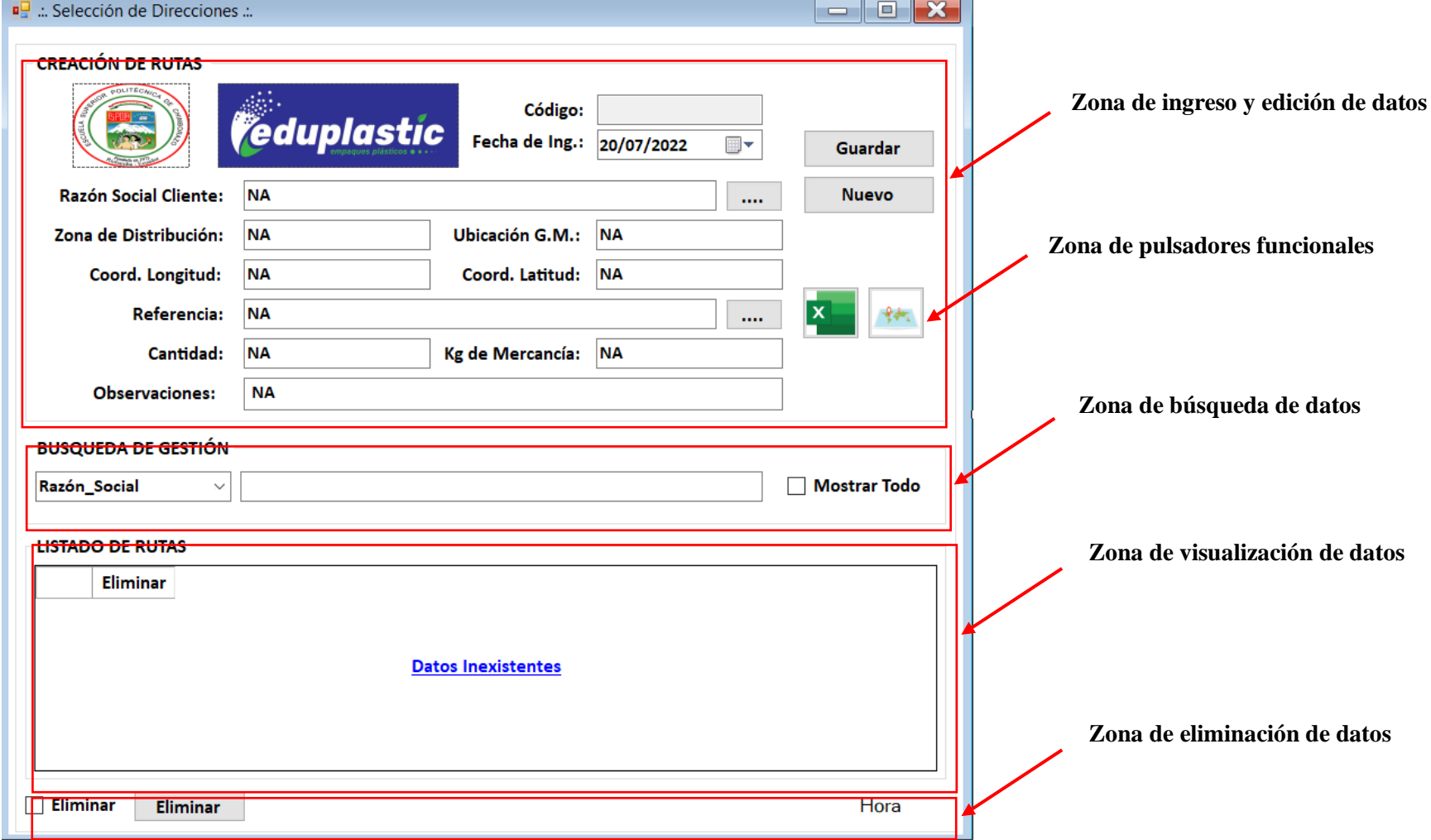

**Figura 2-5:** Estructura estándar de la interfaz gráfica.

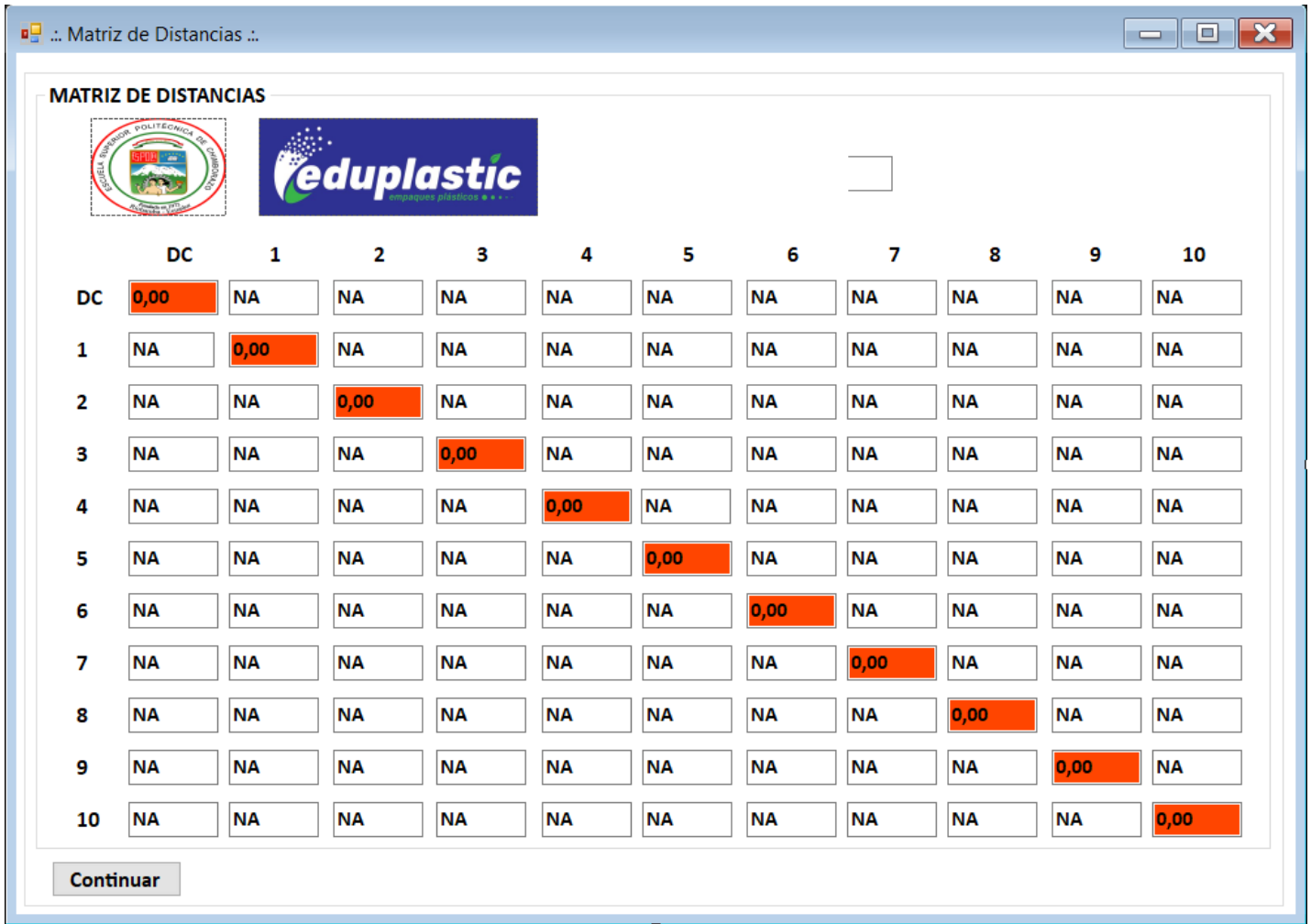

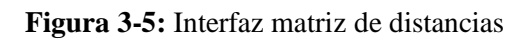

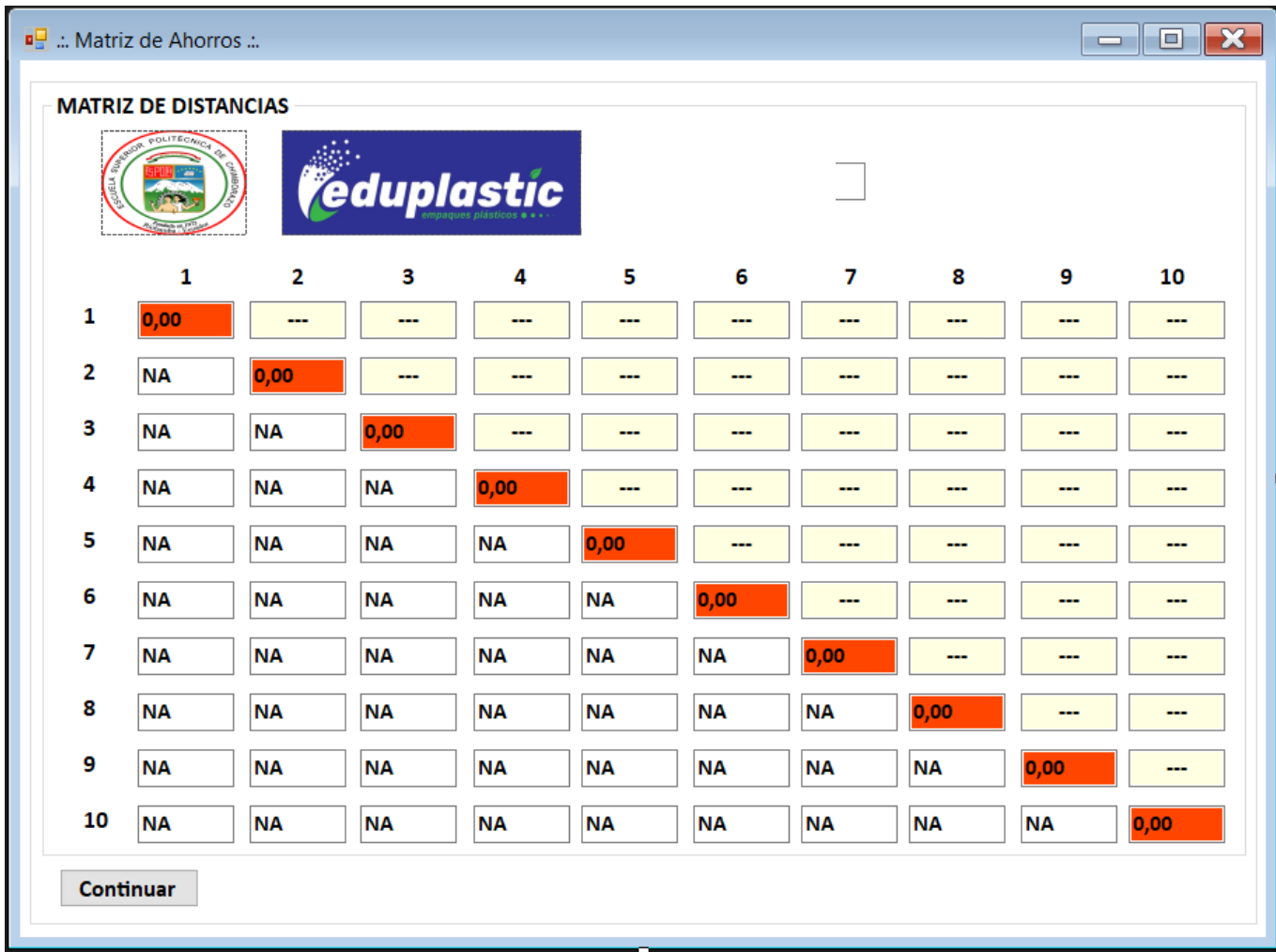

 **Figura 4-5:** Interfaz matriz de ahorros.

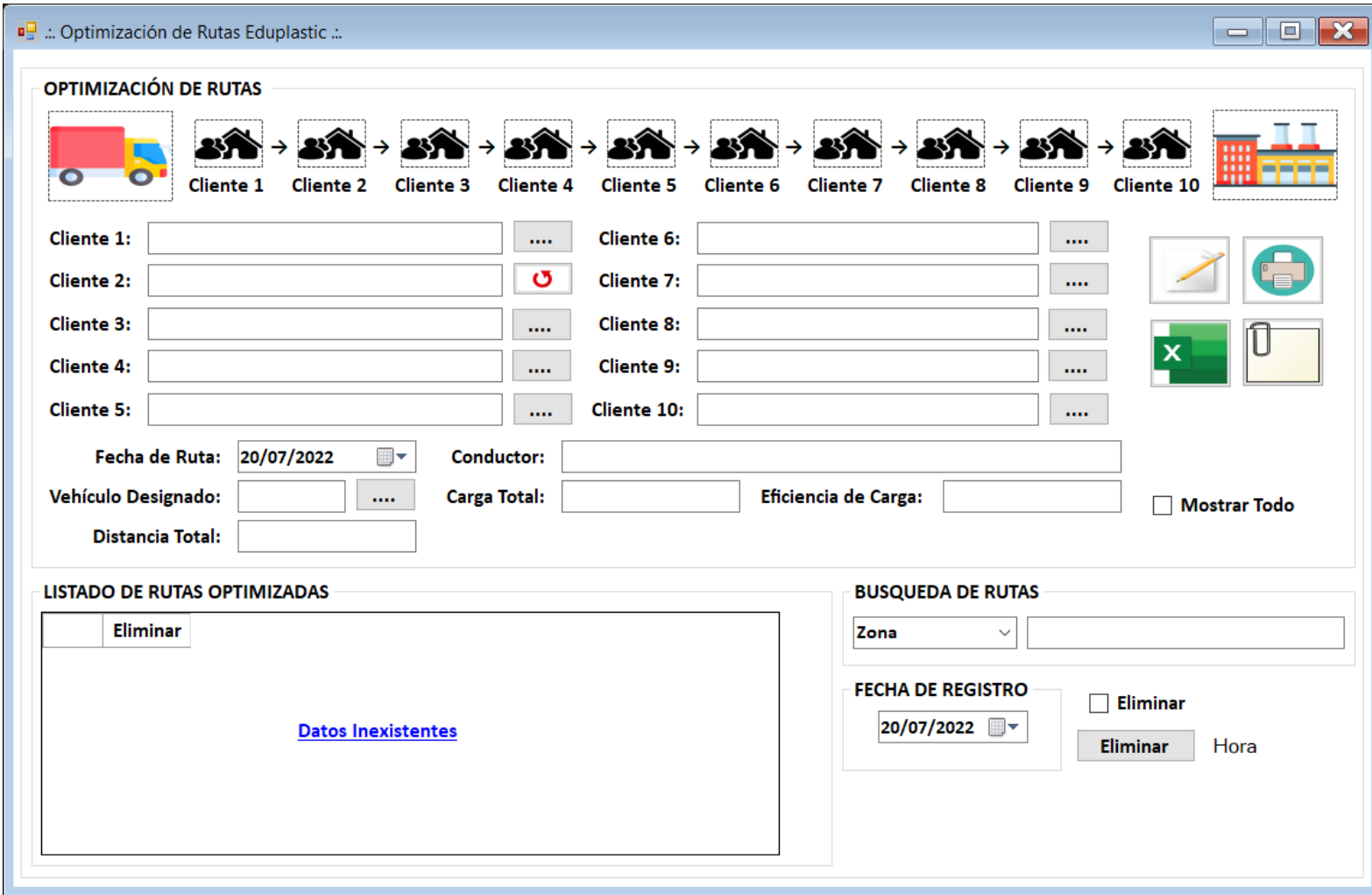

 **Figura 5-5:** Interfaz optimización de rutas

Finalmente, se desarrolló la interfaz gráfica correspondiente al módulo de seguimiento de rutas, la cual, tiene como objetivo brindar información acerca de la ruta planificada, entre ella: los productos a despachar, la geolocalización de cada punto de distribución y la asignación de rutas. Para esto, dicho módulo cuenta con un submenú que abarca con las funcionalidades pretendidas (Figura 6-5).

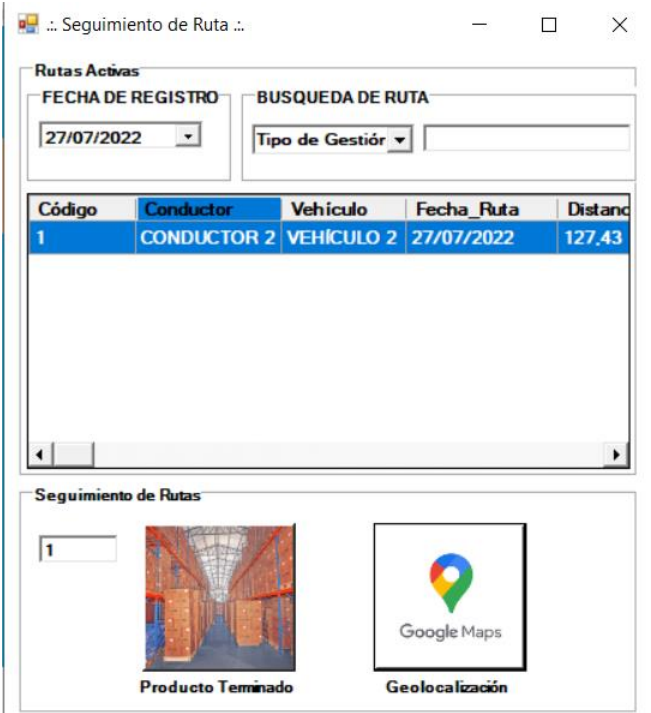

 **Figura 6-5:** Interfaz submenú seguimiento de rutas  **Realizado por:** López, Juan, 2023.

La interfaz gráfica del submenú expuesto en la Figura 5-5, brindará los accesos necesarios de acuerdo con la ruta seleccionada en el buscador, localizado en la parte superior de la interfaz. De igual manera, se llevó a cabo el desarrollo de la interfaz de visualización de productos a despachar por ruta (Figura 6-5), el cual, pretende brindar la información necesaria a los operadores de la empresa para la carga de dichos productos en el vehículo asignado de transporte.

Asimismo, se desarrolló una interfaz de ruta (Figura 7-5), enfocada en los dispositivos móviles designados para cada uno de los conductores de la empresa, en la cual, la herramienta digital realizará una conexión con *Google Maps*, rompiendo el esquema de distancias euclídeas empleado por el algoritmo y trasladando a la solución del problema de ruteo de vehículos en una solución que considera la realidad del transporte en cada zona de distribución (tráfico, topografía, accidentes de tránsito, entre otros factores).

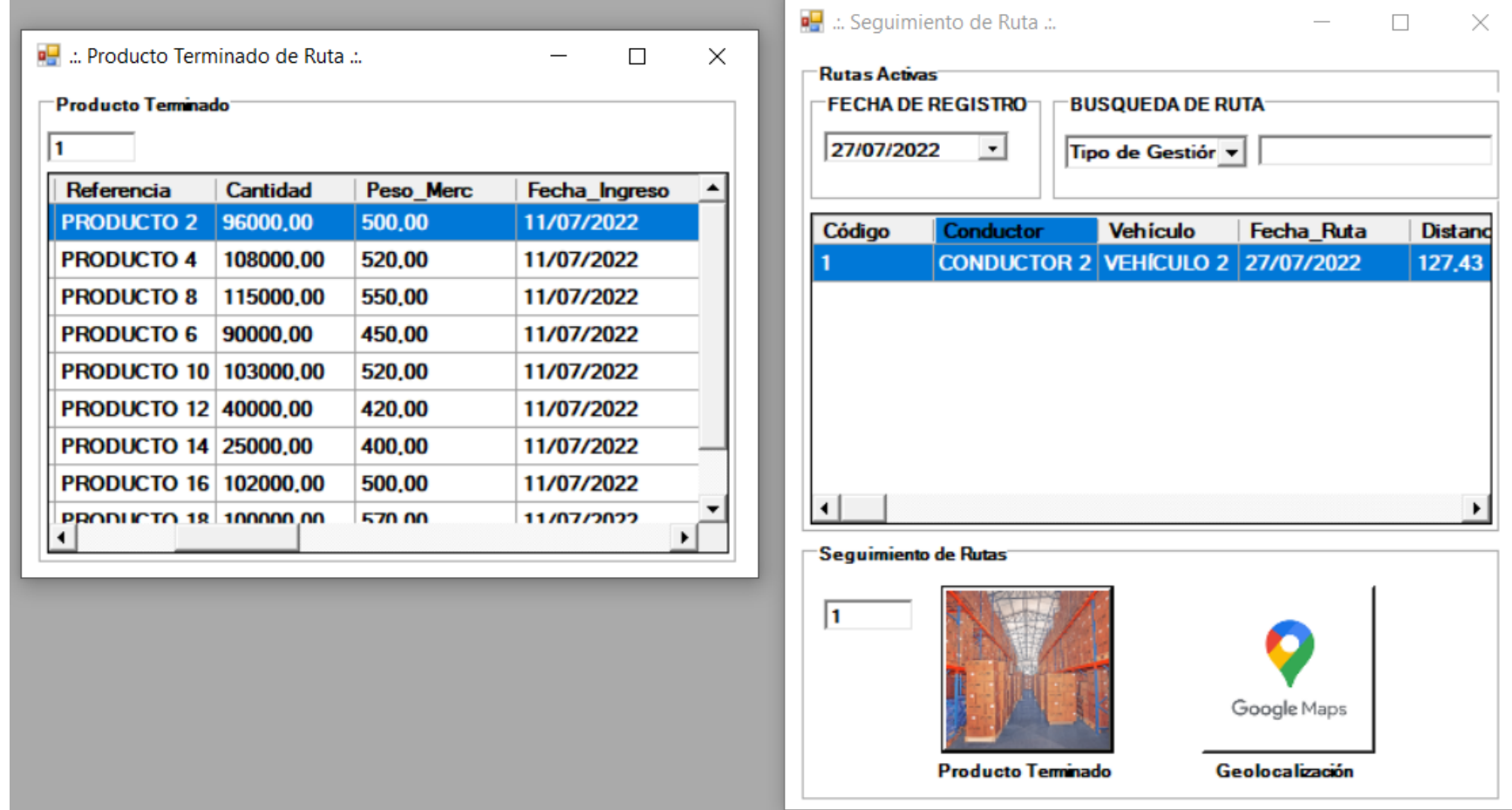

**Figura 7-5:** Interfaz de visualización de productos a despachar.

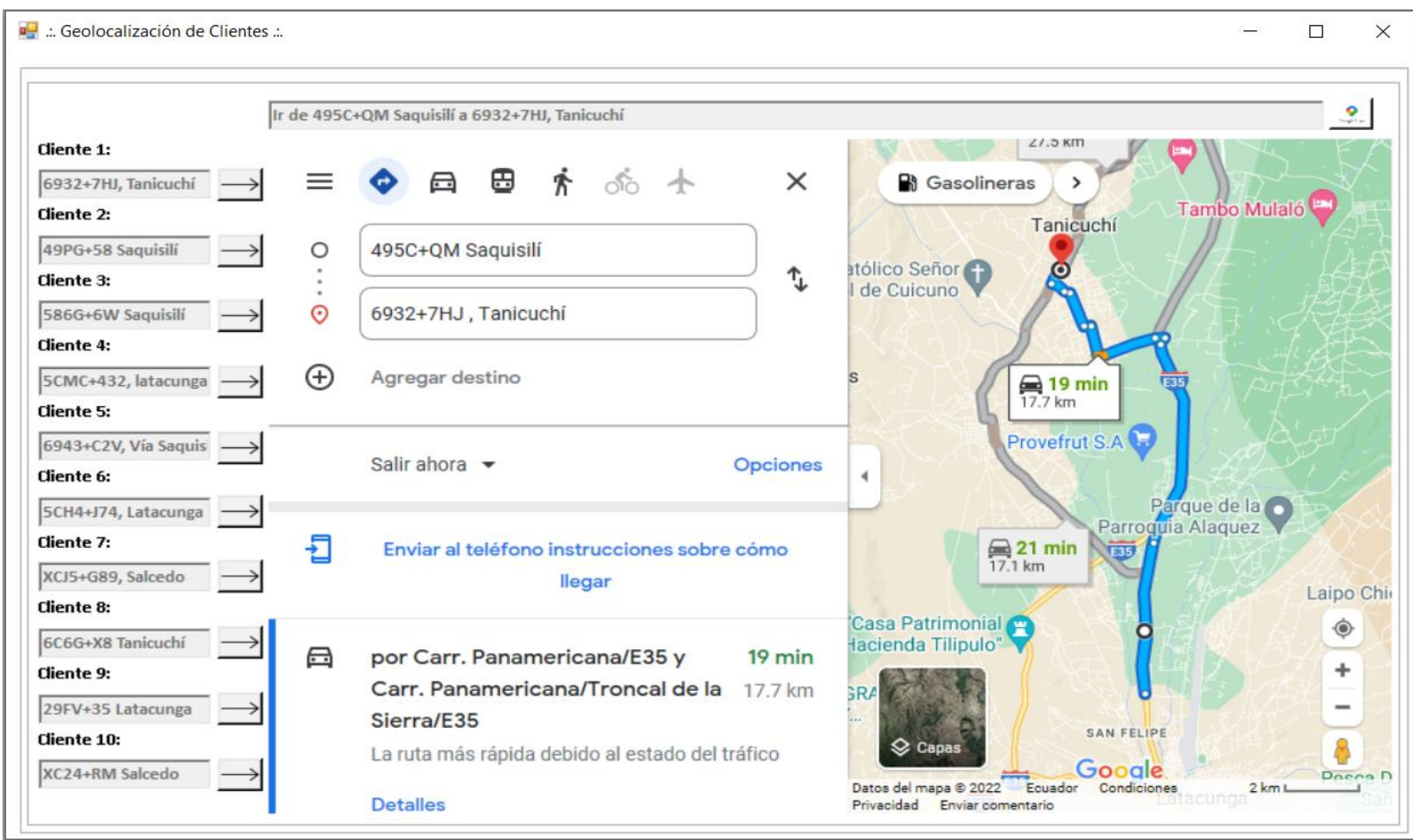

**Figura 8-5:** Interfaz de ruta Google Maps.

#### *5.1.3 Desarrollo de funcionalidades*

Las funcionalidades básicas, para el funcionamiento de la herramienta digital, fueron desarrolladas en la base de datos de AZURE empleada por la empresa, para lo cual, se utilizó *SQL Server Management Studio* como instrumento de gestión de base de datos. Dichas funcionalidades, llevan a cabo las operaciones de: guardar, mostrar, editar y eliminar la información de cada uno de los módulos del sistema.

En función de ejemplificar la creación de estas funcionalidades, en el ANEXO B del presente trabajo de investigación se expone la programación empleada para el módulo de clientes. Cabe destacar, que la generación de dichos procedimientos tiene lugar una vez creadas las tablas en las bases de datos, en donde se irá almacenando y gestionando la información relacionada a las rutas de distribución.

## *5.1.4 Programación del sistema de ruteo*

Una vez, desarrolladas tanto las interfaces gráficas del sistema como las funcionalidades básicas de la base de datos del mismo, se procedió con la programación del sistema, para lo cual, se empleó como lenguaje de programación Basic.NET bajo la estructura funcional de Visual Studio. Dicha programación, consiste en 4 etapas para cada módulo de la herramienta digital, estas son:

- a) Conexión con la base de datos, esta etapa consiste en brindarle acceso al sistema a la base de datos en la nube.
- b) Validación de variables, consiste en la declaración de nombres y tipos de variables correspondientes a las registradas en las tablas de la base de datos de la empresa.
- c) Validación de funciones, consiste en el llamamiento de las funcionalidades previamente creadas para la herramienta digital.
- d) Programación de la interfaz gráfica, consiste en direccionar la parte gráfica del sistema a las funcionalidades específicas del mismo, con las cuales, interactuará de forma directa el usuario.

Dichas etapas, son ejemplificadas en el ANEXO C del presente trabajo de investigación, tomando como modelo el módulo de clientes.

## *5.1.5 Funcionamiento del sistema de ruteo*

En el ANEXO D, se presenta un manual de las funcionalidades básicas de la herramienta digital, entre las cuales se destacan: guardar, editar, eliminar, visualizar y buscar la información relacionada a cada uno de los módulos desarrollados. Una vez que el sistema cuenta con la información respectiva en cada uno de los módulos de administración, entre los cuales, cabe destacar que tanto el módulo de clientes como el de producto terminado están interactuando constantemente con el sistema ERP de la empresa, es decir, dichos módulos tienen su ingreso directo en el software propio de la empresa, como resultado de sus actividades comerciales y de producción.

Se procede con el registro de rutas, para lo cual, inicialmente el usuario deberá ingresar y guardar la información referente a la zona de distribución, el centro de distribución y el conductor asignado, teniendo también, la posibilidad de ingresar una observación acerca de la creación de la ruta. Cuando la ruta se ha creado exitosamente, se evidenciará su creación en el panel de visualización inferior, como se muestra en la Figura 9-4.

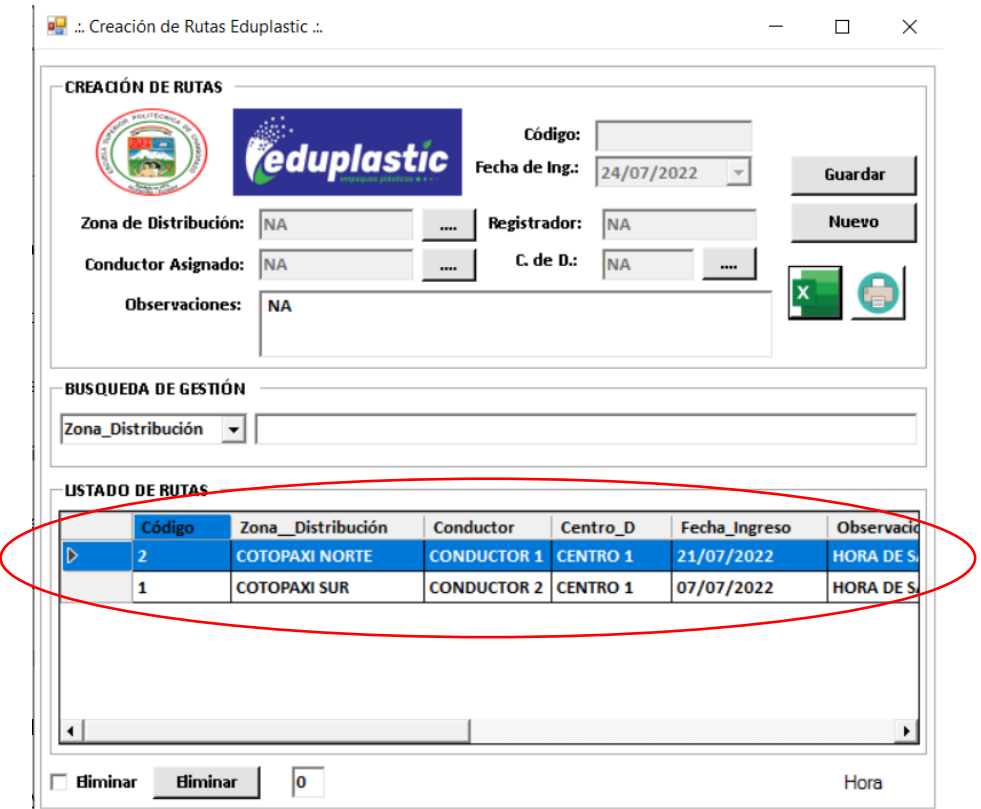

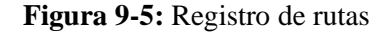

Posteriormente se selecciona la ruta creada, para el registro de las direcciones y productos de distribución, para lo cual, se abrirá automáticamente la interfaz de registro de direcciones de despacho, en donde se deberá ingresar la información correspondiente al cliente y los productos a entregar. Una vez, ingresados los clientes a rutear y sus demandas correspondientes, se evidenciará su creación en el panel de visualización inferior, como se muestra en la Figura 10-5.

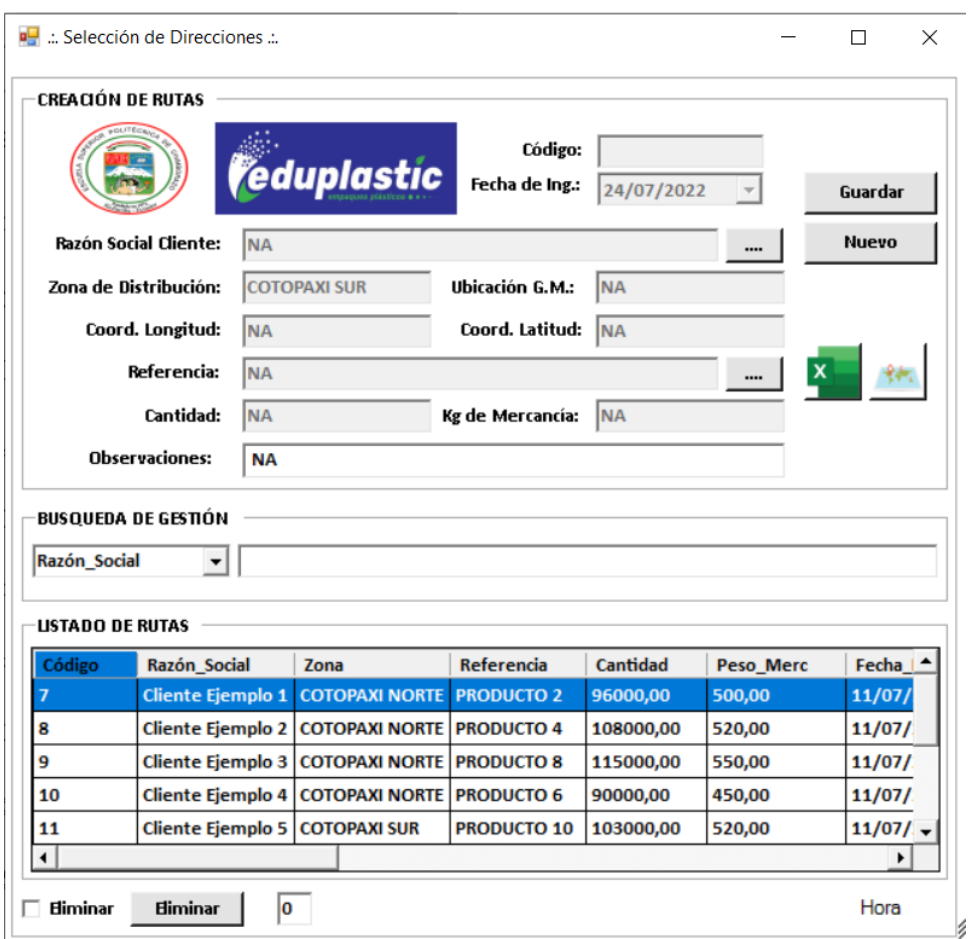

 **Figura 10-5:** Registro de direcciones de despacho  **Realizado por:** López, Juan, 2023.

A continuación, se presionará el botón derecho ubicado en la zona de pulsadores funcionales, el cual, realizará la creación inmediata de la matriz de distancias entre los puntos de distribución seleccionados por el usuario (Figura 11-5).

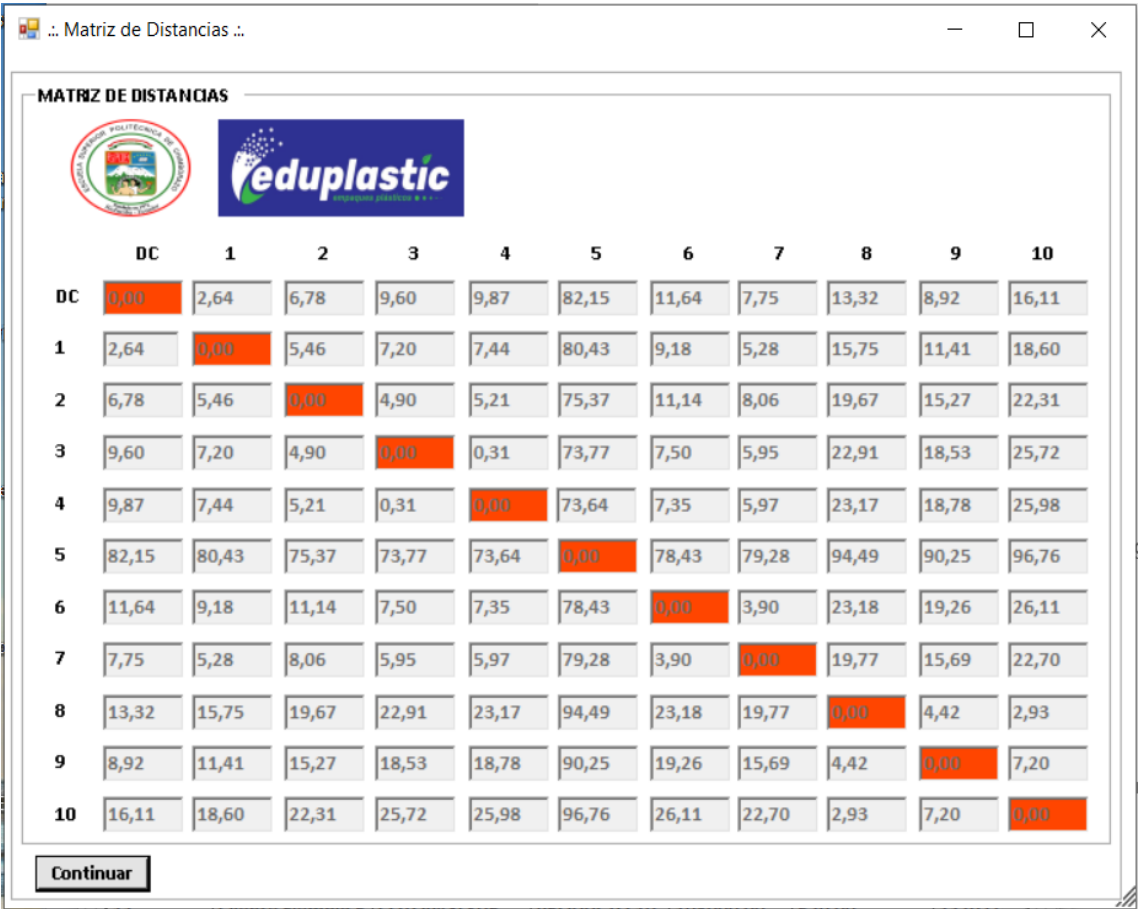

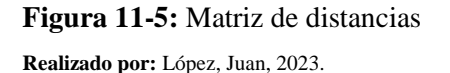

Posterior a esto, se presionará el botón "Continuar" ubicado en la parte inferior izquierda de la interfaz de matriz de distancias, el cual, generará de igual manera, la matriz de ahorro para los puntos de distribución seleccionados (Figura 11-5). Dichas matrices, serán almacenadas en la base de datos de la empresa y permitirán la posterior selección de rutas en base al ahorro, sin dejar de lado, la posibilidad de suplir variables externas al proceso de distribución.

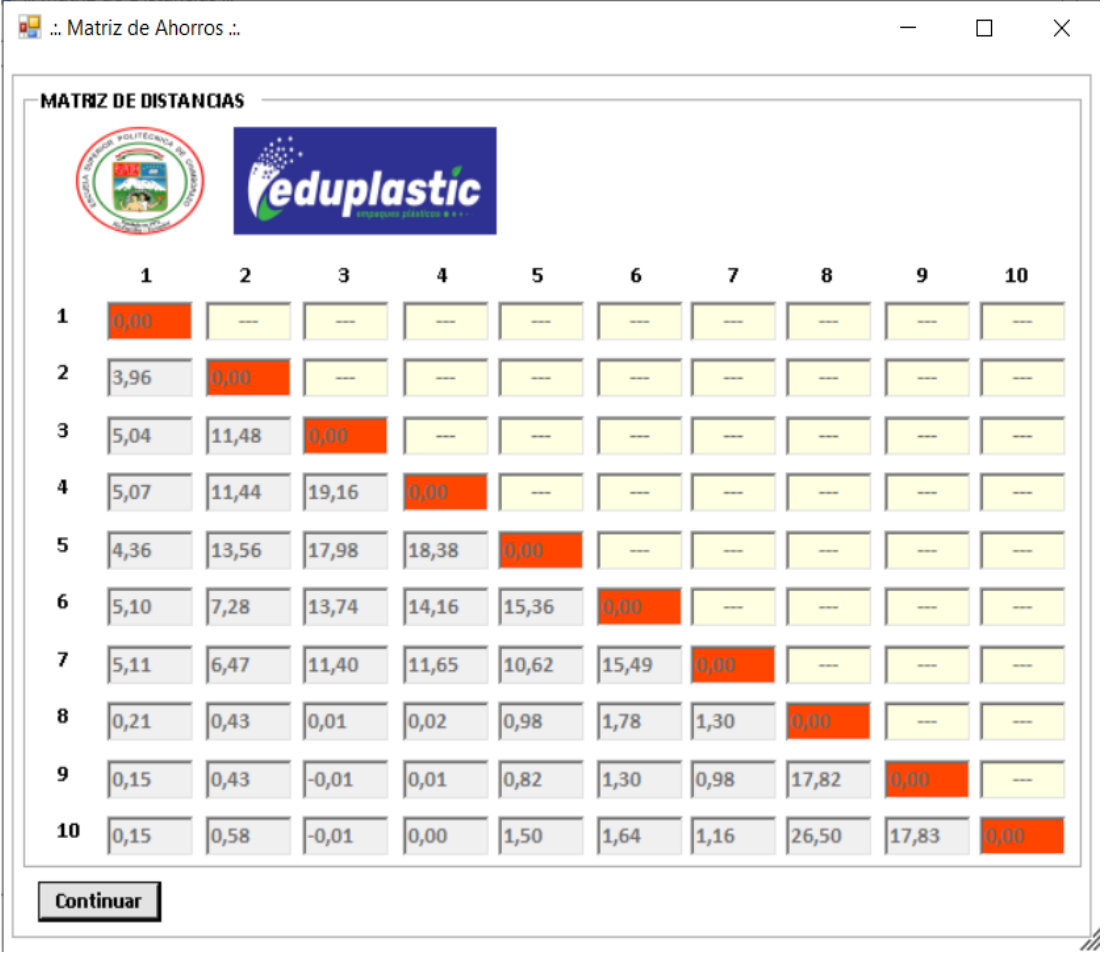

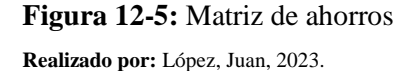

Una vez creada y almacenada la matriz de ahorros correspondiente a una ruta específica, se procede a la optimización de la ruta, presionando para esto el botón "Continuar" ubicado en la parte inferior de la interfaz gráfica, lo que abrirá automáticamente el módulo de optimización. Para esto, el usuario deberá ir presionando los botones ubicados a un lado de las cajas de texto pertenecientes a cada uno de los clientes en ruta, lo que abrirá un panel de visualización de ahorros, en el cual, se presentarán los destinos secuenciales disponibles, organizadas de acuerdo a los kilómetros de ahorro que estas representan (Figura 13-5).

Cabe destacar, que mientras el usuario progrese en la selección de clientes, el sistema ira mostrando únicamente los destinos factibles (Figura 14-5), esto con el objetivo de disminuir el error en la creación de rutas y disminuir los tiempos en cuanto a la selección de las mismas.

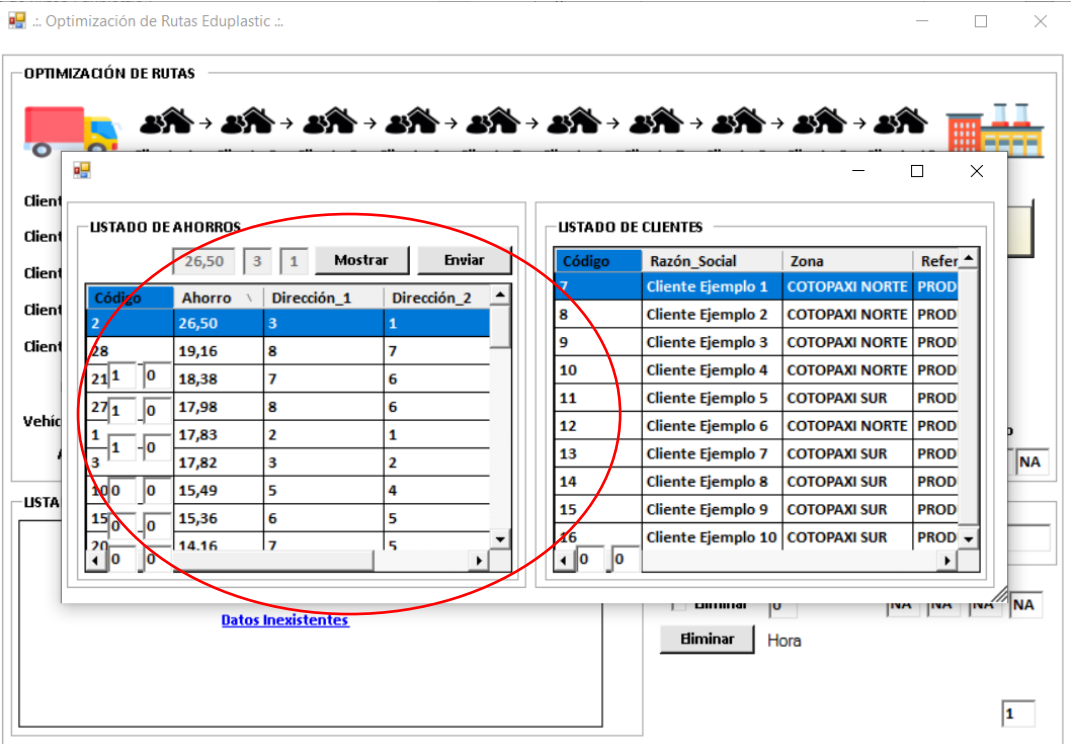

**Figura 13-5:** Selección iniciales de distintos secuenciales.

**Realizado por:** López, Juan, 2023.

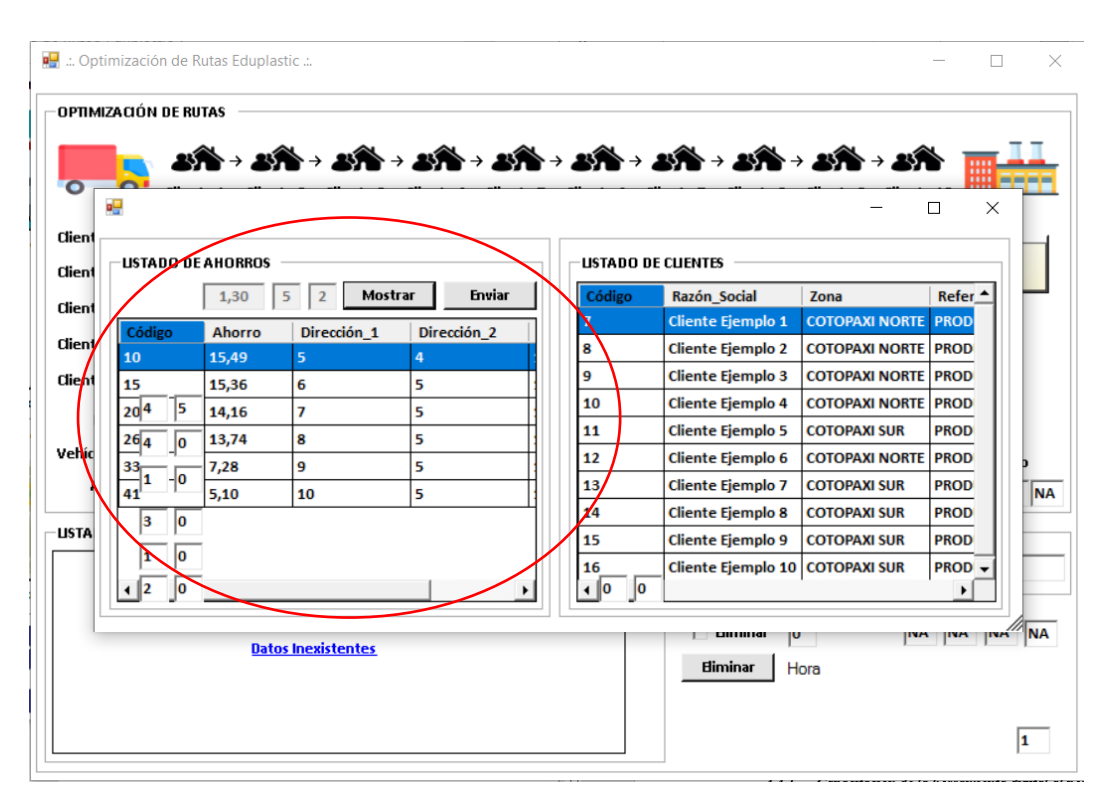

 **Figura 14-5:** Selección continua de destinos secuenciales.

Para esto, la herramienta digital ira mostrando el ahorro total progresivo (en kilómetros), la carga total y la eficiencia correspondiente al vehículo de carga seleccionado (Figura 15-4). Finalmente, el usuario deberá guardar la ruta, lo que dará lugar a la visualización de productos a entregar y geolocalizaciones de cada uno de los destinos programados. Facilitando con esto, el proceso de carga y transporte, disminuyendo los tiempos de distribución, ahorrando de esta manera: distancias por recorrer, combustible y mantenimientos de la flota de transporte.

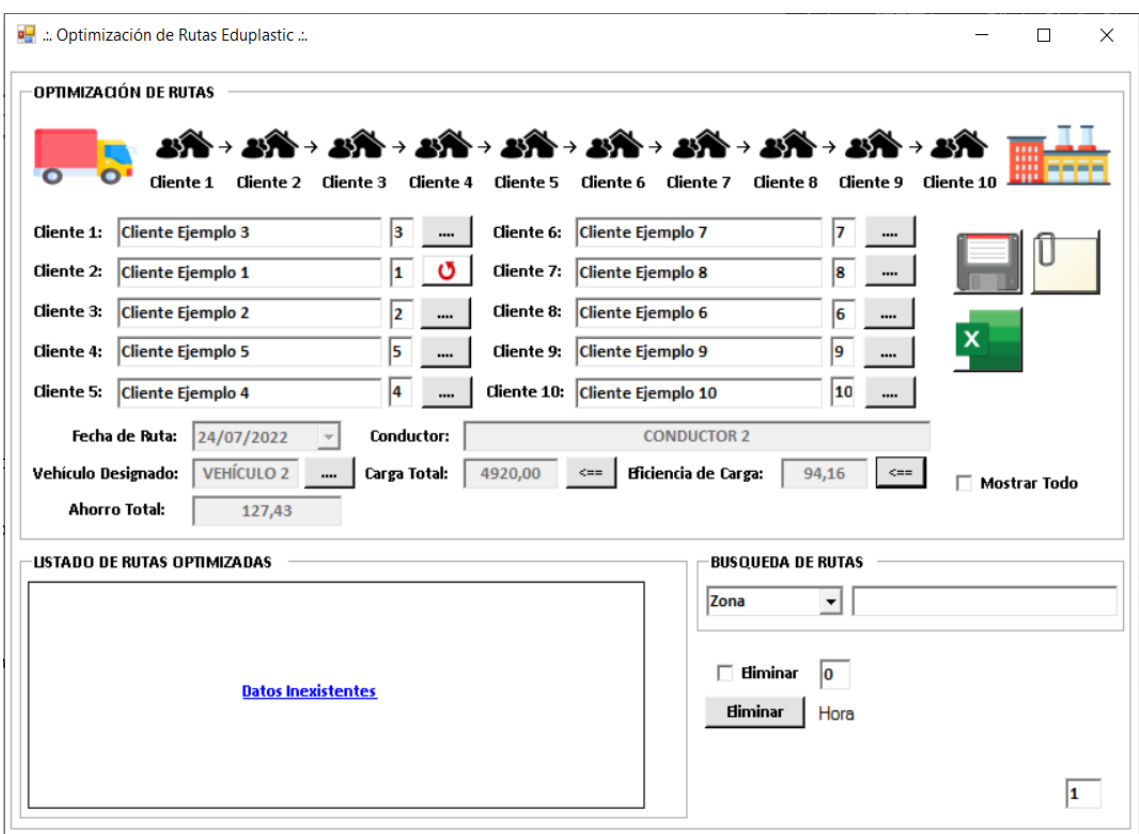

**Figura 15-5:** Optimización de rutas. **Realizado por:** López, Juan, 2023.

De esta manera, se ha alcanzado una herramienta digital que posibilita la planificación flexible de rutas, la cual, permite considerar las variables reflejadas en los VRP, entre las cuales se destacan: SVRP, MDVRP, VRPTW y CVRP, es decir, el presente sistema de ruteo posibilita las consideraciones de cambios con variables estocásticas, múltiples depósitos, ventanas de tiempo y diferentes capacidades en los vehículos.

Conformando de esta forma, un sistema de ruteo flexible que brinda un gran soporte en la planificación de rutas y tiene la capacidad para adaptarse a cualquier organización, posibilitando una mejora considerable en cualquier sistema de distribución.

#### **5.2 Implementación de la herramienta digital de ruteo**

Una vez terminado el desarrollo, fases de prueba y corrección de la herramienta digital, se procedió con la implementación de la misma en la empresa de elaboración de empaques flexibles Eduplastic, para lo cual, la herramienta fue instalada en 8 computadores con Windows 10 como sistema operativo, los cuales están conformados por, 5 ordenadores de escritorio y 6 dispositivos móviles empleados habitualmente para la cotización de productos y la revisión de stocks por parte del equipo de ventas.

De tal manera, se procedió con la capacitación correspondiente con la población de estudio del presente trabajo de investigación, la cual, se rigió según el cronograma establecido en la Tabla 2-5 presentada a continuación:

| Capacitación<br>Descripción |              |                                                | Fecha      |
|-----------------------------|--------------|------------------------------------------------|------------|
|                             | a            | Introducción al problema de ruteo de vehículos | 21/02/2022 |
| $\mathbf{1}$                | $\mathbf b$  | Algoritmos aproximados de resolución del VRP   | 21/02/2022 |
|                             | $\mathbf{c}$ | Beneficios de la planificación de rutas        | 22/02/2022 |
| $\overline{2}$              | a            | Partes de la herramienta de ruteo              | 23/02/2022 |
|                             | b            | Funcionalidades básicas del sistema            | 23/02/2022 |
|                             | a            | Administración de datos                        | 24/02/2022 |
|                             | b            | Creación de rutas                              | 24/02/2022 |
| 3                           | $\mathbf{c}$ | Registro de direcciones y productos terminados | 24/02/2022 |
|                             | d            | Planificación de rutas                         | 24/02/2022 |
|                             | e            | Seguimiento de rutas en campo                  | 24/02/2022 |
|                             | a            | Variaciones del VRP en la herramienta digital  | 25/02/2022 |
| 4                           | $\mathbf b$  | Simulación de ruteo I                          | 25/02/2022 |
|                             | $\mathbf{C}$ | Simulación de ruteo II                         | 28/02/2022 |

**Tabla 2-5:** Cronograma de capacitación de la herramienta digital.

**Realizado por:** López, Juan, 2023.

## *5.2.1 Seguimiento y recopilación de datos de ruteo*

La herramienta de ruteo propuesta en el presente trabajo de investigación recopiló un total de 237 rutas planificadas, desde el mes de marzo hasta finales del mes de mayo del año 2022. Para lo cual, se destacaron los siguientes factores para su posterior análisis:

- Ahorros totales alcanzados, como se ha evidenciado en el apartado de planificación de rutas del presente documento, la herramienta digital diseña la ruta en base a los ahorros máximos teóricos, para lo cual, dichos valores han sido recopilados y distribuidos al mes de ejecución de cada una de las rutas (Gráfico 1-5).
- Eficiencia de carga, al igual que en el factor expuesto previamente, la eficiencia de la carga es un factor clave en la planificación de la ruta, por lo cual, se han recopilado los valores obtenidos para delimitar el mejoramiento porcentual de los porcentajes de aprovechamiento de la flota de transporte de Eduplastic (Gráfico 2-5).

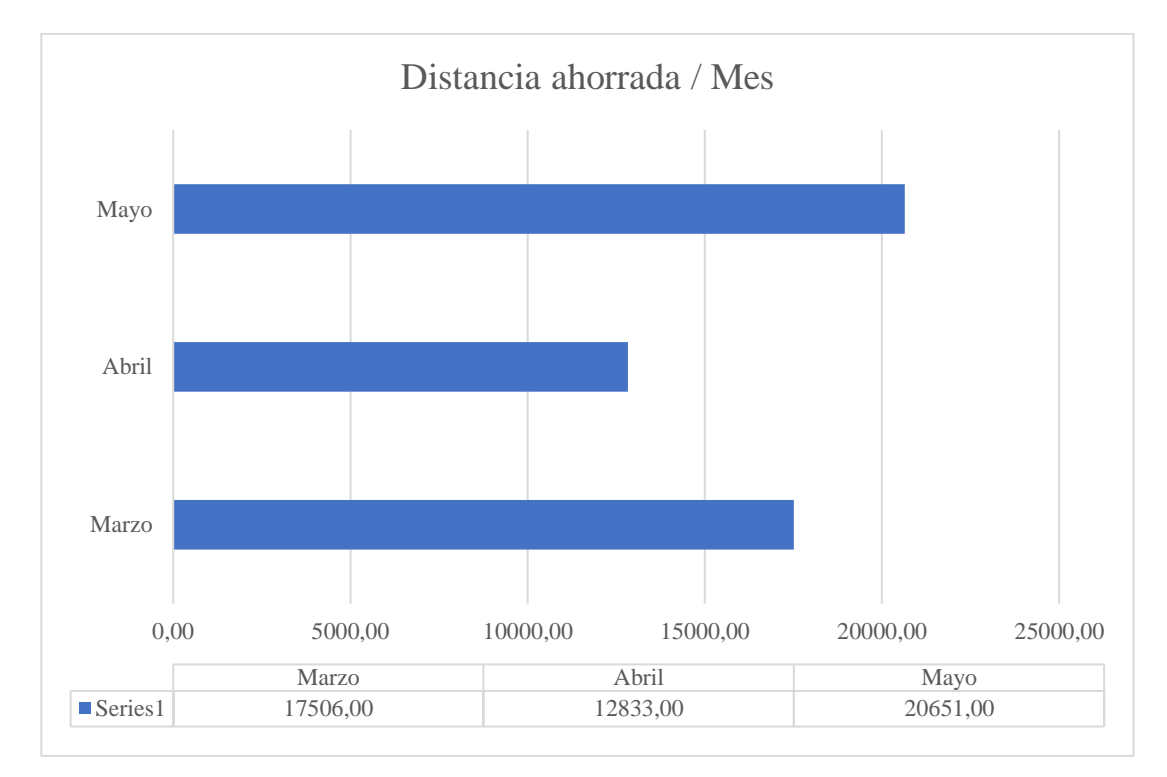

#### **Gráfico 1-5:** Ahorros totales alcanzados

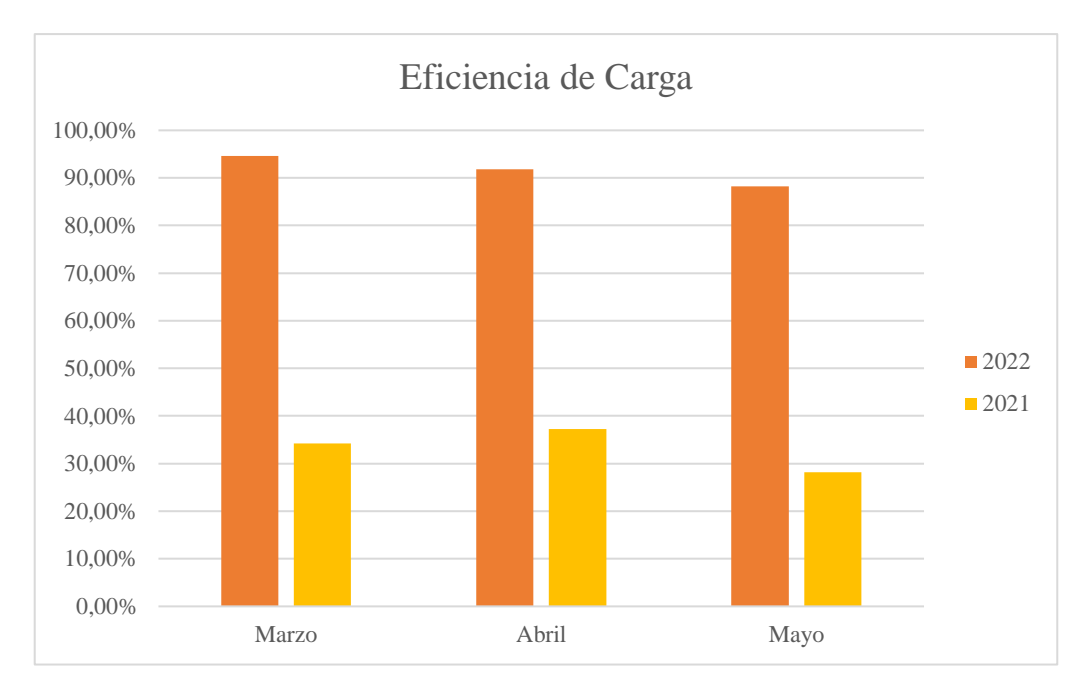

**Gráfico 2-5:** Eficiencia de carga alcanzada. **Realizado por:** López, Juan, 2023.

De tal manera, en cuanto al ahorro de distancias alcanzados fueron registradas 79 rutas para el mes de marzo, alcanzando un ahorro medio de 221,59 kilómetros por ruta (considerando la distribución para las zonas de distribución delimitadas en la fase de diagnóstico del presente trabajo de investigación); 61 rutas para el mes de abril, con un promedio de 210,37 kilómetros por ruta y 97 rutas para el mes de mayo con un ahorro promedio de 212,89 kilómetros.

Cabe destacar, que dichos ahorros teóricos son tomados bajo las consideraciones de ahorro por entregas secuenciales, planteadas por el algoritmo de Clark & Wright, los cuales, representan la disminución de entregas individuales y el incremento en la planificación de rutas. Sin embargo, aún sobre el empirismo empleado por la empresa en estudio en el campo del VRP, no todas sus entregas carecen de planificación, por lo tanto, el valor real de ahorro y la mejora alcanzada en este campo serán validadas en la etapa final del proyecto.

Por otro lado, en cuanto al aprovechamiento de carga, se ha determinado una mejora considerable, alcanzando un promedio de 91,53% en los tres primeros meses de aplicación (en cuanto a la eficiencia de carga de la flota de transporte). Como se evidencia en el Gráfico 18-4, se ha alcanzado una mejora de más del 50% en el aprovechamiento de carga de la flota de transporte de Eduplastic para cada uno de los meses en estudio.

Esto quiere decir, que el inicio en la planificación de rutas bajo esta clase de implementaciones, realmente posibilita un mejoramiento real en el aprovechamiento de los recursos de la empresa.
Cabe destacar que este factor, está relacionado con el ahorro de distancias a recorrer por ruta y ambos posibilitan la reducción en los costos logísticos.

### **5.3 Evaluación de impacto**

A continuación, se presenta el análisis de los resultados de ruteo, obtenidos en función de delimitar los beneficios cuantitativos alcanzados por la empresa Eduplastic:

### *5.3.1 Ahorro de costes*

Como se expuso en el análisis de costos logísticos de la empresa, los costos de entrega de salida de almacén representan en promedio un 73,14% de los costos de distribución y un aproximado del 46,25% de la totalidad de los costos logísticos, delimitando también, un crecimiento del 6,01% en los costos de transporte de producto terminado.

De tal manera, en función de delimitar la mejora obtenida por la implementación de la herramienta de ruteo desarrollada en el presente trabajo, se llevó a cabo un estudio comparativo de los costos logísticos relacionados al transporte de producto terminado, el cual, tiene como periodo de análisis los meses de: marzo, abril y mayo de los años 2020, 2021 y 2022; dicha comparativa es presentada a continuación en la Tabla 3-4.

| Costos de distribución             | Año  | <b>Marzo</b>                   | Abril      | <b>Mayo</b>     |
|------------------------------------|------|--------------------------------|------------|-----------------|
| Costos de transporte de entrada al | 2020 | \$490,00                       | \$500,00   | \$495,00        |
| almacén                            | 2021 | \$539,21                       | \$523,50   | \$518,27        |
|                                    | 2022 | \$550,00                       | \$540,62   | \$560,98        |
| Costos de entrega de salida de     | 2020 | \$2.598,60                     | \$2.615,00 | \$2.629,06      |
| almacén                            | 2021 | \$2.677,00                     | \$2.684,50 | \$2.679,61      |
|                                    | 2022 | \$1.875,77                     | \$1.922,91 | \$1.863,67      |
| Costos de transporte en            | 2020 | \$149,00                       | \$148,20   | \$146,20        |
| devoluciones                       | 2021 | \$150,30                       | \$153,23   | \$152,00        |
|                                    | 2022 | \$125,68                       | \$124,38   | \$127,04        |
| Costos extra de entrega en pedidos | 2020 | \$                             | $\$ -      | $\$ -           |
| atrasados                          | 2021 | \$<br>$\overline{\phantom{a}}$ | $\$ -      | $\mathsf{\$}$ - |
|                                    | 2022 | \$                             | \$ -       | \$ -            |

**Tabla 3-5:** Comparativa de costos de transporte de producto terminado.

**Fuente:** Sistema de información de Eduplastic, 2022.

**Realizado por:** López, Juan, 2023.

En la Tabla 3-4, es posible evidenciar para el año 2022 (marzo, abril y mayo) una reducción promedio de los costos de entrega de salida de almacén del 28,69%, en comparación con los periodos 2020 y 2021. Adicionalmente, se presentó una reducción promedio de los costos de transporte en devoluciones del 16,09%, esto debido al aporte de la herramienta digital en la planificación de rutas y en la resolución del problema de ruteo de vehículos de tipo VRPB (VRP con retornos).

De tal manera, esto posibilitó una reducción global de los costos de transporte de producto terminado del 22,87%; disminución que impacta directamente en los costos de distribución de la empresa y por lo tanto en los costos logísticos totales. Posibilitando de esta forma, un ataque directo al rubro de costes más influyente en cuanto a los gastos relacionados al transporte del producto. Cabe destacar, que al igual en los periodos pertenecientes al 2020 y al 2021, no se reportan costos extra de entrega en pedidos atrasados, es decir, la herramienta digital propuesta en el presente trabajo posibilita una planificación de rutas sin dejar de lado la calidad en la entrega de los productos de Eduplastic.

Es así, que fue posible la comprobación de la hipótesis alterna de presente trabajo de investigación: "La implementación de una herramienta digital de ruteo permite alcanzar una mejora en la rentabilidad y eficiencia del servicio de despachos de la empresa Eduplastic". Alcanzando mediante la herramienta de ruteo propuesta, una mejora promedio del 58,30% en el aprovechamiento de la carga y una reducción global del 22,87% en los costes de transporte de producto terminado. Todo esto, sin disminuir la calidad en el proceso de distribución que caracteriza a la empresa Eduplastic.

En consecuencia, es posible afirmar que en el presente trabajo de investigación, se ha diseñado, desarrollado e implementado una herramienta digital de ruteo que posibilita el mejoramiento del proceso de distribución de producto terminado, causando ahorros en cuanto a, combustible, mantenimientos y tiempos de operación, afectando directamente a los costos logísticos de la empresa, lo que, posibilita a su vez la disminución de costos indirectos del producto ofertado por Eduplastic, permitiendo a la empresa mejorar su rentabilidad y alcanzar un mejor nivel de competitividad en el mercado.

#### **CONCLUSIONES**

- Se llevó a cabo el diagnóstico de la situación actual del servicio de despacho de producto terminado en la empresa Eduplastic, enmarcando inicialmente: su situación organizacional, caracterizando las familias de productos y delimitando sus zonas de distribución. Asimismo, el presente trabajo de investigación expone el proceso de distribución empleado por la empresa, un análisis de eficiencia de carga (haciendo referencia al aprovechamiento de la flota de transporte de la empresa) y el correspondiente estudio de costos logísticos. Determinando con esto, que los costos de entrega de salida de almacén representan en promedio un 73,14% de los costos de distribución y un aproximado del 46,25% de la totalidad de los costos logísticos; adicionalmente, se evidencio un incremento del 6,72% entre el periodo 2020 -2021, delimitando la necesidad de mejorar el proceso de transporte en función de disminuir los costos relacionados.
- Se diseñó un sistema de ruteo en base al algoritmo de Clark & Wright, para lo cual, se llevó a cabo el diseño de la estructura de la herramienta digital, enfocando la misma, en la resolución del problema de ruteo de vehículos (VRP) con sus múltiples variaciones. Posterior a esto, se procedió con el diseño de la interfaz gráfica del sistema empleando como herramienta la aplicación de Visual Studio Community 2022, mediante el uso de una plantilla de proyecto tipo Windows Forms de .NET. creando de tal manera, una interfaz que posibilite la estructura previamente delimitada. Asimismo, fueron creados los procedimientos de base de datos tipos SQL, necesarios para las funcionalidades básicas del sistema (Editar, Eliminar, Mostrar e Ingresar). Finalmente, se procedió con la programación del sistema de ruteo, realizando para esto, la conexión con la base de datos empresarial, la validación de variables y funciones correspondientes y la programación de la interfaz gráfica en base a los requerimientos y adaptaciones necesarias del algoritmo de resolución planteado. Conformando de esta forma, un sistema de ruteo flexible que brinda un gran soporte en la planificación de rutas y tiene la capacidad para adaptarse a cualquier organización, posibilitando una mejora considerable en cualquier sistema de distribución.
- Finalmente, se realizó la implementación de la herramienta digital propuesta y su correspondiente evaluación, para lo cual, se llevó a cabo un plan de capacitaciones, instruyendo al personal en la resolución del problema de ruteo de vehículos y en el funcionamiento del sistema de ruteo desarrollado. De tal manera, la herramienta recopiló un total de 237 rutas planificadas, desde el mes de marzo hasta finales del mes de mayo del año 2022, permitiendo delimitar, una mejora promedio del 58,30% en el aprovechamiento de la carga y una reducción global del 22,87% en los costes de transporte de producto terminado.

## **RECOMENDACIONES**

- Se recomienda la caracterización de familias de productos para cada tipo de organización, en la que se requiera replicar la presente propuesta, esto, en función de que la herramienta de ruteo se mantenga bajo la orientación de necesidades de cada empresa; posibilitando de tal manera, un mejoramiento óptimo para los procesos de distribución.
- Se recomienda el uso de diversos algoritmos aproximados para la resolución del problema de ruteo de vehículos (VRP), incluyendo versiones hibridas de dichas metodologías. Esto, en función de delimitar el algoritmo óptimo para este tipo de herramientas.
- Se recomienda, el estudio a largo plazo, en cuanto a la disminución de consumo de combustible por ahorro de distancias y al ahorro en mantenimientos preventivos y correctivos de la flota de transporte.

## **GLOSARIO**

**Algoritmo:** conjunto de instrucciones sistemáticas y previamente definidas que se utilizan para realizar una determinada tarea.

**Cadena logística:** comprende la organización y coordinación de todos los movimientos de mercancía, el almacenamiento y la gestión de ubicaciones en almacenes, centros de producción y distribución, así como la sincronización entre operativas de transporte interno y externo de productos.

**Despacho:** aquel lugar o espacio en el que una empresa profesional va a desarrollar su actividad.

Distribución: acción y el efecto de distribuir, es decir, de repartir, de dividir, y adquiere connotaciones específicas según el contexto en el cual se lo emplea.

**Eficiencia:** es la facultad de lograr un objetivo o de obtener el mejor resultado empleando la menor cantidad de recursos.

**Flota:** conjunto de automóviles o medios de transporte de los que dispone una empresa o individuo para su actividad empresarial.

**Híbrido:** cuando es impulsado por dos motores que pueden ser de distinta naturaleza.

**Logística:** es la actividad que planifica, gestiona, controla el almacenamiento y envío de bienes en una cadena de suministro.

**Rentabilidad:** Relación existente entre los beneficios que proporciona una determinada operación o cosa y la inversión o el esfuerzo que se ha hecho; cuando se trata del rendimiento financiero; se suele expresar en porcentajes.

**Ruteo:** se refiere a la función de armar el recorrido de reparto, para nuestras entregas a la última milla.

Servicio: prestación que satisface alguna necesidad humana y que no consiste en la producción de bienes materiales.

# **BIBLIOGRAFÍA**

- Alvarez, A. (2020). Clasificación de las investigaciones (Tesis de Maestría, Universidad de Lima). Recuperado de: https://repositorio.ulima.edu.pe/handle/20.500.12724/10818
- Anaya, J. (2015). El transporte de mercancías, Enfoque logístico de la distribución. Recuperado de:https://books.google.com.co/books?id=5MPJjWL7ZuAC&printsec=frontcover&hl= es#v=onepage&q&f=false
- Angulo, L., Ruíz, Á., & Villanueva, D. (2018). Diseño de un sistema de ruteo logístico para la distribución de la mercancía de la empresa Blu Logistics (Tesis de pregrado, Universidad del Norte Barranquilla). Recuperado de: https://manglar.uninorte.edu.co/handle/10584/7975#page=1
- Castellanos, A. (2009). Manual de gestión logística del transporte y distribución de mercancías. Recuperado de: https://valparaiso.redfuturotecnico.cl/wpcontent/uploads/2020/08/Manual-de-gestion-logistica-del-transporte.pdf
- Cevallos, M. (2021). Propuesta de implementación de una flota de transporte propia para el mejoramiento del servicio de entrega en la cadena de distribución de la empresa Ecuacerámica (Tesis de maestría, Escuela Superior Politécnica de Chimborazo). Recuperado de:

http://dspace.espoch.edu.ec/bitstream/123456789/14950/1/20T01479.pdf

Correa, A., Gómez, H., Loaiza, J., Lopera, D., & Villegas, J. (2008). Características del diseño de rutas de distribución de alimentos en el Valle de Aburrá. Revista de Ingeniería Industrial, 1(45), 172-180. Recuperado de: http://www.scielo.org.co/scielo.php?script=sci\_arttext&pid=S0120- 62302008000300015#:~:text=Las%20rutas%20de%20distribuci%C3%B3n%20diarias,i gualmente%20alta%20de%2022%2C30.

- Estrada, S., Restrepo, O., & Ballesteros, L. (2010). Análisis de los costos logísticos en la administración de la cadena de suministro. Revista Scientia Et Technica, 16(45), 272- 277. Recuperado de: https://www.redalyc.org/articulo.oa?id=84917249050
- Flores, C., & Flores, K. (2021). Modelo de transporte aplicado a una empresa distribuidora de cemento. Caso de estudio en Ecuador. Revista FAREM-Esteli, 10 (40), 10-15. Recuperado de:

https://camjol.info/index.php/FAREM/article/download/13046/15148?inline=1

García, F. (2006). La gestión de cadenas de suministros: un enfoque de integración global de procesos. Revista Visión Gerencial, 3(7), 53-62. Recuperado de: https://redib.org/Record/oai\_articulo1152060-la-gesti%C3%B3n-de-cadenas-desuministros-un-enfoque-de-integraci%C3%B3n-global-de-procesos

- Gelves, O., Hernandez, D., & Hernandez, L. (2021). Modelo matemático para la asignación de rutas en el suministro de cajeros automáticos a través de programación lineal. (Tesis de pregrado, Universidad Santo Tomás). Recuperado de: https://repository.usta.edu.co/bitstream/handle/11634/34626/2021duvanhernandez.pdf?s equence=1
- Gómez, P. (2022). Los semilleros de investigación como estrategia para mejorar el rendimiento escolar de los estudiantes del Colegio Mariano Ospina Rodriguez (Tesis de Maestría, Universidad Pedagógica Experimental Libertador). Recuperado de: https://espaciodigital.upel.edu.ve/index.php/TGM/article/view/424
- Guevara, W., Mena, C., Pérez, L., Montoya, C., & Caro, M. (2020). Diseño de un aplicativo para el ruteo estocástico de la entrega y recogida de insumos médicos quirúrgicos con ventanas de tiempo. Revista de Ingeniería Industrial, 1 (5), 1-27. Recuperado de: https://repository.javeriana.edu.co/handle/10554/53177
- Henriquez, G., Cardona, D., Rada, J., & Robles, N. (2018). Medición de tiempos en un sistema de distribución bajo un estudio de métodos y tiempos. Revista de Información tecnológica, 29(6), 277-278. Recuperado de: https://www.scielo.cl/scielo.php?script=sci\_arttext&pid=S0718-07642018000600277
- Hernandez, & Sampieri. (2018). Metodología de la investigación. Recuperado de: https://www.uca.ac.cr/wp-content/uploads/2017/10/Investigacion.pdf
- Hernández, Y. (2016). Diseño de un sistema de ruteo de vehículos con múltiples depósitos en empresas de transporte de carga por carretera (Tesis de maestría, Universidad Distrital Francisco José de Caldas). Recuperado de: https://repository.udistrital.edu.co/bitstream/handle/11349/3600/Hern%E1ndezOrtizYi myAlexander2016.pdf;jsessionid=FB45F4A1C7844CF57059D91CEFC7FC43?sequenc  $e=1$
- Jiménez, M. (2022). Algoritmo de Clarke and Wright para mejorar la gestión de ruta del transporte de acopio de leche en Cañete (Tesis de maestría, Universidad César Vallejo). Recuperado de: https://repositorio.ucv.edu.pe/handle/20.500.12692/90882?show=full
- Martinez, R., & Rodriguez, M. (2018). Diccionarios de competencias profesionales para ingeniería en logística, el modelo y su metodologia. Recuperado de: https://www.riico.net/index.php/riico/article/view/1722
- Mata, S., Maldonado, G., & Devesa, D. (2021). La gestión de la cadena de suministro como factor influyente en la competitividad de las pymes del estado de Aguascalientes. Revista de

Estrategias Financieras, 14(14), 1-18. Recuperado de: https://riico.net/index.php/riico/article/view/1964

- Matiz, D. (2021). Diseño de un sistema de rutas del proveedor Transportes y Seguros Especializados de la empresa Salud Total EPS-S, mediante el modelo matemático de optimización lineal del agente viajero (Tesis de maestría, Universidad Cooperativa de Colombia). Recuperado de: https://repository.ucc.edu.co/items/b474fbc0-22fd-45f4 b834-f670b9185449
- Nateras, M. (2014). La importancia del método en la investigación. Revista Espacios Públicos, 8(15), 277-285. Recuperado de: https://www.redalyc.org/pdf/676/67681519.pdf
- Navarro, G., Gutierrez, F., Gutierrez, J., & Lujan, E. (2021). Revisión de problemas de ruteo de vehículos aplicado a desastres naturales. Revista HIGH TECH-ENGINEERING JOURNAL,  $1(1)$ ,  $17-21$ . Recuperado de: https://revista.uct.edu.pe/index.php/hightech/article/view/171
- Orjuela, J., Suárez, N., & Chinchilla, Y. (2017). Costos logísticos y metodologías para el costeo en cadenas de suministro: una revisión de la literatura. Revista Javeriana, 17(44), 277- 420. Recuperado de: https://revistas.javeriana.edu.co/index.php/cuacont/article/view/19107
- Pérez, A., Sánchez, E., & Rosete, A. (2021). Una solución metaherística al problema de planificación de rutas de autobuses escolares con flota homogénea y selección de paradas. Revusta de Ingeniería, 26(2) 233-253. Recuperado de: http://www.scielo.org.co/scielo.php?script=sci\_arttext&pid=S0121- 750X2021000200233
- Ramos, C. (2021). Diseños de investigación experimental. Revista CienciAmérica, 10(1), 2-7. Recuperado de: https://cienciamerica.edu.ec/index.php/uti/article/view/356/699
- Rozo, E. (2022). Vehicle Routing Problem at Payment Processing Company (Tesis de maestría, Universidad Jorge Tadeo Lozano). Recuperado de: https://expeditiorepositorio.utadeo.edu.co/handle/20.500.12010/24451
- Sánchez, D., & Gutierrez, D. (2022). Aplicación de la p-mediana y ruteo de vehículos para la reducción de distancias en una empresa de servicio postal. Revista de Información tecnológica, 33(1), 121-130. Recuperado de: https://www.scielo.cl/scielo.php?script=sci\_arttext&pid=S0718- 07642022000100121&lng=en
- Sánchez, M., Fernandez, M., & Díaz, J. (2021). Data collection techniques and instruments: Analysis and processing by the qualitative researcher. Revista Científica UISRAEL, 8(1), 113-128. Recuperado de:

http://scielo.senescyt.gob.ec/scielo.php?script=sci\_abstract&pid=S2631- 27862021000300107&lng=es&nrm=iso&tlng=en

- Sánchez, Y. (2021). Retos actuales de la logística y la cadena de suministro. Scielo, 42(1), 19-24. Recuperado de: http://scielo.sld.cu/scielo.php?script=sci\_arttext&pid=S1815- 59362021000100169
- Servera, D. (2010). Concepto y evolución de la función logística. Revista Innovar, 20(38), 217- 234. Recuperado de: http://www.scielo.org.co/scielo.php?script=sci\_arttext&pid=S0121-

50512010000300016

Silva, I. (2019). Calidad en el servicio como herramienta de planificación en las empresas del sector terciario. Revista de Ciencias Sociales, 14(2), 83-95. Recuperado de: https://www.redalyc.org/journal/280/28059953007/html/

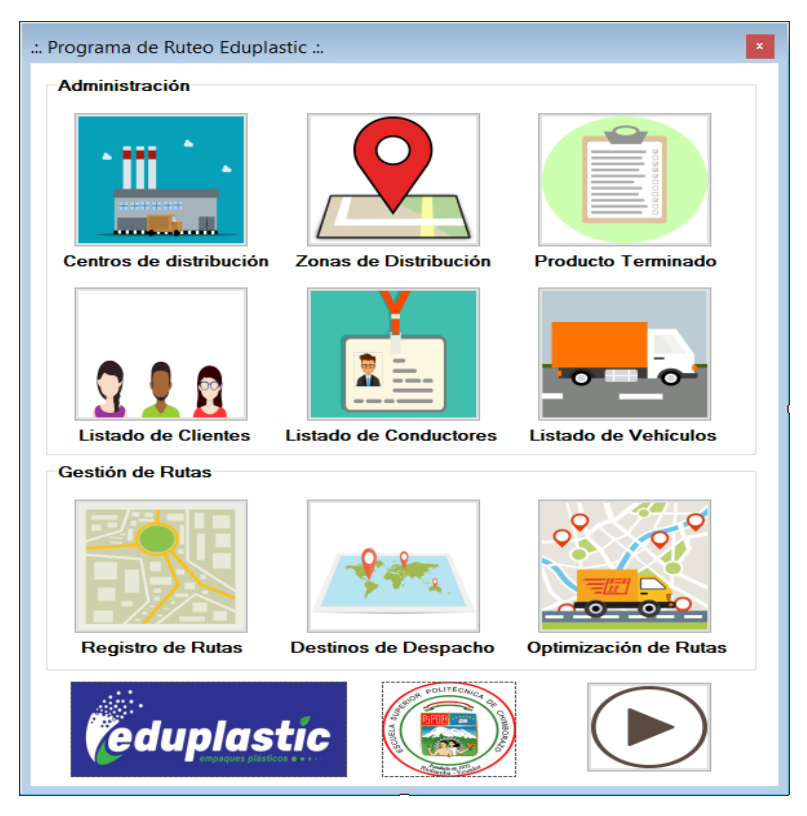

# **ANEXO A:** INTERFACES GRÁFICAS HERRAMIENTAS DIGITALES

 **Interfaz menú herramienta digital.**

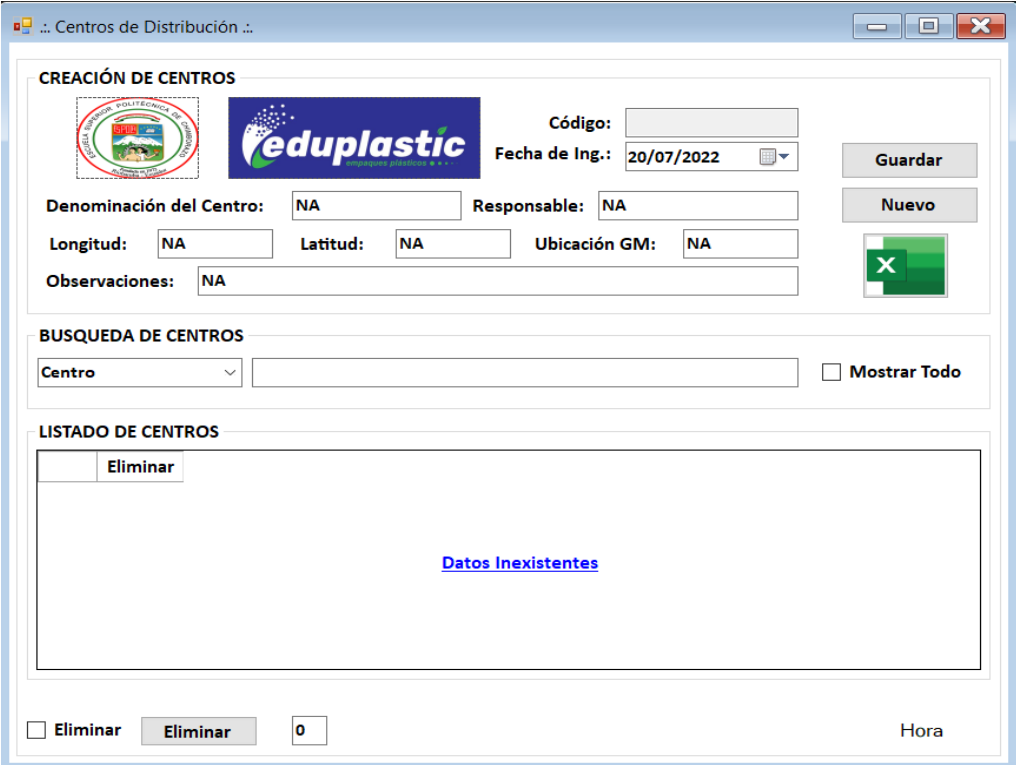

 **Interfaz centros de distribución.**

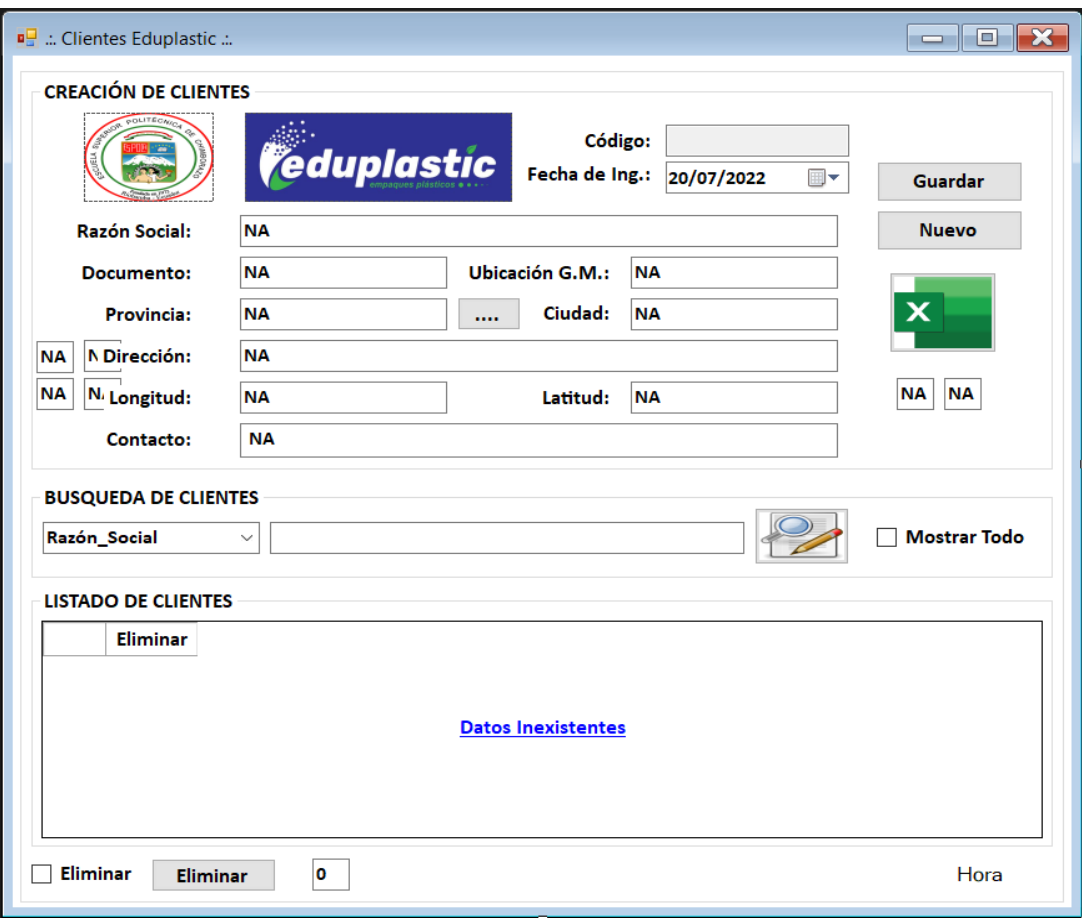

# **Interfaz clientes.**

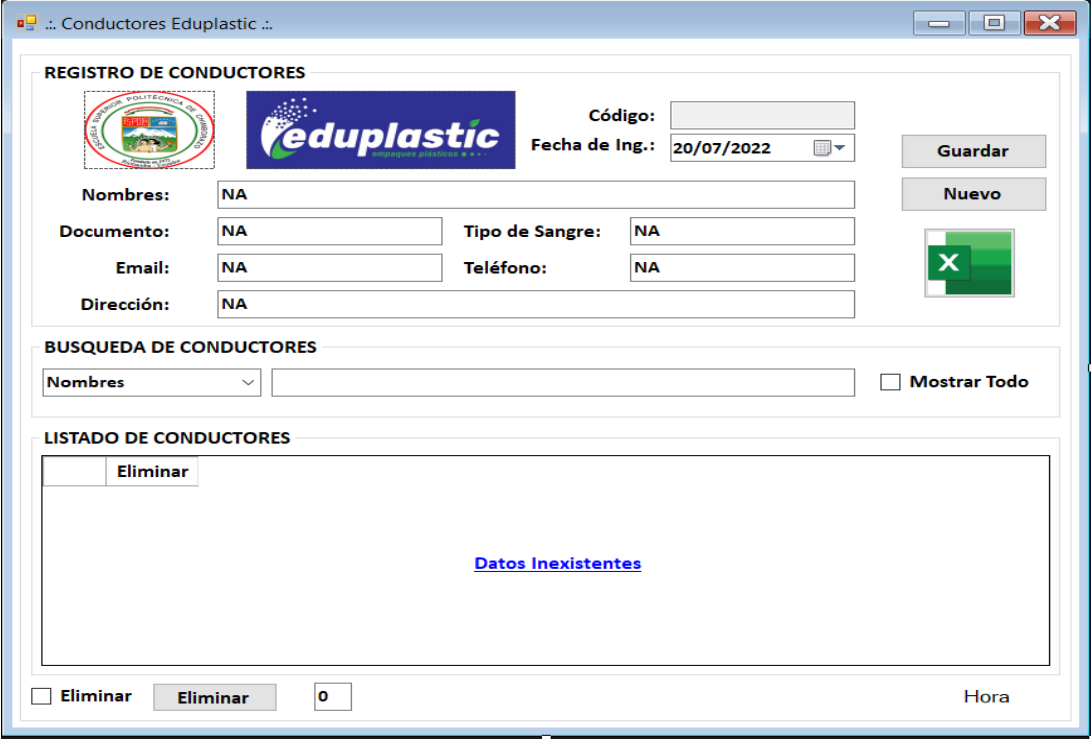

 **Interfaz conductores.**

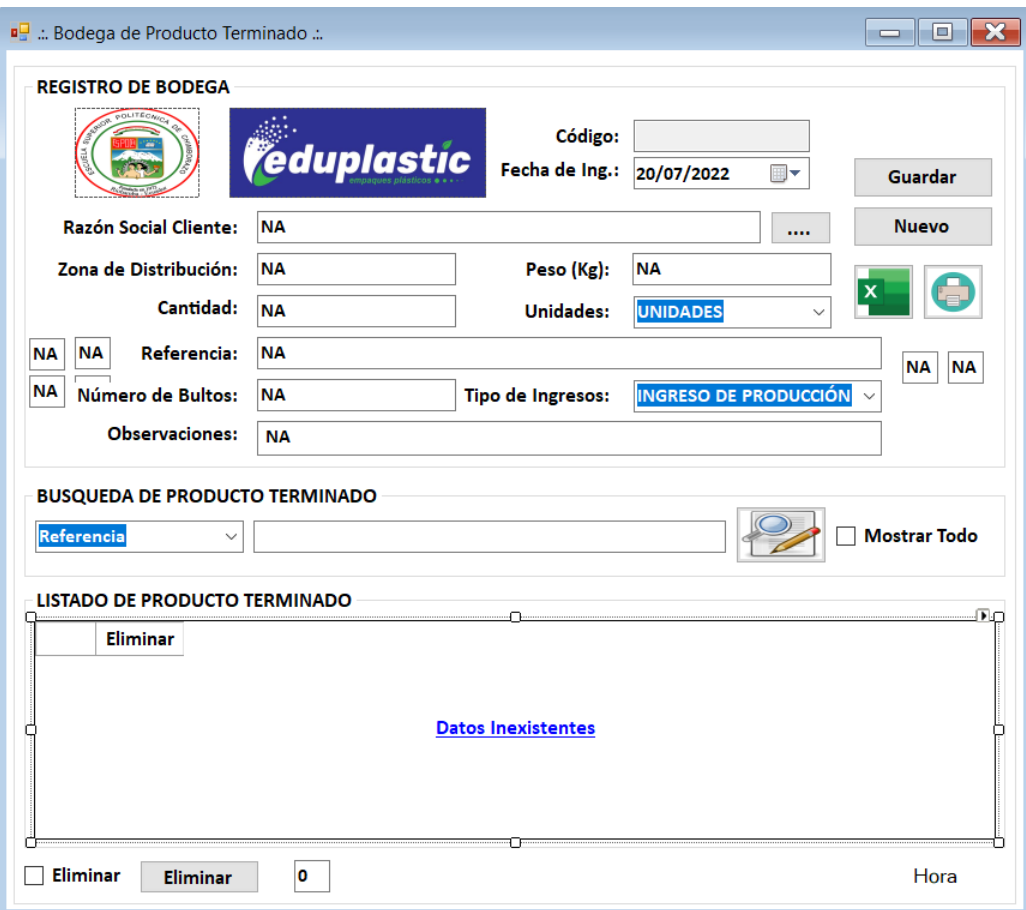

 **Interfaz producto terminado.**

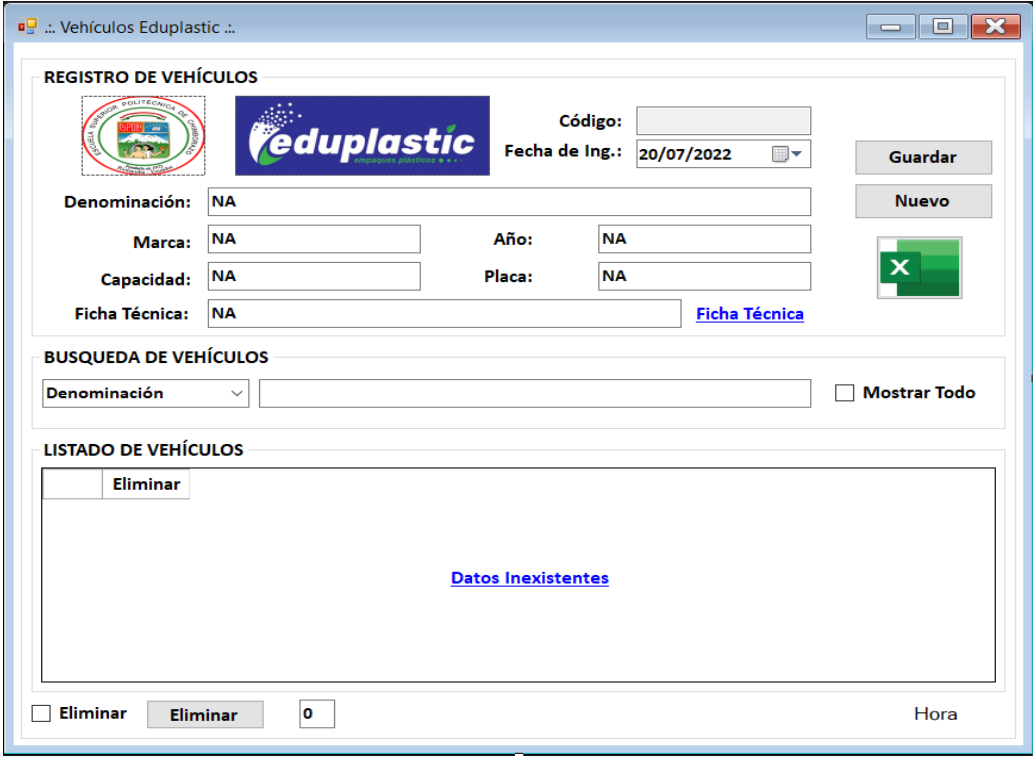

 **Interfaz vehículos.**

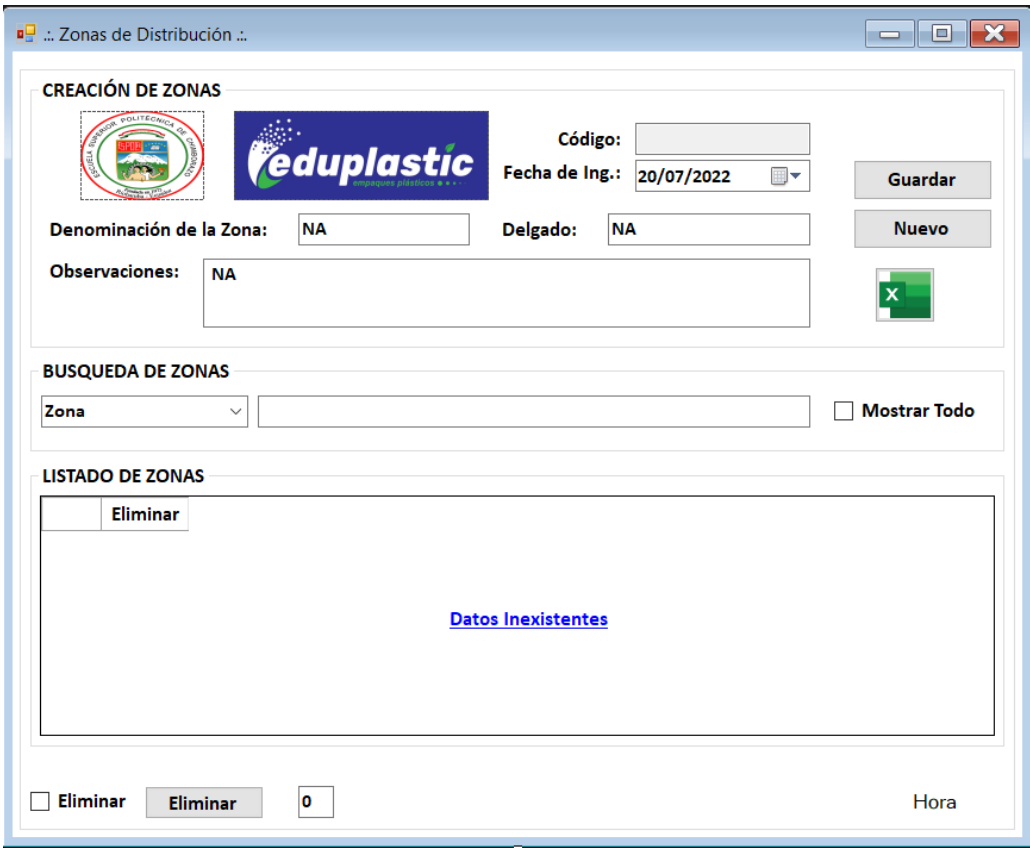

 **Interfaz zonas de distribución.**

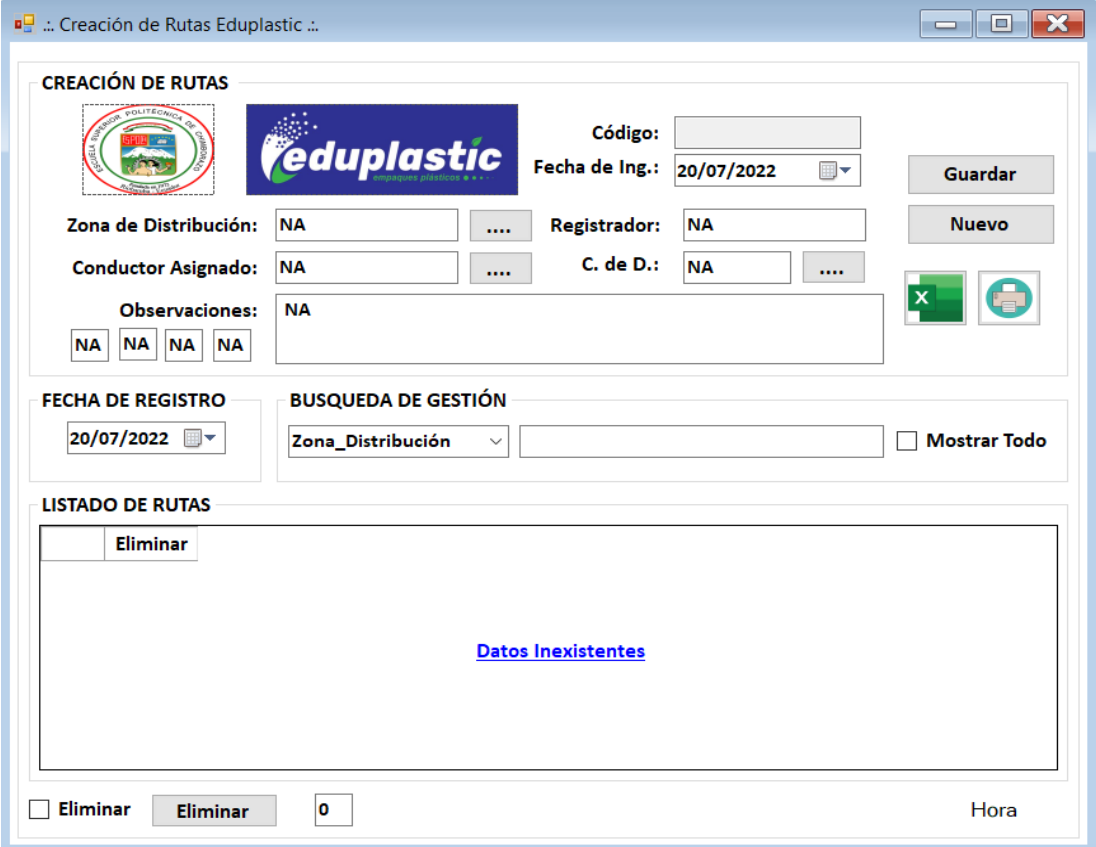

**Interfaz creación de rutas.**

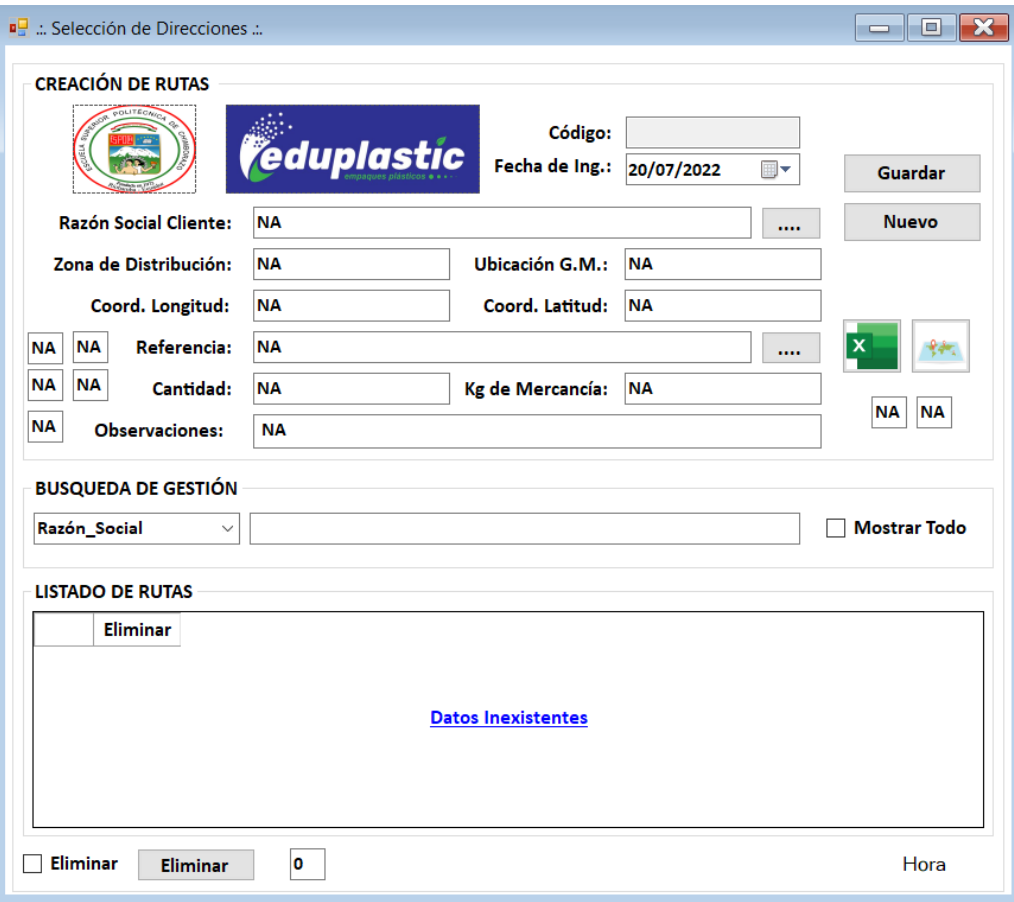

**Interfaz selección de direcciones.**

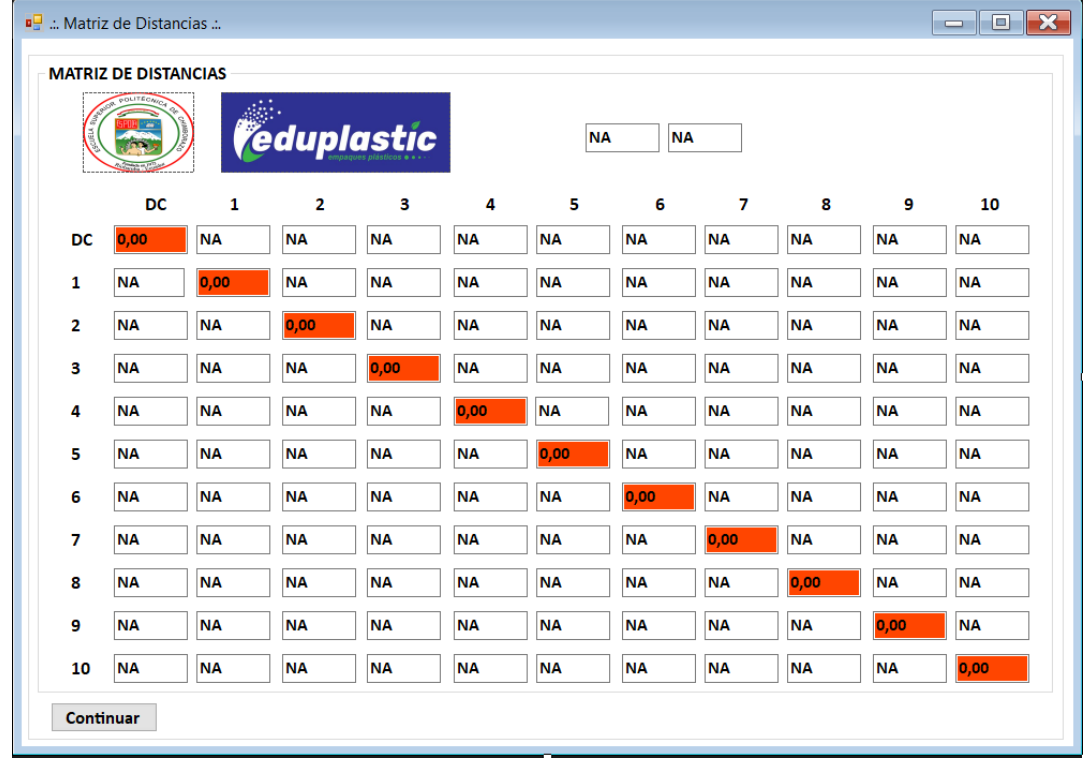

**Interfaz matriz de distancias.**

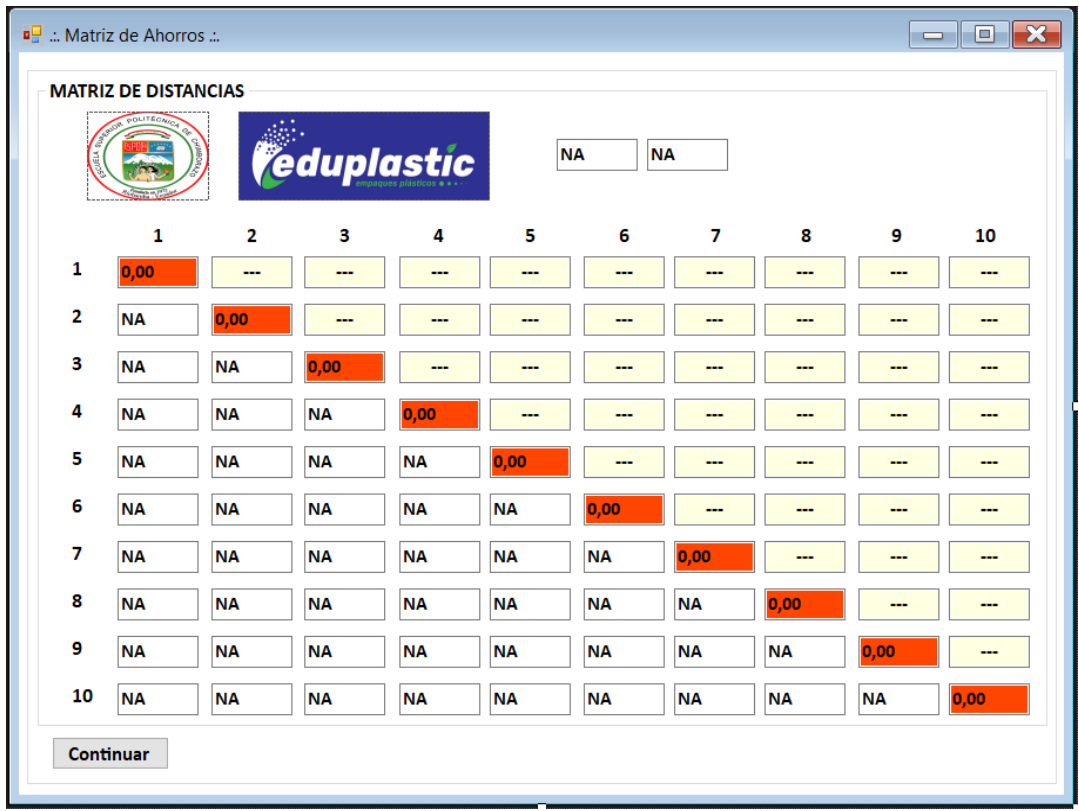

**Interfaz matriz de ahorros.**

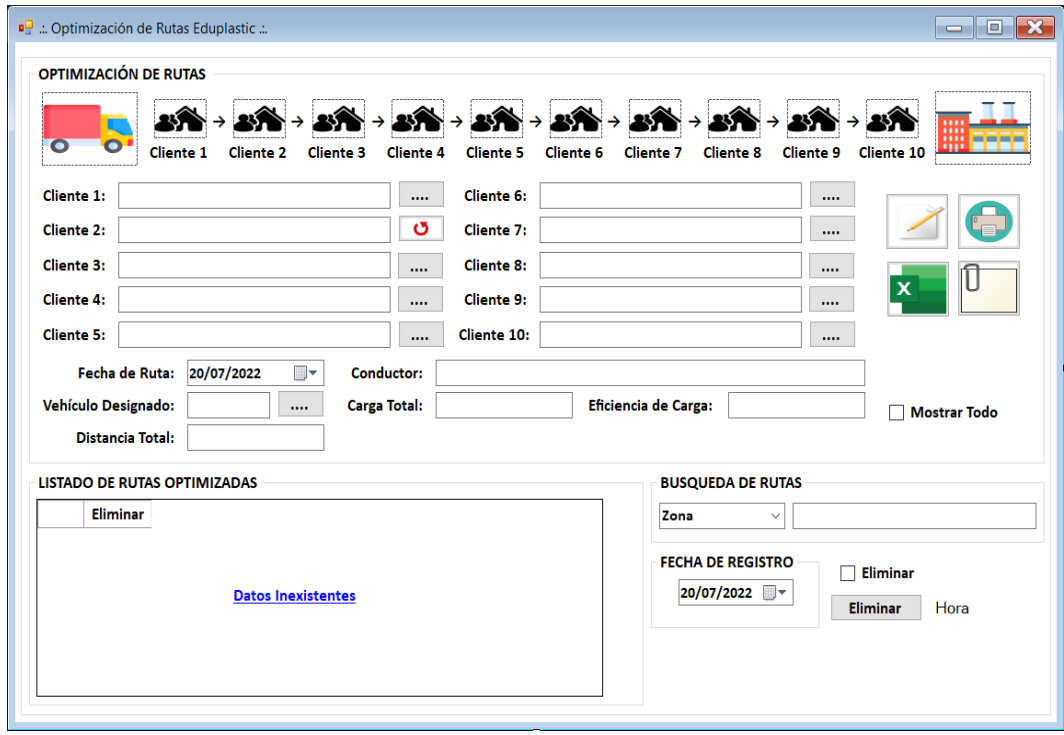

 **Interfaz optimización de rutas.**

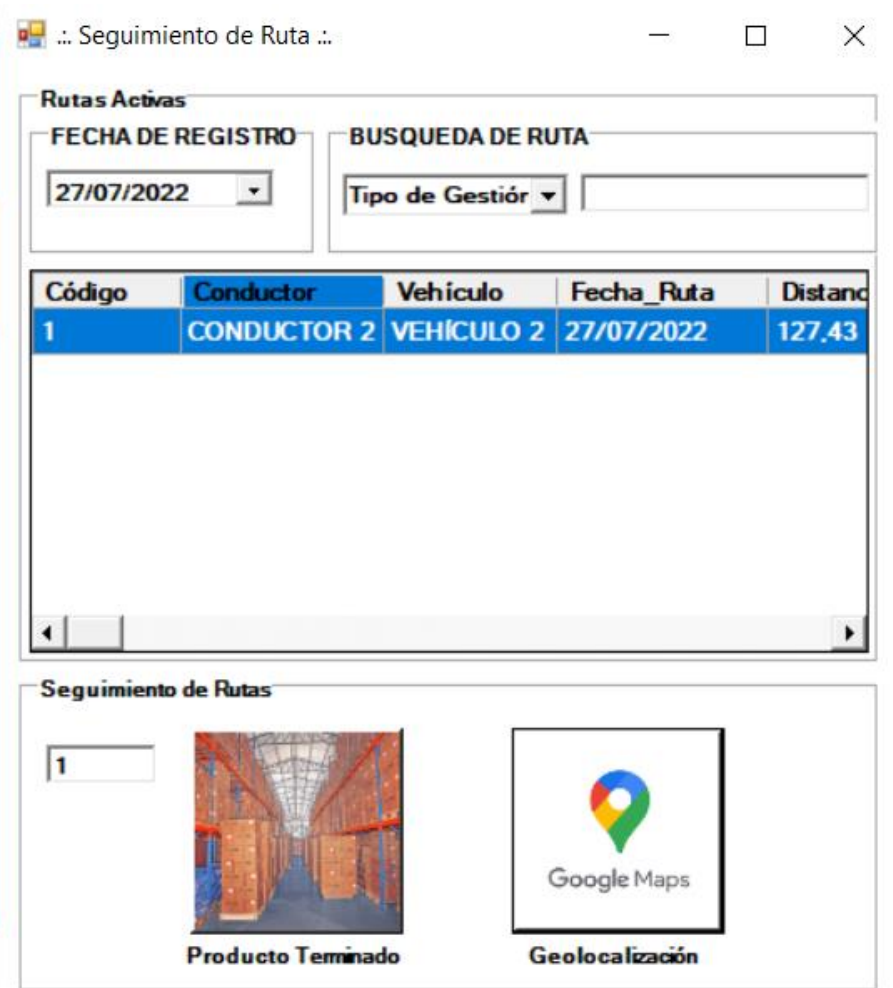

**Interfaz menú de seguimiento de rutas.**

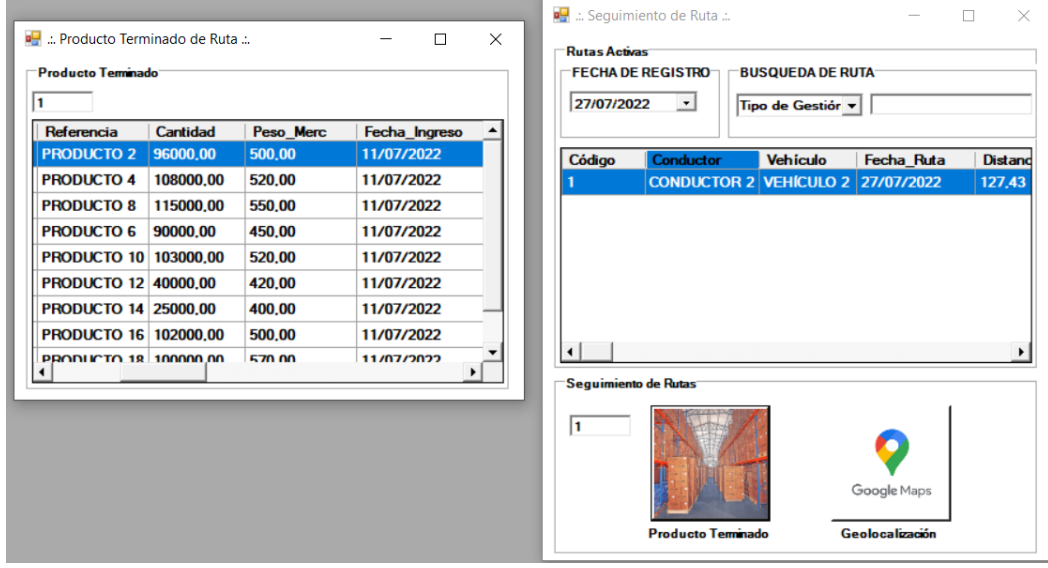

**Interfaz visualización de producto terminado por rutas.**

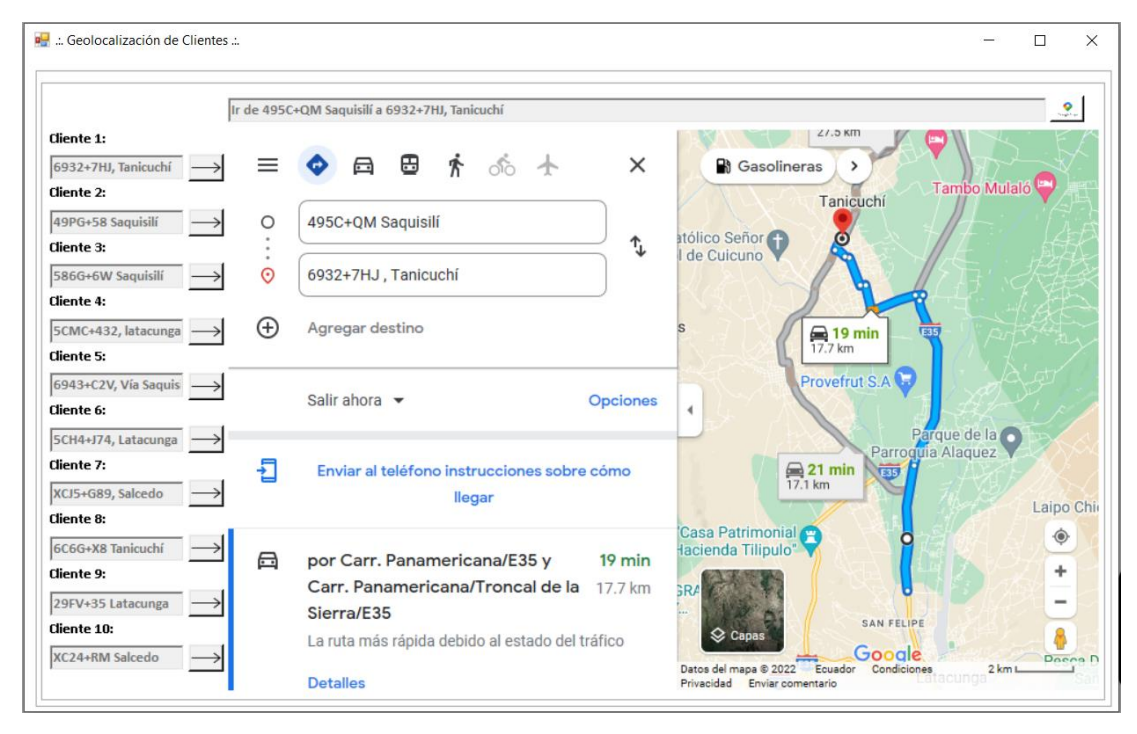

**Interfaz geolocalización por Google Maps.**

### **ANEXO B:** EJEMPLOS DE FUNCIONES SQL

#### **Ejemplo creación funciones mostrar – Caso Clientes**

```
CREATE proc [dbo].[mostrar_clientesr]
as
SELECT idclientes as [Código], ru1 as [Razón Social], ru2 as
[Documento],ru3 as [Ubicación_QM],ru4 as [Provincia],ru5 as
[Ciudad], ru6 as [Dirección], ru7 as [Longitud], ru8 as [Latitud], ru9 as
[Contacto],ru10 as [Fecha_Ingreso],ru11 as [EX1],ru12 as [EX2],ru13 as
[EX3],ru14 as [EX4]
FROM dbo.clientesr
order by idclientes desc
```
#### **Ejemplo creación funciones guardar – Caso Clientes**

CREATE proc [dbo]. [insertar clientesr] @ru1 varchar (200), @ru2 varchar (200), @ru3 varchar (200), @ru4 varchar (200), @ru5 varchar (200), @ru6 varchar (200), @ru7 varchar (200), @ru8 varchar (200), @ru9 varchar (200), @ru10 varchar (200), @ru11 varchar (200), @ru12 varchar (200), @ru13 varchar (200), @ru14 varchar (200) as insert into clientesr (ru1,ru2,ru3,ru4,ru5,ru6,ru7,ru8,ru9,ru10,ru11,ru12,ru13,ru14) values (@ru1,@ru2,@ru3,@ru4,@ru5,@ru6,@ru7,@ru8,@ru9,@ru10,@ru11,@ru12,@ru13

```
, (dru14)
```
### **Ejemplo creación funciones editar – Caso Clientes**

```
CREATE proc [dbo].[editar clientesr]
@idclientes int,
@ru1 varchar (200),
```

```
@ru2 varchar (200),
@ru3 varchar (200),
@ru4 varchar (200),
@ru5 varchar (200),
@ru6 varchar (200),
@ru7 varchar (200),
@ru8 varchar (200),
@ru9 varchar (200),
@ru10 varchar (200),
@ru11 varchar (200),
@ru12 varchar (200),
@ru13 varchar (200),
@ru14 varchar (200)
as
update clientesr set
ru1=@ru1,ru2=@ru2,ru3=@ru3,ru4=@ru4,ru5=@ru5,ru6=@ru6,ru7=@ru7,ru8=@ru
8,ru9=@ru9,ru10=@ru10,ru11=@ru11,ru12=@ru12,ru13=@ru13,ru14=@ru14 
where idclientes=@idclientes
```
## **Ejemplo creación funciones eliminar – Caso Clientes**

CREATE proc [dbo].[eliminar\_clientesr] @idclientes integer as delete from clientesr where idclientes=@idclientes

# **ANEXO C:** EJEMPLOS DE PROGRAMACIÓN BASIC.NET

## **Ejemplo conexión con base de datos AZURE**

Imports System.Data.SqlClient Public Class conexion Protected cnn As New SqlConnection

Public idusuario As Integer

Protected Function conectado() **Try**  $cnn = New$ SqlConnection("Server=tcp:nombreservidor.database.windows.net,1433;Initial Catalog=nombrebasededatos;Persist Security Info=False;User ID=nombredeusuario;Password=contraseña;MultipleActiveResultSets=False;Encrypt=True;Tru stServerCertificate=False;Connection Timeout=30;") cnn.Open() Return True

Catch ex As Exception

 MsgBox(ex.Message) Return False

 End Try End Function

 Protected Function desconectado() **Try**  If cnn.State = ConnectionState.Open Then cnn.Close() Return True Else Return False End If Catch ex As Exception MsgBox(ex.Message) Return False End Try End Function

End Class

# Public Class vclientesr

```
 Dim idclientes As Integer
 Dim ru1, ru2, ru3, ru4, ru5, ru6, ru9, ru10, ru11, ru12, ru13, ru14, ru7, ru8 As String
 Public Property gidclientes
  Get
      Return idclientes
   End Get
  Set(ByVal value)
      idclientes = value
   End Set
 End Property
 Public Property gru1
  Get
      Return ru1
   End Get
   Set(ByVal value)
     ru1 = value End Set
 End Property
 Public Property gru2
  Get
      Return ru2
   End Get
  Set(ByVal value)
     ru2 = value End Set
 End Property
 Public Property gru3
  Get
      Return ru3
   End Get
  Set(ByVal value)
     ru3 = value End Set
 End Property
 Public Property gru4
  Get
      Return ru4
   End Get
  Set(ByVal value)
    ru4 = value End Set
 End Property
 Public Property gru5
  Get
      Return ru5
   End Get
```
 Set(ByVal value)  $ru5 = value$  End Set End Property Public Property gru6 **Get**  Return ru6 End Get Set(ByVal value)  $ru6 = value$  End Set End Property Public Property gru7 **Get**  Return ru7 End Get Set(ByVal value)  $ru7 = value$  End Set End Property Public Property gru8 **Get**  Return ru8 End Get Set(ByVal value)  $ru8 = value$  End Set End Property Public Property gru9 **Get**  Return ru9 End Get Set(ByVal value)  $ru9 = value$  End Set End Property Public Property gru10 **Get**  Return ru10 End Get Set(ByVal value)  $ru10 = value$  End Set End Property Public Property gru11 **Get**  Return ru11 End Get Set(ByVal value)  $ru11 = value$  End Set End Property

 Public Property gru12 **Get**  Return ru12 End Get Set(ByVal value)  $ru12 = value$  End Set End Property Public Property gru13 **Get**  Return ru13 End Get Set(ByVal value)  $ru13 = value$  End Set End Property Public Property gru14 Get Return ru14 End Get Set(ByVal value)  $ru14 = value$  End Set End Property

Public Sub New()

End Sub

 Public Sub New(ByVal idclientes As Integer, ByVal ru1 As String, ByVal ru2 As String, ByVal ru3 As String, ByVal ru4 As String, ByVal ru5 As String, ByVal ru6 As String, ByVal ru7 As String, ByVal ru8 As String, ByVal ru9 As String, ByVal ru10 As String, ByVal ru11 As String, ByVal ru12 As String, ByVal ru13 As String, ByVal ru14 As String)

 gidclientes = idclientes  $gru1 = ru1$  $gru2 = ru2$  $gru3 = ru3$  $gru4 = ru4$  $gru5 = ru5$  $gru6 = ru6$  $gru7 = ru7$  gru8 = ru8  $gru9 = ru9$  $gru10 = ru10$  $gru11 = ru11$  $gru12 = ru12$  $gru13 = ru13$  $gru14 = ru14$ 

 End Sub End Class

### **Ejemplo validación de funciones SQL/Basic.NET – Caso clientes**

```
Imports System.Data.SqlClient
Public Class fclientes
   Inherits conexion
   Dim cmd As New SqlCommand
   Public Function mostrar() As DataTable
    Try
       conectado()
       cmd = New SqlCommand("mostrar_clientesr")
       cmd.CommandType = CommandType.StoredProcedure
       cmd.Connection = cnn
       If cmd.ExecuteNonQuery Then
          Dim dt As New DataTable
          Dim da As New SqlDataAdapter(cmd)
          da.Fill(dt)
          Return dt
       Else
          Return Nothing
       End If
     Catch ex As Exception
       MsgBox(ex.Message)
        Return Nothing
     Finally
       desconectado()
     End Try
   End Function
   Public Function insertar(ByVal dts As vclientesr) As Boolean
    Try
       conectado()
      cmd = New SqlCommand("insertar clientesr") cmd.CommandType = CommandType.StoredProcedure
      cmd. Connection = cnn
       cmd.Parameters.AddWithValue("@ru1", dts.gru1)
       cmd.Parameters.AddWithValue("@ru2", dts.gru2)
       cmd.Parameters.AddWithValue("@ru3", dts.gru3)
       cmd.Parameters.AddWithValue("@ru4", dts.gru4)
       cmd.Parameters.AddWithValue("@ru5", dts.gru5)
       cmd.Parameters.AddWithValue("@ru6", dts.gru6)
       cmd.Parameters.AddWithValue("@ru7", dts.gru7)
       cmd.Parameters.AddWithValue("@ru8", dts.gru8)
```
 cmd.Parameters.AddWithValue("@ru11", dts.gru11) cmd.Parameters.AddWithValue("@ru12", dts.gru12) cmd.Parameters.AddWithValue("@ru13", dts.gru13)

 cmd.Parameters.AddWithValue("@ru9", dts.gru9) cmd.Parameters.AddWithValue("@ru10", dts.gru10)

```
 cmd.Parameters.AddWithValue("@ru14", dts.gru14)
```

```
 If cmd.ExecuteNonQuery Then
        Return True
     Else
        Return False
     End If
   Catch ex As Exception
     MsgBox(ex.Message)
     Return False
   Finally
     desconectado()
   End Try
 End Function
```

```
 Public Function editar(ByVal dts As vclientesr) As Boolean
  Try
     conectado()
     cmd = New SqlCommand("editar_clientesr")
     cmd.CommandType = CommandType.StoredProcedure
     cmd.Connection = cnn
```
cmd.Parameters.AddWithValue("@idclientes", dts.gidclientes)

```
 cmd.Parameters.AddWithValue("@ru1", dts.gru1)
 cmd.Parameters.AddWithValue("@ru2", dts.gru2)
 cmd.Parameters.AddWithValue("@ru3", dts.gru3)
 cmd.Parameters.AddWithValue("@ru4", dts.gru4)
 cmd.Parameters.AddWithValue("@ru5", dts.gru5)
 cmd.Parameters.AddWithValue("@ru6", dts.gru6)
 cmd.Parameters.AddWithValue("@ru7", dts.gru7)
 cmd.Parameters.AddWithValue("@ru8", dts.gru8)
 cmd.Parameters.AddWithValue("@ru9", dts.gru9)
 cmd.Parameters.AddWithValue("@ru10", dts.gru10)
```

```
 cmd.Parameters.AddWithValue("@ru11", dts.gru11)
 cmd.Parameters.AddWithValue("@ru12", dts.gru12)
 cmd.Parameters.AddWithValue("@ru13", dts.gru13)
 cmd.Parameters.AddWithValue("@ru14", dts.gru14)
```

```
 If cmd.ExecuteNonQuery Then
        Return True
     Else
        Return False
     End If
   Catch ex As Exception
     MsgBox(ex.Message)
     Return False
   Finally
     desconectado()
   End Try
 End Function
```

```
 Public Function eliminar(ByVal dts As vclientesr) As Boolean
  Try
     conectado()
     cmd = New SqlCommand("eliminar_clientesr")
     cmd.CommandType = CommandType.StoredProcedure
    cmd. Connection = cnn
     cmd.Parameters.Add("@idclientes", SqlDbType.NVarChar, 50).Value = dts.gidclientes
     If cmd.ExecuteNonQuery Then
        Return True
     Else
        Return False
     End If
   Catch ex As Exception
     MsgBox(ex.Message)
     Return False
   End Try
 End Function
```
End Class

## **Ejemplo programación de interfaz gráfica – Caso clientes**

Imports System.ComponentModel Public Class frmclientes

Private dt As New DataTable

 Private Sub frmstock\_Load(sender As Object, e As EventArgs) Handles MyBase.Load mostrar() End Sub

 Public Sub limpiar()  $b$ tnguardar. Visible  $=$  True  $b$ theditar. Visible = False idclientes.Text = ""

 $ru1.Text = "$  $ru2.Text = "$  $ru3.Text = "$  $ru4.Text = "$  $ru5. Text = "$  $ru6.Text = "$  $ru7.Text = "$  $ru8. Text = "$  $ru9. Text = "$  $ru10.Text = "$ 

ru $11.Text =$ ""

```
ru12.Text = "ru13.Text = ""
  ru14.Text = ""
   mostrar()
 End Sub
 Private Sub mostrar()
  Try
      Dim func As New fclientes
     dt =func.mostrar
      datalistado.Columns.Item("Eliminar").Visible = False
      If dt.Rows.Count <> 0 Then
        datalistado.DataSource = dt
        datalistado.ColumnHeadersVisible = True
       inexistente. Visible = False
      Else
        datalistado.DataSource = Nothing
       datalistado. ColumnHeadersVisible = Falseinext{extent}. Visible = True
      End If
   Catch ex As Exception
      MsgBox(ex.Message)
   End Try
  btheditar. Visible = False
 End Sub
 Private Sub buscar()
  Try
      Dim ds As New DataSet
      ds.Tables.Add(dt.Copy)
      Dim dv As New DataView(ds.Tables(0))
      dv.RowFilter = cbocampo.Text & " Like '%" & txtbuscar.Text & "%'"
     If dv.Count \leq 0 Then
       inexistente. Visible = False
        datalistado.DataSource = dv
      Else
       inext{extent}. Visible = True
        datalistado.DataSource = Nothing
      End If
   Catch ex As Exception
      MsgBox(ex.Message)
   End Try
 End Sub
 Private Sub ocultar_columnas()
  datalistado. Columns(1).Visible = False End Sub
```
Private Sub btnguardar\_Click(sender As Object, e As EventArgs) Handles btnguardar.Click

```
If Me. ValidateChildren = True And ru1. Text \langle \rangle "" Then
      Try
          Dim dts As New vclientesr
          Dim func As New fclientes
         dts.gru1 = ru1.Textdts.gru2 = ru2.Textdts.gru3 = ru3.Textdts.gru4 = ru4.Textdts.gru5 = ru5.Textdts.gru6 = ru6.Textdts.gru7 = ru7.Textdts.gru8 = ru8.Textdts.gru9 = ru9.Textdts.gru10 = ru10.Textdts.gru11 = ru11.Textdts.gru12 = ru12.Textdts.gru13 = ru13.Textdts.gru14 = ru14. Text If func.insertar(dts) Then
            MessageBox.Show("Cliente registrado correctamente", "Guardando datos", 
MessageBoxButtons.OK, MessageBoxIcon.Information)
            mostrar()
            limpiar()
          Else
            MessageBox.Show("Cliente no fue registrado correctamente", "Guardando datos", 
MessageBoxButtons.OK, MessageBoxIcon.Error)
          End If
       Catch ex As Exception
          MsgBox(ex.Message)
       End Try
     Else
       MessageBox.Show("Faltan ingresar algunos datos", "Guardando datos", 
MessageBoxButtons.OK, MessageBoxIcon.Information)
     End If
   End Sub
   Private Sub datalistado_CellContentClick(sender As Object, e As
DataGridViewCellEventArgs) Handles datalistado.CellContentClick
     If e.ColumnIndex = datalistado.Columns.Item("Eliminar").Index Then
        Dim chkcell As DataGridViewCheckBoxCell = 
Me.datalistado.Rows(e.RowIndex).Cells("Eliminar")
      chkeell.Value = Not chkeell.Value End If
   End Sub
```
 Private Sub datalistado\_CellClick(sender As Object, e As DataGridViewCellEventArgs) Handles datalistado.CellClick

idclientes.Text = datalistado.SelectedCells.Item(1).Value

```
ru1. Text = datalistado. Selected Cells. Item(2). Valueru2. Text = datalistado. Selected Cells. Item(3). Valueru3. Text = datalistado. Selected Cells. Item(4).Valueru4. Text = database. Selected Cells. Item(5). Value ru5.Text = datalistado.SelectedCells.Item(6).Value
ru6. Text = datalistado. Selected Cells. Item(7). Value ru7.Text = datalistado.SelectedCells.Item(8).Value
ru8. Text = database. Selected Cells. Item(9). Value ru9.Text = datalistado.SelectedCells.Item(10).Value
 ru10.Text = datalistado.SelectedCells.Item(11).Value
```
 ru11.Text = datalistado.SelectedCells.Item(12).Value ru12.Text = datalistado.SelectedCells.Item(13).Value ru13.Text = datalistado.SelectedCells.Item(14).Value  $ru14. Text = database. Selected Cells. Item (15). Value$ 

 $b$ theditar. Visible = True  $b$ tnguardar. Visible = False

End Sub

```
 Private Sub btneditar_Click(sender As Object, e As EventArgs) Handles btneditar.Click
     Dim result As DialogResult
     result = MessageBox.Show("Desea editar los campos seleccionados?", "Modificar 
registro", MessageBoxButtons.OKCancel, MessageBoxIcon.Question)
    If result = DialogResult.OK Then
       If Me. ValidateChildren = True And ru1. Text \langle \rangle "" Then
         Try
             Dim dts As New vclientesr
             Dim func As New fclientes
```
dts.gidclientes = idclientes.Text

```
dts.gru1 = ru1.Textdts.gru2 = ru2.Textdts.gru3 = ru3.Textdts.gru4 = ru4.Textdts.gru5 = ru5.Textdts.gru6 = ru6.Textdts.gru7 = ru7.Textdts.gru8 = ru8.Textdts.gru9 = ru9.Textdts.gru10 = ru10.Text
```

```
dts.gru11 = ru11.Textdts.gru12 = ru12.Textdts.gru13 = ru13.Textdts.gru14 = ru14. Text
```
If func.editar(dts) Then

 MessageBox.Show("Cliente modificado correctamente", "Modificando datos", MessageBoxButtons.OK, MessageBoxIcon.Information)

mostrar()

limpiar()

Else

 MessageBox.Show("Cliente no fue modificado correctamente", "Modificando datos", MessageBoxButtons.OK, MessageBoxIcon.Error)

End If

 Catch ex As Exception MsgBox(ex.Message)

## End Try

Else

 MessageBox.Show("Faltan ingresar algunos datos, los campos obligatorios son: Cliente, Referencia, Ancho, Largo, Espesor", "Modificando datos", MessageBoxButtons.OK, MessageBoxIcon.Information)

 End If End If End Sub

 Private Sub cbeliminar\_CheckedChanged(sender As Object, e As EventArgs) Handles cbeliminar.CheckedChanged

```
 If cbeliminar.CheckState = CheckState.Checked Then
     datalistado. Columns.Item("Eliminar").Visible = True Else
    datalistado.Columns.Item("Eliminar").Visible = False End If
 End Sub
```

```
 Private Sub btneliminar_Click(sender As Object, e As EventArgs) Handles btneliminar.Click
     Dim result As DialogResult
     result = MessageBox.Show("Desea eliminar el registro de Cliente?", "Eliminando 
registros", MessageBoxButtons.OKCancel, MessageBoxIcon.Question)
    If result = DialogResult.OK Then
      Try
          For Each row As DataGridViewRow In datalistado.Rows
            Dim marcado As Boolean = Convert.ToBoolean(row.Cells("Eliminar").Value)
            If marcado Then
               Dim onekey As Integer = Convert.ToInt32(row.Cells("Código").Value)
               Dim vdb As New vclientesr
               Dim func As New fclientes
              vdb.gidclientes = onekey
              cbeliminar.CheckState = False
               If func.eliminar(vdb) Then
                 MessageBox.Show("Cliente fue eliminado", "Eliminando datos", 
MessageBoxButtons.OK, MessageBoxIcon.Information)
               Else
                 MessageBox.Show("Cliente no fue eliminado", "Eliminando datos", 
MessageBoxButtons.OK, MessageBoxIcon.Information)
                cheliminar.CheckState = False End If
            End If
          Next
          Call mostrar()
        Catch ex As Exception
```

```
 MsgBox(ex.Message)
        End Try
     Else
        MessageBox.Show("Cancelando eliminación de datos", "Eliminando datos", 
MessageBoxButtons.OK, MessageBoxIcon.Information)
       cbeliminar.CheckState = False
        Call mostrar()
     End If
     Call limpiar()
   End Sub
```

```
 Private Sub datalistado_CellContentDoubleClick(sender As Object, e As
DataGridViewCellEventArgs) Handles datalistado.CellContentDoubleClick
    If txtflag.Text = "0" Then
```
## End If

```
If txtflag.Text = "1" Then
  ffrmreferencias.ru5.Text = datalistado.SelectedCells.Item(2).Value
   frmreferencias.ru6.Text = datalistado.SelectedCells.Item(5).Value
  Me.Close()
 End If
If txtflag.Text = "2" Then
   frmdirecciones.ru1.Text = datalistado.SelectedCells.Item(2).Value
  frmdirecciones.ru2.Text = datalistado.SelectedCells.Item(5).Value
   frmdirecciones.ru8.Text = datalistado.SelectedCells.Item(8).Value
   frmdirecciones.ru9.Text = datalistado.SelectedCells.Item(9).Value
   frmdirecciones.ru10.Text = datalistado.SelectedCells.Item(4).Value
```
 Me.Close() End If If txtflag.Text  $=$  "3" Then

### End If

## End Sub

 Private Sub txtbuscar\_TextChanged(sender As Object, e As EventArgs) Handles txtbuscar.TextChanged

 buscar() End Sub

 Private Sub Button6\_Click(sender As Object, e As EventArgs) Handles Button6.Click llenarExcel(datalistado) End Sub

 Private Sub Button4\_Click(sender As Object, e As EventArgs) Handles Button4.Click limpiar() End Sub

 Private Sub btnbuscarproveedor\_Click(sender As Object, e As EventArgs) Handles btnbuscarproveedor.Click frmzonas.txtflag.Text  $= "1"$ frmzonas.ShowDialog()

End Sub

```
 Private Sub Button3_Click(sender As Object, e As EventArgs) Handles Button3.Click
 cbocampo.Text = "Provincia"
 txtbuscar.Text = a.Text
  End Sub
```
End Class

# **ANEXO D:** MANUAL DE USO BÁSICO DE LA HERRAMIENTA DE RUTEO

# **Manual de Funcionalidades Básicas**

En el presente ANEXO, se detallan las funciones de: Guardar, Editar, Elimnar y Buscar información en la herramienta de ruteo propuesta. Para lo cual, dichos procesos seran ejemplificados en el módulo de clientes:

## **A.1. Guardar**

Inicialmente el usuario deberá seleccionar abrir el módulo en donde desee registrar la información, desde el menú principal de la herramienta de ruteo. En el caso de Clientes se tendrá la siguiente pantalla:

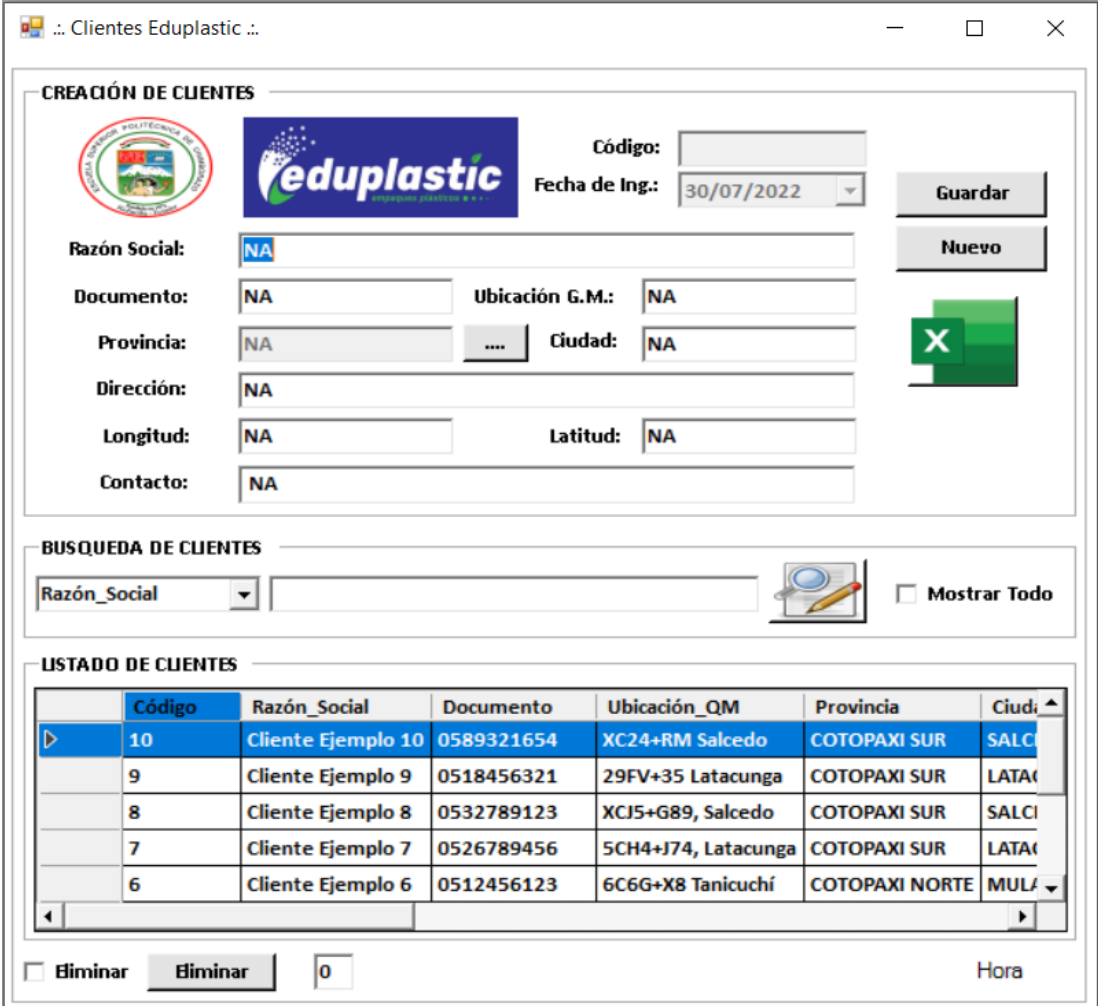

Posteriormente, se procederá a llenar todos los campos solicitados. En el caso específico del módulo de clientes: la ubicación, longitud y latitud deberán ser extraídas de la aplicación de Google Maps. Una vez han sido llenados todos los campos, se procederá a presionar el botón de guardar, como se muestra a continuación:

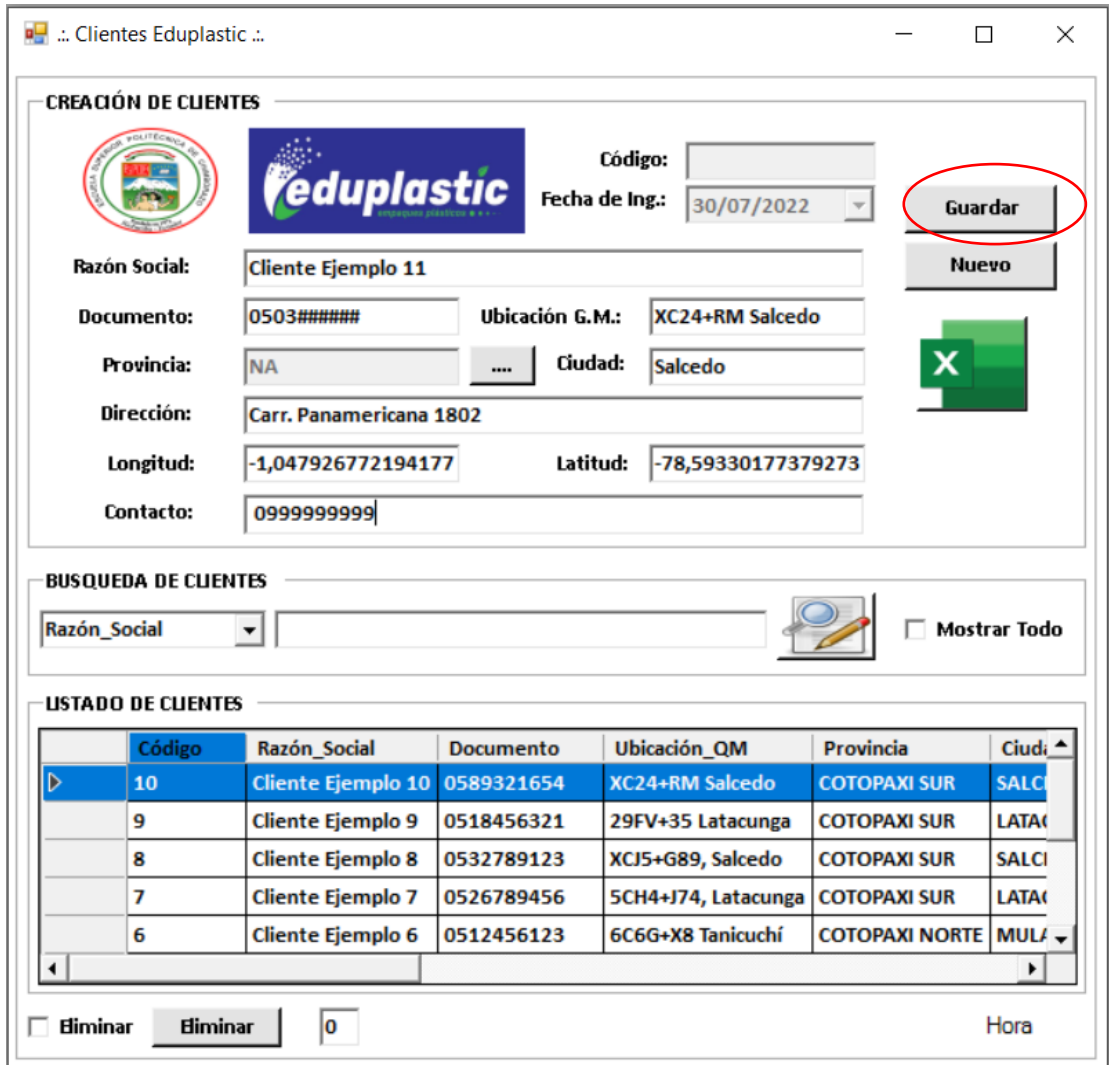

Cuando el botón Guardar sea presionado, el sistema mostrará una ventana confirmando el registro de los datos, como se muestra a continuación:

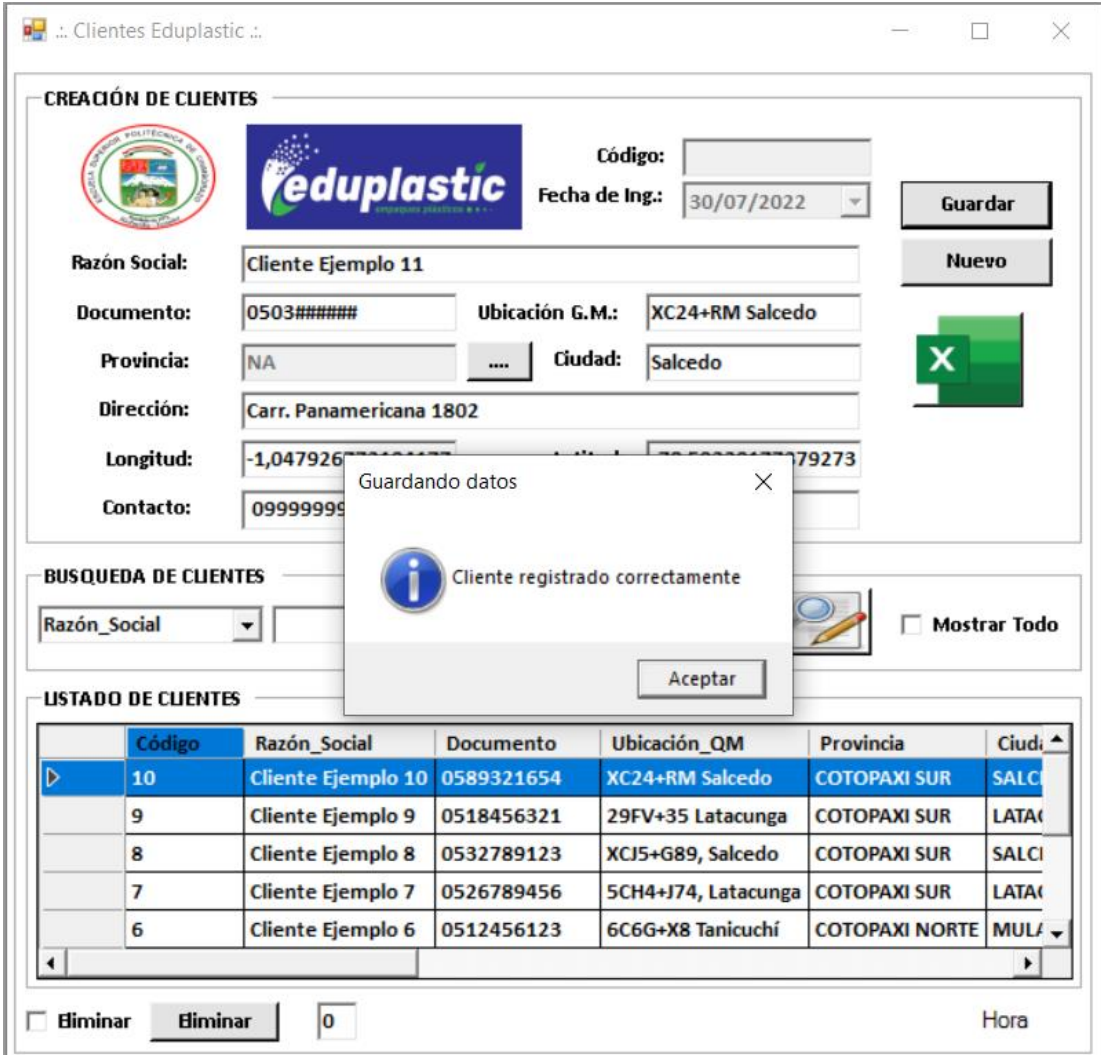

# **A.2. Editar**

Inicialmente el usuario deberá seleccionar el registro que desea Editar en el visualizador de datos ubicado en la parte inferior de la interfaz, llevando a cabo este procedimiento con un click sobre el registro. Inmediatamente, se podrá visualizar la información del registro sobre las cajas de texto de la parte superior, además, el botón de Guardar, habrá cambiado a Editar, como se visualiza a continuación:

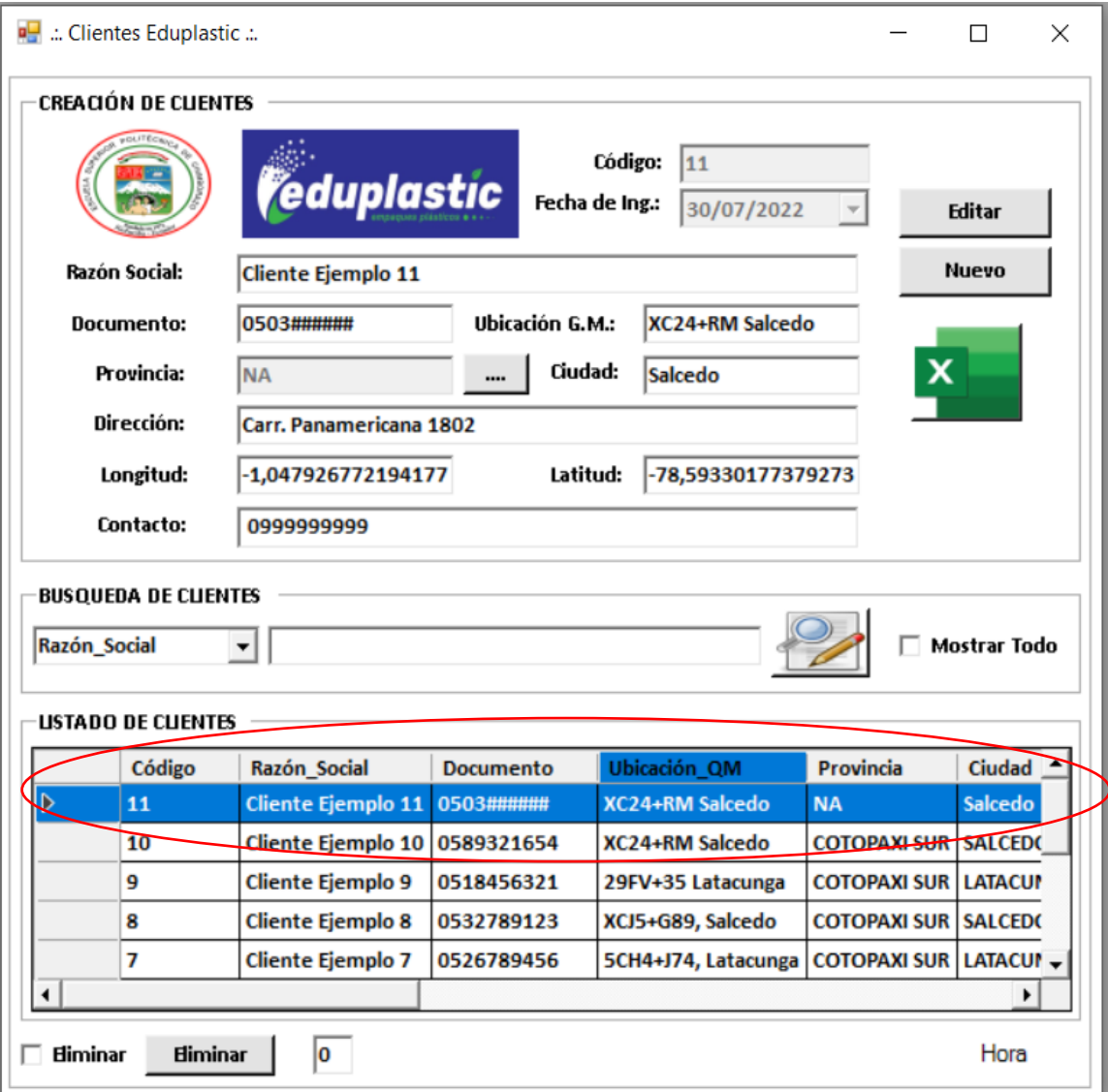

El usuario procederá a modificar la información deseada y posteriormente presionará el botón Editar ubicado en la parte superior derecha de la interfaz, a lo que el sistema responderá con una confirmación de modificación de registro, como se expone a continuación:

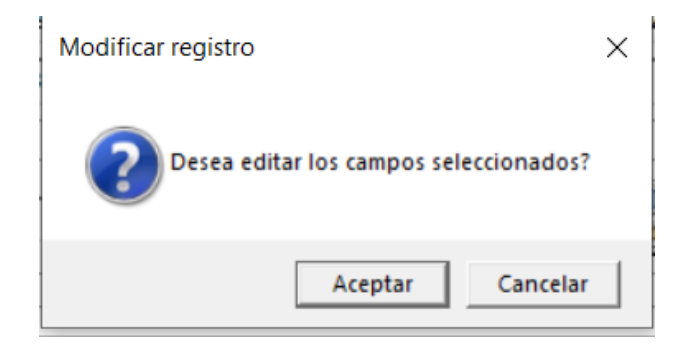
De tal manera, el usuario estará en la capacidad de confirmar la modificación del registro, en caso de hacerlo deberá presionar el botón de aceptar, finalizando con esto, el proceso de ediciónd e registros, a lo cual, el sistema arrojará una alerta de confirmación:

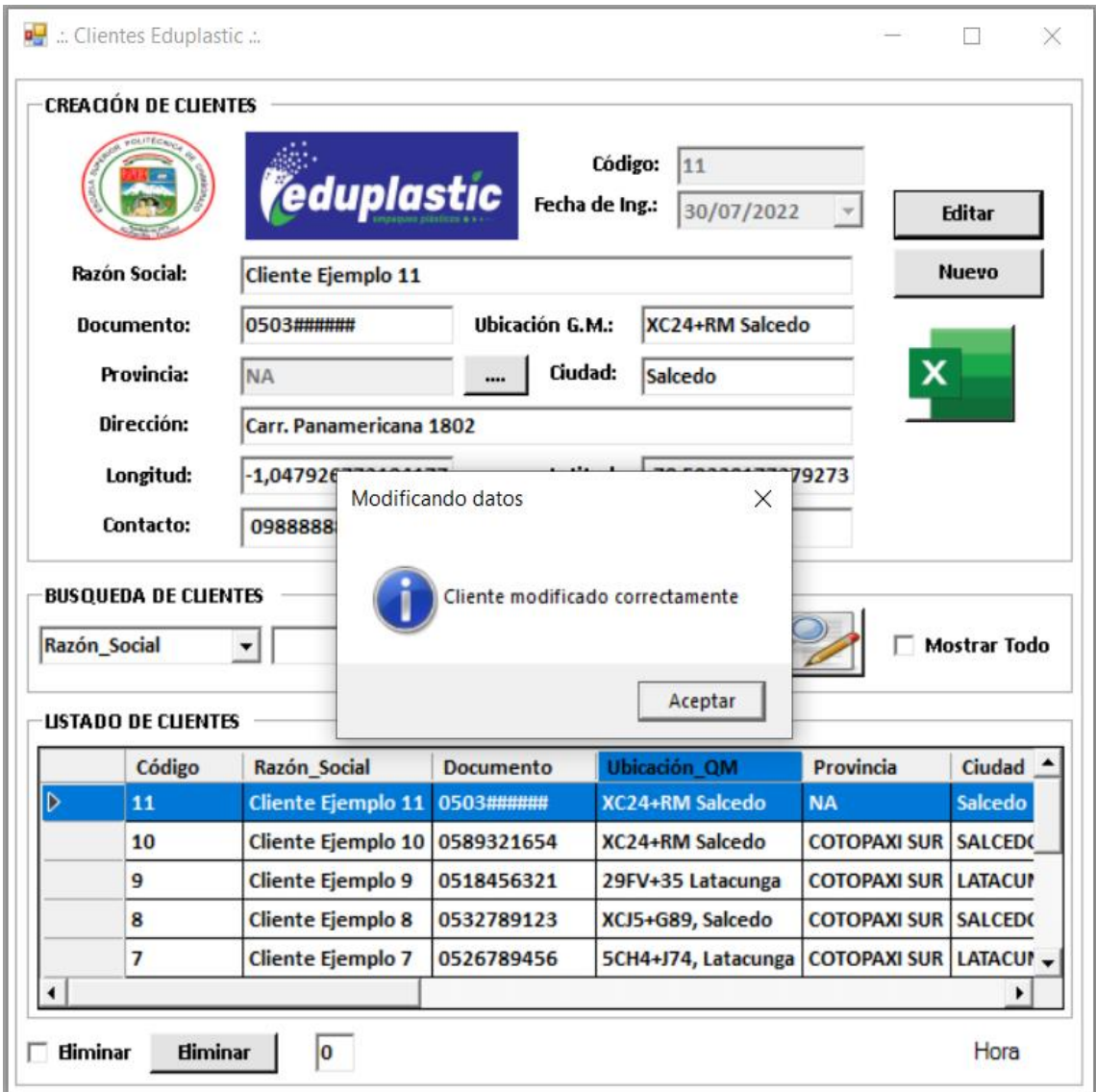

## **A.3. Eliminar**

Inicialmente el usuario deberá seleccionar la opción de eleminar ubicada en la parte inferior izquiera de la interfaz, lo cual, ocasionará la generación de una lista de selección en el visualziador de registros, como se muestra a continuación:

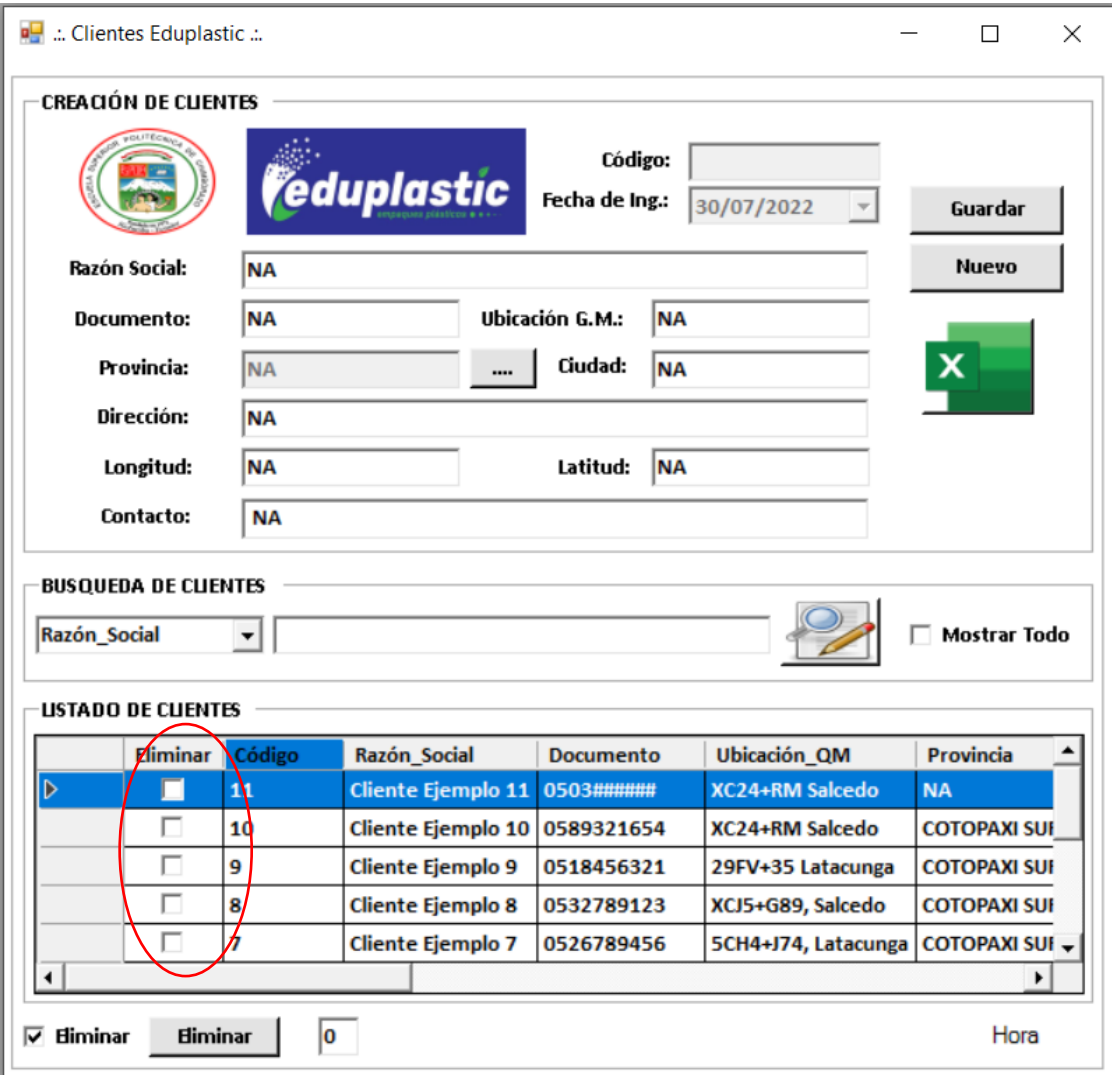

Posteriormente, el usuario deberá seleccionar el registro que desea eliminar, lo que se podrá visualizar por la colocación de un visto en el cuadro de selección a lado del registro, como se muestra a continuación:

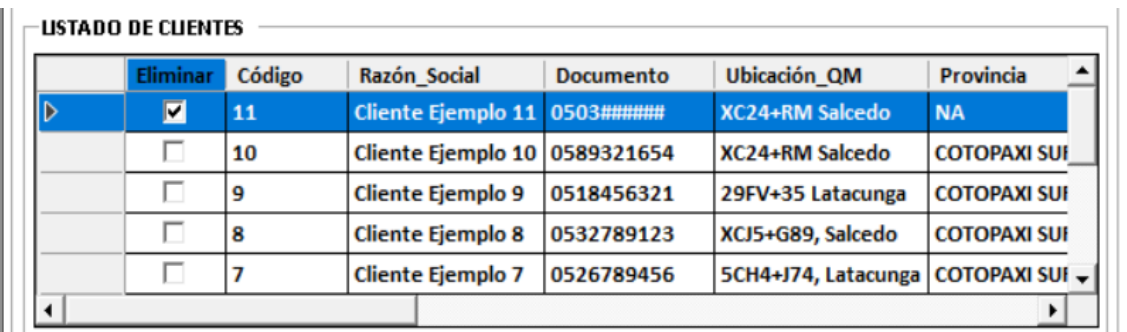

Una vez, seleccionado el registro o los registros a eliminar, el usuario procederá a presionar el botón de eliminar ubicado en la parte inferior de la interfaz, lo que, ocasionará que el sistema emita una confirmación de eliminación, como se muestra a continuación:

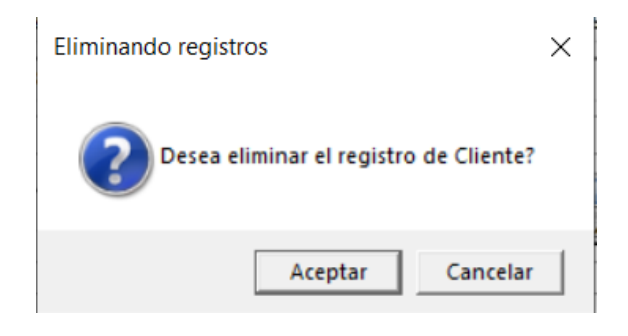

Cuando el usuario ha confirmado el proceso de eliminación de registros, se habrá borrado el registro del sistema, a lo cual, se generará una alerta de confirmación como se muestra a continuación:

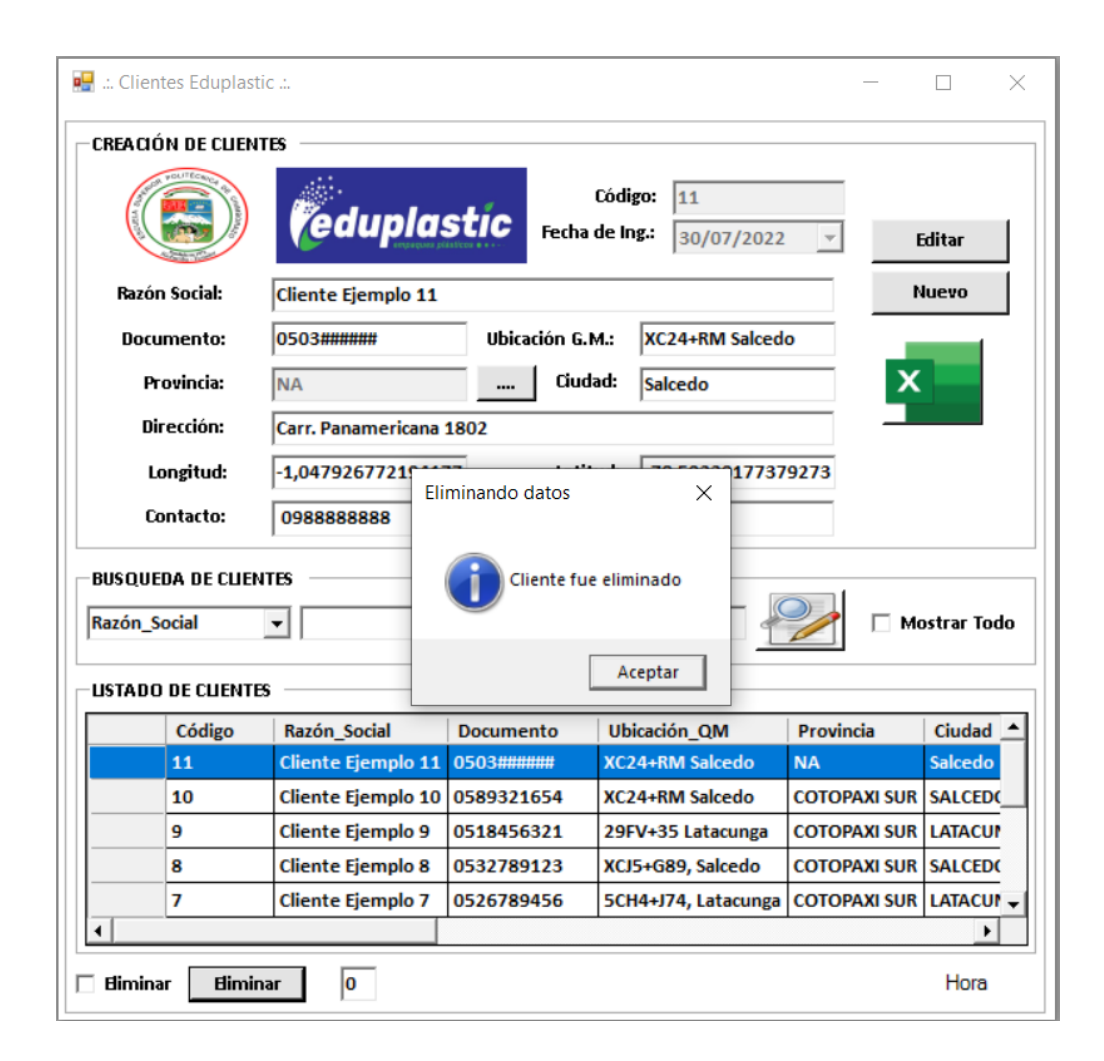

# **A.4. Buscar**

Inicialmente el usuario deberá abrir la lista desplegable ubicada en la parte media de la interfaz, seleccionando en la misma el motor de busqueda requerido, como se muestra a continuación:

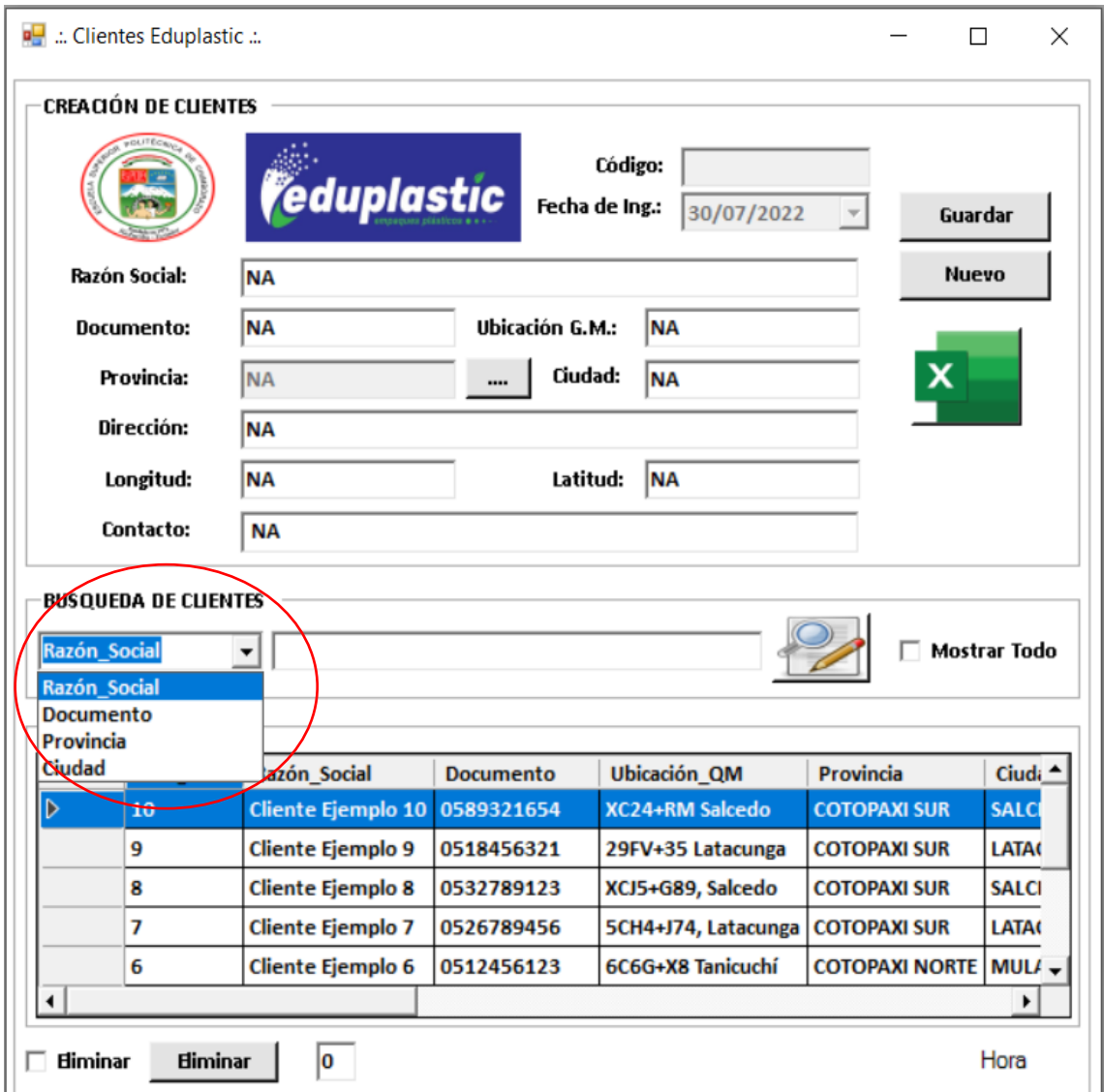

Una vez, seleccionado el motor de búsqueda, el usuario deberá escribir lo que desea buscar en el cuadro de texto ubicado a un lado de la lista desplegable. Cabe destacar, que el sistema mostrará, inmediatamente los campos que correspondan a los criterios de búsqueda, como se presenta a continuación:

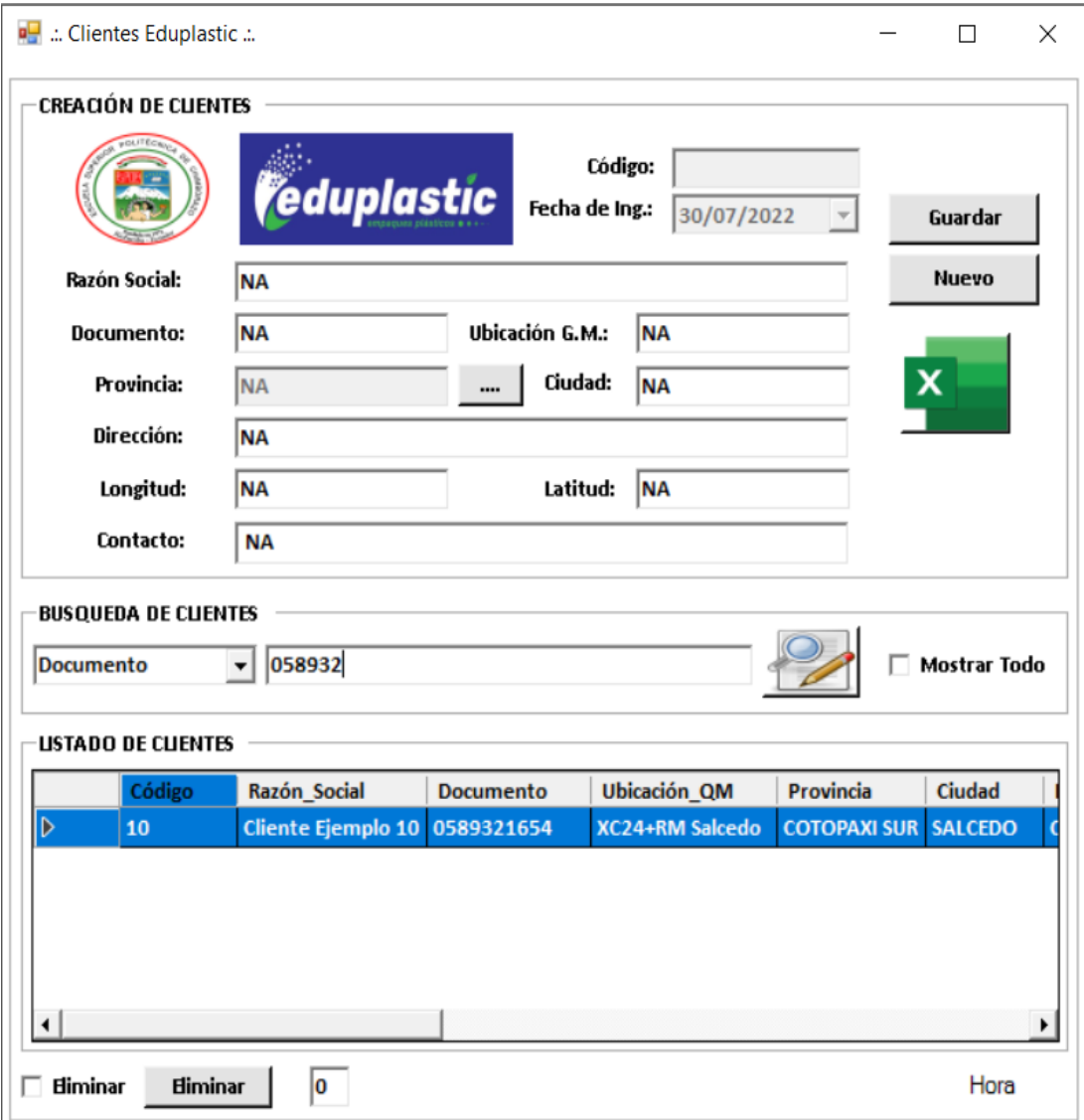

# **ANEXO E:** FORMULARIO DE ENCUESTA

## **FORMULARIO DE ENCUESTA**

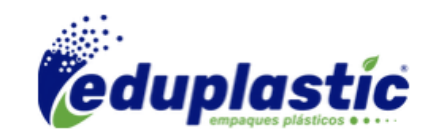

¡Gracias por participar en nuestra encuesta! Tu opinión es crucial para entender y abordar los desafíos en las cadenas de distribución y flotas de ruteo vehicular de la empresa Eduplastic;

#### **Información Demográfica:**

- a. Nombre del encuestado: \_\_\_\_\_\_\_\_\_\_\_\_\_\_\_\_\_\_\_\_\_\_\_\_\_\_\_\_\_\_\_\_\_\_\_\_\_\_\_\_\_\_\_\_\_\_\_\_\_\_\_\_\_\_\_
- b. Puesto de trabajo: \_\_\_\_\_\_\_\_\_\_\_\_\_\_\_\_\_\_\_\_\_\_\_\_\_\_\_\_\_\_\_\_\_\_\_\_\_\_\_\_\_\_\_\_\_\_\_\_\_\_\_\_\_\_\_\_\_\_\_\_
- **1. ¿Conoce usted sobre los problemas que se presentan en el servicio de entrega en la cadena de distribución de la empresa Eduplistic**?
	- Sí
	- No
	- No estoy seguro
- **2. ¿Utiliza actualmente algún sistema de gestión de flotas en su empresa?**
	- Sí
	- No
	- No estoy seguro
- **3. En caso afirmativo, ¿qué herramienta o plataforma de gestión de flotas utiliza? (Puede seleccionar varias opciones)**
	- Geotab
	- Teletrac Navman
	- Samsara
	- Otra (por favor, especifique) \_\_\_\_\_\_\_\_\_\_\_\_\_\_\_\_\_\_\_\_\_\_\_\_\_\_\_\_\_\_\_\_\_\_\_\_\_\_\_\_\_\_\_\_\_\_\_\_\_
- **4. ¿Su empresa utiliza software de optimización de rutas para mejorar la eficiencia de los viajes de la flota?**
	- Sí
	- No
	- No estoy seguro
- **5. Si utiliza software de optimización de rutas, ¿cuál es su herramienta preferida?**
	- Route4Me
- OptimoRoute
- Otra (por favor, especifique)  $\frac{1}{\sqrt{1-\frac{1}{2}}\sqrt{1-\frac{1}{2}}\sqrt{1-\frac{$
- **6. ¿Integra su empresa aplicaciones de navegación para conductores en la gestión de flotas?**
	- Sí
	- No
	- No estoy seguro
- **7. ¿Cómo valora la importancia de la optimización de rutas en la reducción de costos operativos y tiempos de entrega en su empresa? (Escala del 1 al 5, donde 1 es "poco importante" y 5 es "muy importante")**
	- $1 2 3 4 5$
- **8. ¿Cuáles considera que son los mayores desafíos en la gestión de flotas y enrutamiento en su empresa? (Puede seleccionar varias opciones)**
	- Control de costos
	- Cumplimiento normativo
	- Seguridad del conductor
	- Mantenimiento de vehículos
	- Otro (por favor, especifique) **\_\_\_\_\_\_\_\_\_\_\_\_\_\_\_\_\_\_\_\_\_\_\_\_\_\_\_\_\_\_\_\_\_\_\_\_\_\_\_\_\_\_\_\_\_\_\_\_\_**
- **9. ¿Cómo calificaría la importancia de la integración de dispositivos de seguimiento GPS en la gestión de flotas? (Escala del 1 al 5, donde 1 es "poco importante" y 5 es "muy importante")**

 $1 - 2 - 3 - 4 - 5$ 

**10.¿Qué características adicionales le gustaría ver en una herramienta de gestión de flotas y enrutamiento ideal para su empresa? (Puede proporcionar comentarios adicionales si lo desea)**

**\_\_\_\_\_\_\_\_\_\_\_\_\_\_\_\_\_\_\_\_\_\_\_\_\_\_\_\_\_\_\_\_\_\_\_\_\_\_\_\_\_\_\_\_\_\_\_\_\_\_\_\_\_\_\_\_\_\_\_\_\_\_\_\_\_\_\_\_\_\_\_\_\_\_ \_\_\_\_\_\_\_\_\_\_\_\_\_\_\_\_\_\_\_\_\_\_\_\_\_\_\_\_\_\_\_\_\_\_\_\_\_\_\_\_\_\_\_\_\_\_\_\_\_\_\_\_\_\_\_\_\_\_\_\_\_\_\_\_\_\_\_\_\_\_\_\_\_\_ \_\_\_\_\_\_\_\_\_\_\_\_\_\_\_\_\_\_\_\_\_\_\_\_\_\_\_\_\_\_\_\_\_\_\_\_\_\_\_\_\_\_\_\_\_\_\_\_\_\_\_\_\_\_\_\_\_\_\_\_\_\_\_\_\_\_\_\_\_\_\_\_\_\_**

Gracias por participar en esta encuesta. Sus respuestas son valiosas para comprender mejor las necesidades y experiencias en la gestión de flotas y enrutamiento digital.

**Elaborado Por: Ing. Juan Pablo López.** 

## **ANEXO F:** FORMULARIO DE ENTREVISTA

## **FORMULARIO DE ENTREVISTA**

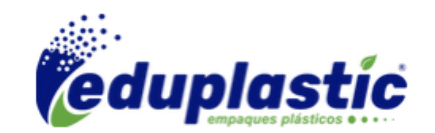

¡Gracias por participar en nuestra entrevista! Tu opinión es crucial para entender y abordar los desafíos en las cadenas de distribución y flotas de ruteo vehicular de la empresa Eduplastic.

#### **Información Demográfica:**

a. Nombre del entrevistado: \_\_\_\_\_\_\_\_\_\_\_\_\_\_\_\_\_\_\_\_\_\_\_\_\_\_\_\_\_\_\_\_\_\_\_\_\_\_\_\_\_\_\_\_\_\_\_\_\_\_\_\_\_\_

b. Puesto de trabajo: \_\_\_\_\_\_\_\_\_\_\_\_\_\_\_\_\_\_\_\_\_\_\_\_\_\_\_\_\_\_\_\_\_\_\_\_\_\_\_\_\_\_\_\_\_\_\_\_\_\_\_\_\_\_\_\_\_\_\_\_

c. Tamaño de la Flota (número de vehículos): \_\_\_\_\_\_\_\_\_\_\_\_\_\_\_\_\_\_\_\_\_\_\_\_\_\_\_\_\_\_\_\_\_\_\_\_\_\_\_\_

## **1. Problemas en la Planificación de Rutas:**

a. ¿Cuáles son los principales desafíos que enfrenta su empresa al planificar rutas de entrega?

\_\_\_\_\_\_\_\_\_\_\_\_\_\_\_\_\_\_\_\_\_\_\_\_\_\_\_\_\_\_\_\_\_\_\_\_\_\_\_\_\_\_\_\_\_\_\_\_\_\_\_\_\_\_\_\_\_\_\_\_\_\_\_\_\_\_\_\_\_\_\_\_\_\_\_\_\_ \_\_\_\_\_\_\_\_\_\_\_\_\_\_\_\_\_\_\_\_\_\_\_\_\_\_\_\_\_\_\_\_\_\_\_\_\_\_\_\_\_\_\_\_\_\_\_\_\_\_\_\_\_\_\_\_\_\_\_\_\_\_\_\_\_\_\_\_\_\_\_\_\_\_\_\_\_ \_\_\_\_\_\_\_\_\_\_\_\_\_\_\_\_\_\_\_\_\_\_\_\_\_\_\_\_\_\_\_\_\_\_\_\_\_\_\_\_\_\_\_\_\_\_\_\_\_\_\_\_\_\_\_\_\_\_\_\_\_\_\_\_\_\_\_\_\_\_\_\_\_\_\_\_\_

b. ¿Cómo afectan los imprevistos como el tráfico y condiciones meteorológicas a la eficiencia de sus rutas?

\_\_\_\_\_\_\_\_\_\_\_\_\_\_\_\_\_\_\_\_\_\_\_\_\_\_\_\_\_\_\_\_\_\_\_\_\_\_\_\_\_\_\_\_\_\_\_\_\_\_\_\_\_\_\_\_\_\_\_\_\_\_\_\_\_\_\_\_\_\_\_\_\_\_\_\_\_ \_\_\_\_\_\_\_\_\_\_\_\_\_\_\_\_\_\_\_\_\_\_\_\_\_\_\_\_\_\_\_\_\_\_\_\_\_\_\_\_\_\_\_\_\_\_\_\_\_\_\_\_\_\_\_\_\_\_\_\_\_\_\_\_\_\_\_\_\_\_\_\_\_\_\_\_\_ \_\_\_\_\_\_\_\_\_\_\_\_\_\_\_\_\_\_\_\_\_\_\_\_\_\_\_\_\_\_\_\_\_\_\_\_\_\_\_\_\_\_\_\_\_\_\_\_\_\_\_\_\_\_\_\_\_\_\_\_\_\_\_\_\_\_\_\_\_\_\_\_\_\_\_\_\_

## **3. Eficiencia Operativa y Costos:**

a. ¿Cómo gestionan su empresa la eficiencia operativa en las operaciones de la cadena de distribución?

\_\_\_\_\_\_\_\_\_\_\_\_\_\_\_\_\_\_\_\_\_\_\_\_\_\_\_\_\_\_\_\_\_\_\_\_\_\_\_\_\_\_\_\_\_\_\_\_\_\_\_\_\_\_\_\_\_\_\_\_\_\_\_\_\_\_\_\_\_\_\_\_\_\_\_\_\_ \_\_\_\_\_\_\_\_\_\_\_\_\_\_\_\_\_\_\_\_\_\_\_\_\_\_\_\_\_\_\_\_\_\_\_\_\_\_\_\_\_\_\_\_\_\_\_\_\_\_\_\_\_\_\_\_\_\_\_\_\_\_\_\_\_\_\_\_\_\_\_\_\_\_\_\_\_

\_\_\_\_\_\_\_\_\_\_\_\_\_\_\_\_\_\_\_\_\_\_\_\_\_\_\_\_\_\_\_\_\_\_\_\_\_\_\_\_\_\_\_\_\_\_\_\_\_\_\_\_\_\_\_\_\_\_\_\_\_\_\_\_\_\_\_\_\_\_\_\_\_\_\_\_\_ \_\_\_\_\_\_\_\_\_\_\_\_\_\_\_\_\_\_\_\_\_\_\_\_\_\_\_\_\_\_\_\_\_\_\_\_\_\_\_\_\_\_\_\_\_\_\_\_\_\_\_\_\_\_\_\_\_\_\_\_\_\_\_\_\_\_\_\_\_\_\_\_\_\_\_\_\_ \_\_\_\_\_\_\_\_\_\_\_\_\_\_\_\_\_\_\_\_\_\_\_\_\_\_\_\_\_\_\_\_\_\_\_\_\_\_\_\_\_\_\_\_\_\_\_\_\_\_\_\_\_\_\_\_\_\_\_\_\_\_\_\_\_\_\_\_\_\_\_\_\_\_\_\_\_

b. ¿Cuáles son los mayores desafíos relacionados con los costos operativos, incluyendo combustible y mantenimiento de vehículos?

## **4. Gestión de Inventarios:**

a. ¿Cómo maneja su empresa la gestión de inventarios a lo largo de la cadena de distribución?

b. ¿Cuáles son los principales obstáculos para mantener un inventario preciso y optimizado?

\_\_\_\_\_\_\_\_\_\_\_\_\_\_\_\_\_\_\_\_\_\_\_\_\_\_\_\_\_\_\_\_\_\_\_\_\_\_\_\_\_\_\_\_\_\_\_\_\_\_\_\_\_\_\_\_\_\_\_\_\_\_\_\_\_\_\_\_\_\_\_\_\_\_\_\_\_ \_\_\_\_\_\_\_\_\_\_\_\_\_\_\_\_\_\_\_\_\_\_\_\_\_\_\_\_\_\_\_\_\_\_\_\_\_\_\_\_\_\_\_\_\_\_\_\_\_\_\_\_\_\_\_\_\_\_\_\_\_\_\_\_\_\_\_\_\_\_\_\_\_\_\_\_\_ \_\_\_\_\_\_\_\_\_\_\_\_\_\_\_\_\_\_\_\_\_\_\_\_\_\_\_\_\_\_\_\_\_\_\_\_\_\_\_\_\_\_\_\_\_\_\_\_\_\_\_\_\_\_\_\_\_\_\_\_\_\_\_\_\_\_\_\_\_\_\_\_\_\_\_\_\_

\_\_\_\_\_\_\_\_\_\_\_\_\_\_\_\_\_\_\_\_\_\_\_\_\_\_\_\_\_\_\_\_\_\_\_\_\_\_\_\_\_\_\_\_\_\_\_\_\_\_\_\_\_\_\_\_\_\_\_\_\_\_\_\_\_\_\_\_\_\_\_\_\_\_\_\_\_

 $\mathcal{L}_\mathcal{L} = \{ \mathcal{L}_\mathcal{L} = \{ \mathcal{L}_\mathcal{L} = \{ \mathcal{L}_\mathcal{L} = \{ \mathcal{L}_\mathcal{L} = \{ \mathcal{L}_\mathcal{L} = \{ \mathcal{L}_\mathcal{L} = \{ \mathcal{L}_\mathcal{L} = \{ \mathcal{L}_\mathcal{L} = \{ \mathcal{L}_\mathcal{L} = \{ \mathcal{L}_\mathcal{L} = \{ \mathcal{L}_\mathcal{L} = \{ \mathcal{L}_\mathcal{L} = \{ \mathcal{L}_\mathcal{L} = \{ \mathcal{L}_\mathcal{$ 

### **5. Tecnología y Sistemas de Información:**

a. ¿En qué medida utiliza su empresa tecnologías como sistemas de gestión de flotas y seguimiento en tiempo real?

b. ¿Cuáles son los desafíos asociados con la implementación y gestión de sistemas de ruteo en su operación?

\_\_\_\_\_\_\_\_\_\_\_\_\_\_\_\_\_\_\_\_\_\_\_\_\_\_\_\_\_\_\_\_\_\_\_\_\_\_\_\_\_\_\_\_\_\_\_\_\_\_\_\_\_\_\_\_\_\_\_\_\_\_\_\_\_\_\_\_\_\_\_\_\_\_\_\_\_  $\mathcal{L}_\mathcal{L}$  , and the set of the set of the set of the set of the set of the set of the set of the set of the set of the set of the set of the set of the set of the set of the set of the set of the set of the set of th \_\_\_\_\_\_\_\_\_\_\_\_\_\_\_\_\_\_\_\_\_\_\_\_\_\_\_\_\_\_\_\_\_\_\_\_\_\_\_\_\_\_\_\_\_\_\_\_\_\_\_\_\_\_\_\_\_\_\_\_\_\_\_\_\_\_\_\_\_\_\_\_\_\_\_\_\_

\_\_\_\_\_\_\_\_\_\_\_\_\_\_\_\_\_\_\_\_\_\_\_\_\_\_\_\_\_\_\_\_\_\_\_\_\_\_\_\_\_\_\_\_\_\_\_\_\_\_\_\_\_\_\_\_\_\_\_\_\_\_\_\_\_\_\_\_\_\_\_\_\_\_\_\_\_ \_\_\_\_\_\_\_\_\_\_\_\_\_\_\_\_\_\_\_\_\_\_\_\_\_\_\_\_\_\_\_\_\_\_\_\_\_\_\_\_\_\_\_\_\_\_\_\_\_\_\_\_\_\_\_\_\_\_\_\_\_\_\_\_\_\_\_\_\_\_\_\_\_\_\_\_\_

## **6. Cumplimiento y Regulaciones:**

a. ¿Cómo garantiza la empresa el cumplimiento de regulaciones locales y nacionales relacionadas con el transporte y la seguridad?

b. ¿Qué desafíos enfrenta en términos de regulaciones y cómo impactan en sus operaciones?

\_\_\_\_\_\_\_\_\_\_\_\_\_\_\_\_\_\_\_\_\_\_\_\_\_\_\_\_\_\_\_\_\_\_\_\_\_\_\_\_\_\_\_\_\_\_\_\_\_\_\_\_\_\_\_\_\_\_\_\_\_\_\_\_\_\_\_\_\_\_\_\_\_\_\_\_\_ \_\_\_\_\_\_\_\_\_\_\_\_\_\_\_\_\_\_\_\_\_\_\_\_\_\_\_\_\_\_\_\_\_\_\_\_\_\_\_\_\_\_\_\_\_\_\_\_\_\_\_\_\_\_\_\_\_\_\_\_\_\_\_\_\_\_\_\_\_\_\_\_\_\_\_\_\_ \_\_\_\_\_\_\_\_\_\_\_\_\_\_\_\_\_\_\_\_\_\_\_\_\_\_\_\_\_\_\_\_\_\_\_\_\_\_\_\_\_\_\_\_\_\_\_\_\_\_\_\_\_\_\_\_\_\_\_\_\_\_\_\_\_\_\_\_\_\_\_\_\_\_\_\_\_

\_\_\_\_\_\_\_\_\_\_\_\_\_\_\_\_\_\_\_\_\_\_\_\_\_\_\_\_\_\_\_\_\_\_\_\_\_\_\_\_\_\_\_\_\_\_\_\_\_\_\_\_\_\_\_\_\_\_\_\_\_\_\_\_\_\_\_\_\_\_\_\_\_\_\_\_\_ \_\_\_\_\_\_\_\_\_\_\_\_\_\_\_\_\_\_\_\_\_\_\_\_\_\_\_\_\_\_\_\_\_\_\_\_\_\_\_\_\_\_\_\_\_\_\_\_\_\_\_\_\_\_\_\_\_\_\_\_\_\_\_\_\_\_\_\_\_\_\_\_\_\_\_\_\_

## **7. Otros Desafíos:**

a. ¿Existen otros desafíos significativos que su empresa enfrenta en la gestión de cadenas de distribución y flotas de ruteo vehicular?

\_\_\_\_\_\_\_\_\_\_\_\_\_\_\_\_\_\_\_\_\_\_\_\_\_\_\_\_\_\_\_\_\_\_\_\_\_\_\_\_\_\_\_\_\_\_\_\_\_\_\_\_\_\_\_\_\_\_\_\_\_\_\_\_\_\_\_\_\_\_\_\_\_\_\_\_\_ \_\_\_\_\_\_\_\_\_\_\_\_\_\_\_\_\_\_\_\_\_\_\_\_\_\_\_\_\_\_\_\_\_\_\_\_\_\_\_\_\_\_\_\_\_\_\_\_\_\_\_\_\_\_\_\_\_\_\_\_\_\_\_\_\_\_\_\_\_\_\_\_\_\_\_\_\_ \_\_\_\_\_\_\_\_\_\_\_\_\_\_\_\_\_\_\_\_\_\_\_\_\_\_\_\_\_\_\_\_\_\_\_\_\_\_\_\_\_\_\_\_\_\_\_\_\_\_\_\_\_\_\_\_\_\_\_\_\_\_\_\_\_\_\_\_\_\_\_\_\_\_\_\_\_

Gracias por tu participación. Tu aporte es valioso para mejorar nuestras operaciones.

**Elaborado Por: Ing. Juan Pablo López.**